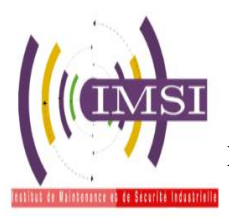

**الجمهورية الجزائرية الديمقراطية الشعبية République Algérienne Démocratique et Populaire وزارة التعليم العالي والبحث العلمي Ministère de l'Enseignement Supérieure et de la Recherche Scientifique جامعة وهران 2 محمد بن أ حمد**

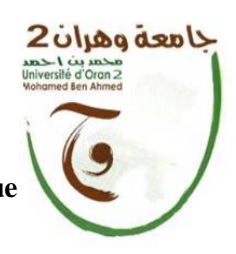

**------------------------ معهد الصيانة واألمن الصناعي Institut de Maintenance et de Sécurité Industrielle**

**Université d'Oran 2 Mohamed Ben Ahmed**

**Département:** Maintenance en Instrumentation

# **MÉMOIRE**

Pour l'obtention du diplôme de Master **Domaine :** Sciences et Technologies **Filière :** Génie Industriel **Spécialité :** Génie Industriel

# **Thème**

# **Mini Traceur de Stylo CNC ARDUINO imprimé en 3D (réalisation)**

Présenté et soutenu publiquement par :

**Nom : MAHIEDDINE Prénom : Ikram**

**Nom : CHAHMI Prénom : Amina**

Devant le jury composé de :

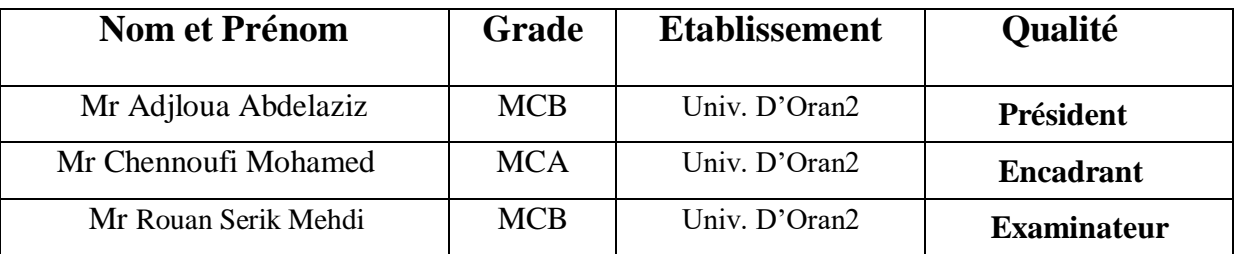

2021/2022

## *Remerciments*

Au terme de la rédaction de ce mémoire, nous tenons à remercier Dieu qui nous a aidés à mener à terme cette recherche, on nous donnant la force de passer à travers toutes les épreuves et les découragements.

 Nous tenons également à exprimer nos vifs remerciements à notre professeur encadrant de mémoire de fin d'études : Ms Chennoufi Mohamed E pour ces précieux conseils et ses aides durant les études et la réalisation de ce travail.

 Nous tenons à remercier très chaleureusement et nos profondes gratitudes, aux membres du jury qui feront l'honneur d'évaluer ce travail de fin d'études.

 Nous exprimons aussi notre sincère reconnaissance aux ingénieurs pour l'aide, la disponibilité et les orientations tout au long de notre stage. A toute personne qui de près ou de loin a contribué à la réalisation de ce travail.

En fin Mes remerciements vont à ma famille pour son soutien morale et financière

# *Dédicace*

Nous dédions ce modeste travail, comme preuve de respect, de gratitude, et de reconnaissance à : Nos chers parents : Qui n'ont jamais cessé de nous encourager et nous conseiller Ils nous ont beaucoup aide tout en long de notre chemin, grâce à leur amour, leur dénouement, leur compréhension et leur patience sans jamais nous quitter des yeux ni baisser les bras et leurs soutien moral et matériel, on ne saurait jamais traduire ce qu'on ressent vraiment envers eux. Nos frères et sœurs : Pour leur indulgence en notre faveur qu'ils touchent ici l'affection la plus intime qu'on ressent à leur égard.

Nos amis et collègues : Pour leur compagnie et bons moments passés ensemble

#### **Résumé :**

Les machines CNC jouent un rôle important dans plusieurs domaines de l'industrie moderne. Elles sont largement utilisées dans la production grâce à leur précision et haute qualité, ce que nous a encouragés à choisir ce projet .Nous avons présenté certaines notions principales à propos des machines CNC et du moteur pas à pas. Ce dernier est programmés avec G-code et le microcontrôleur ATMega328.Dans la partie mécanique, nous avons conçu et fabriqué notre propre modèle d'une machine CNC. Des tests ont été effectués sur la machine afin de valider et de vérifier les algorithmes précédemment développés. Les résultats obtenus sont considérés meilleurs et encourageants

Mots clés: Machine CNC, Microcontrôleur, G-code, moteur pas à pas.

**ملخص** تلعب آلات CNC دورا مهما في العديد من مجالات الصناعة الحديثة. تستخدم على نطاق واسع في الإنتاج بسبب دقتها و جودتها العالية , مما شجعنا على اختيار هدا المشروع.لقد قدمنا بعض المفاهيم الرئيسية حول آالت CNC و المحرك السائر. تمت برمجة األخير باستخدام code-G و الميكروكونترولر 328ATmega. في الجزء الميكانيكي, قمنا بتصميم و تصنيع نموذجنا الخاص آللة CNC. تم إجراء االختبارات على الجهاز من أجل التحقق من صحت الخوارزميات المطورة مسبقا و التحقق منها. تعتبر النتائج التي تم الحصول عليها أفضل و مشجع

الكلمات الرئيسية: آلة CNC, متحكم دقيق,,code-G محرك متدرج.

#### **Abstract:**

 CNC machines play an important role in several fields of the modern industries. They are widely used in production because of their precision and their high quality, which encouragedus to choose this project. We have presented some main notions about machineCNC and stepper motor. The latter is controlled programming with the G code software and ATMega328 microcontroller

In the mechanical part, we designed and manufactured our own machine CNCmodel. Tests were carried out on the machine in order to validate and verify the previously developed algorithms. The results obtained are considered better and encouraging.

Keywords: CNC machine, Microcontroller, G-code, stepper motor.

## **Table d'abréviation**

MOCN: Machine Outils à Commande Numérique.

CN: Commande Numérique.

CNC: Commande Numérique par calculateur

CFAO : Conception et Fabrication Assistées par Ordinateur.

CAO : Conception Assistée par Ordinateur.

FAO : Fabrication Assistée par Ordinateur.

IDE: Integrated Development Environment.

DNC (Direct Numerical Control).

## **Contents**

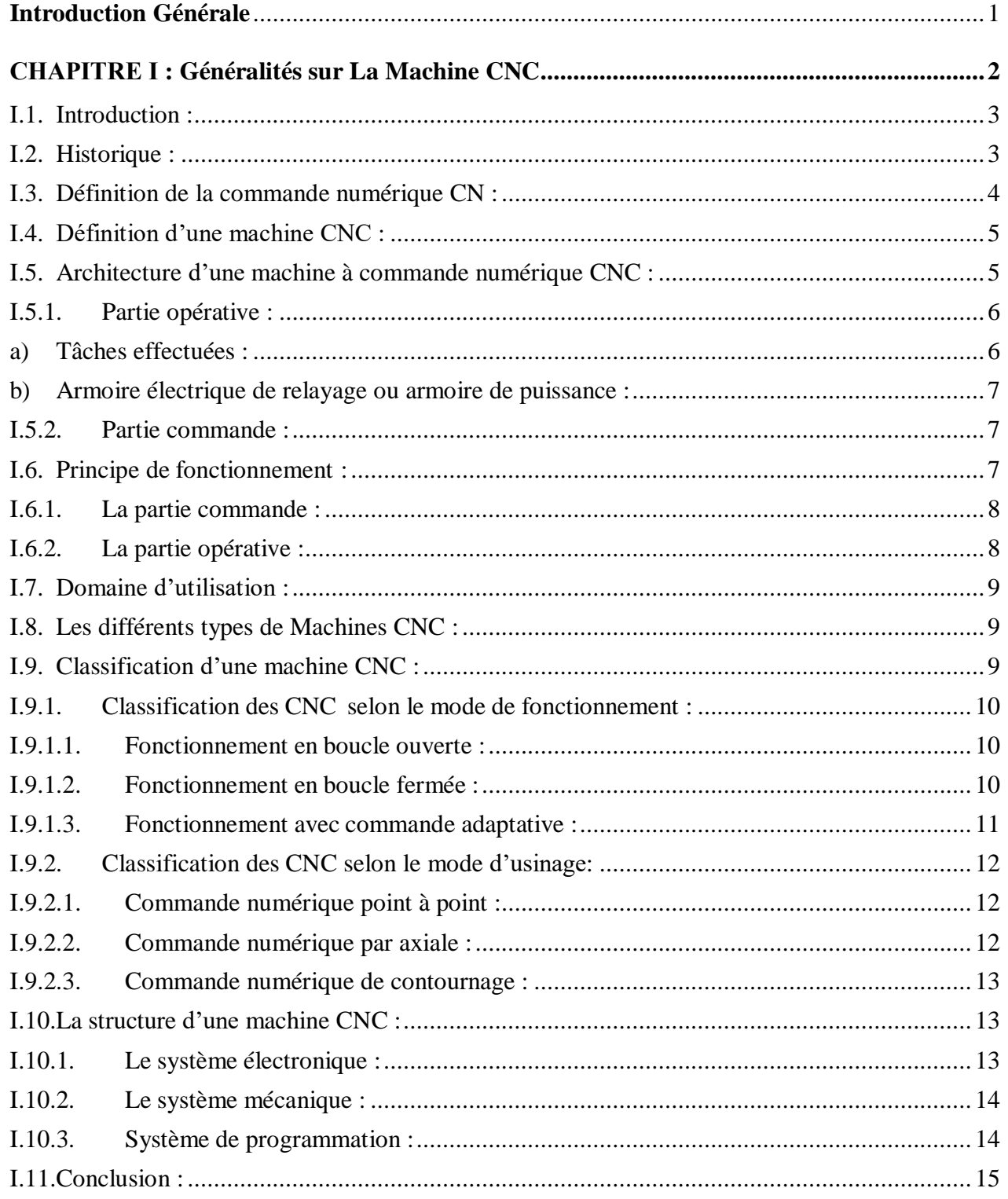

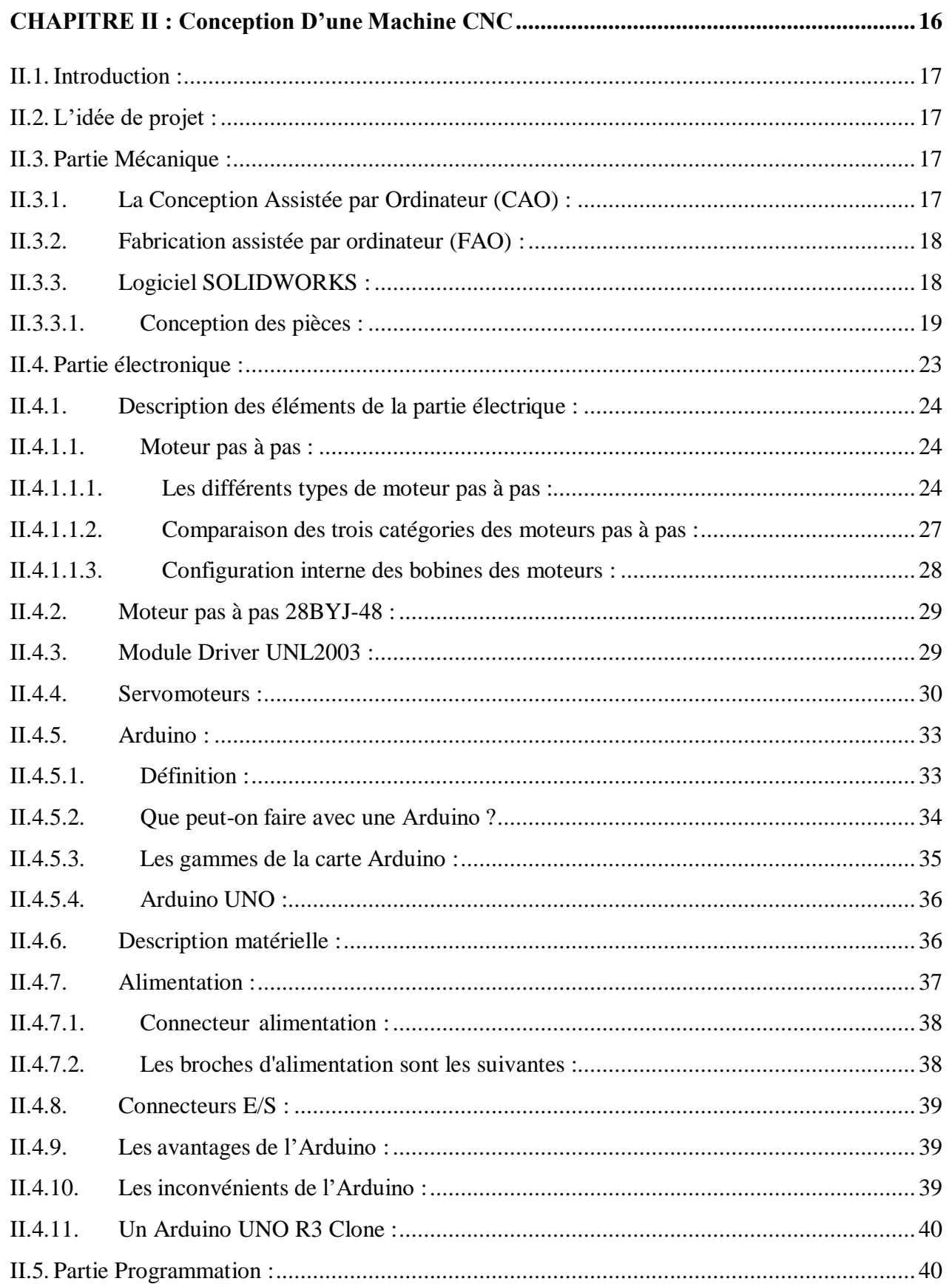

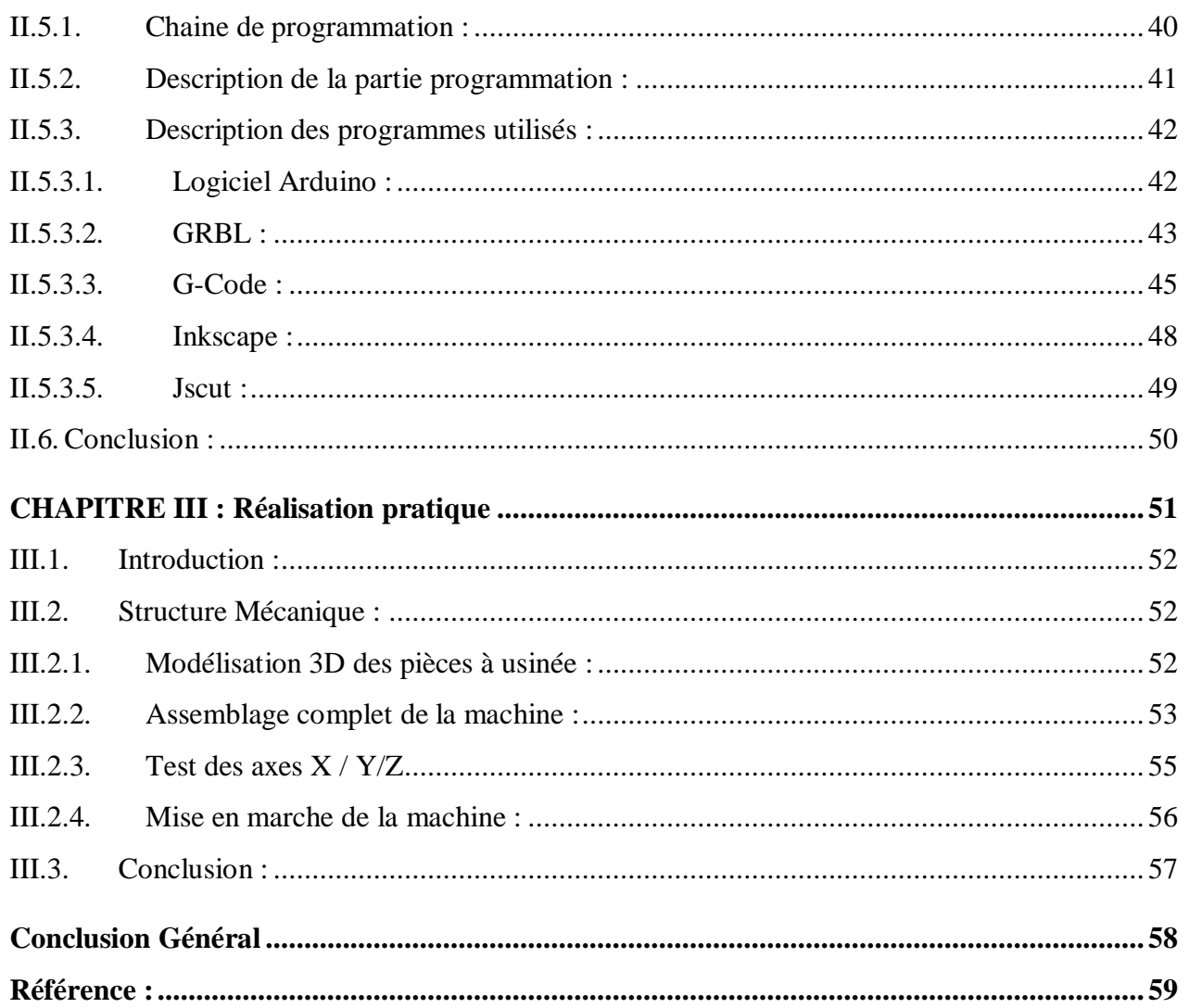

## Liste des Figures

## Chapitre I : Généralités sur la gravure et CNC

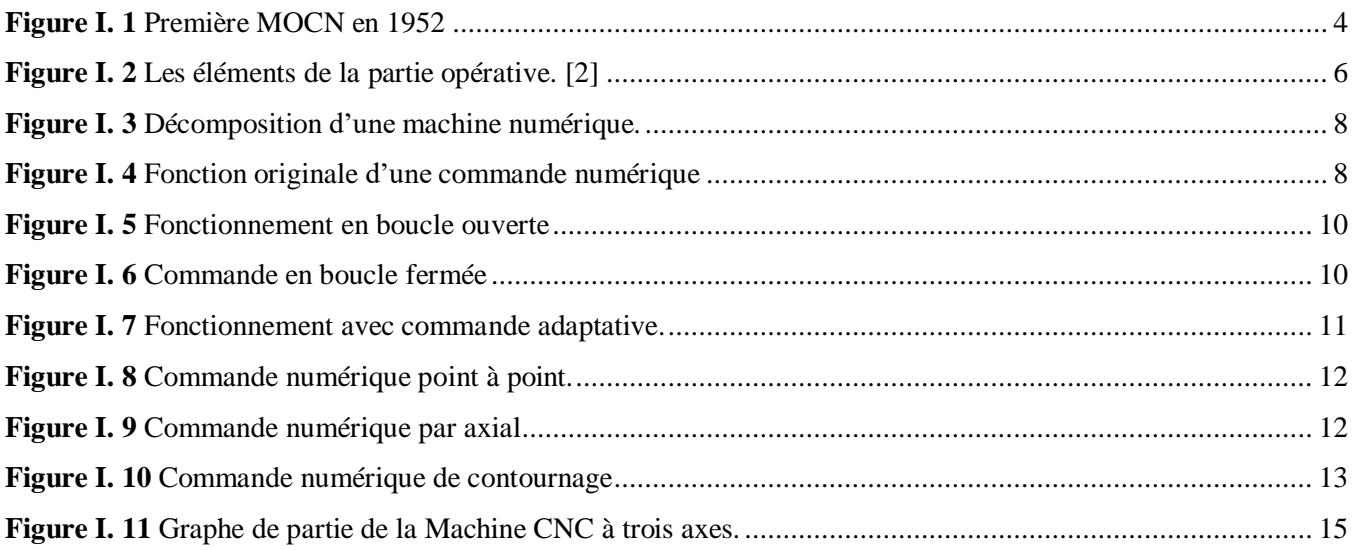

## **Chapitre 2: Conception D'une Machine CNC**

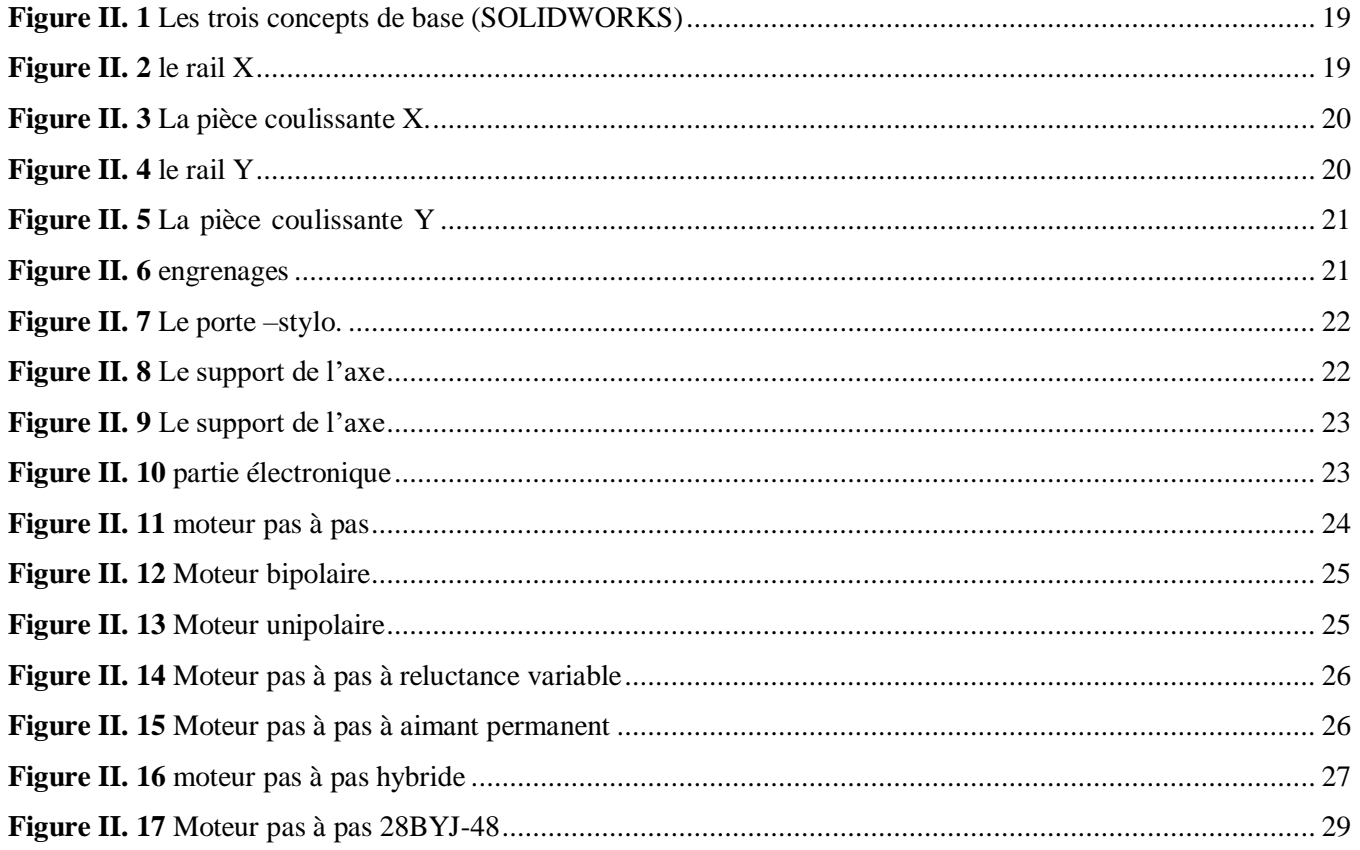

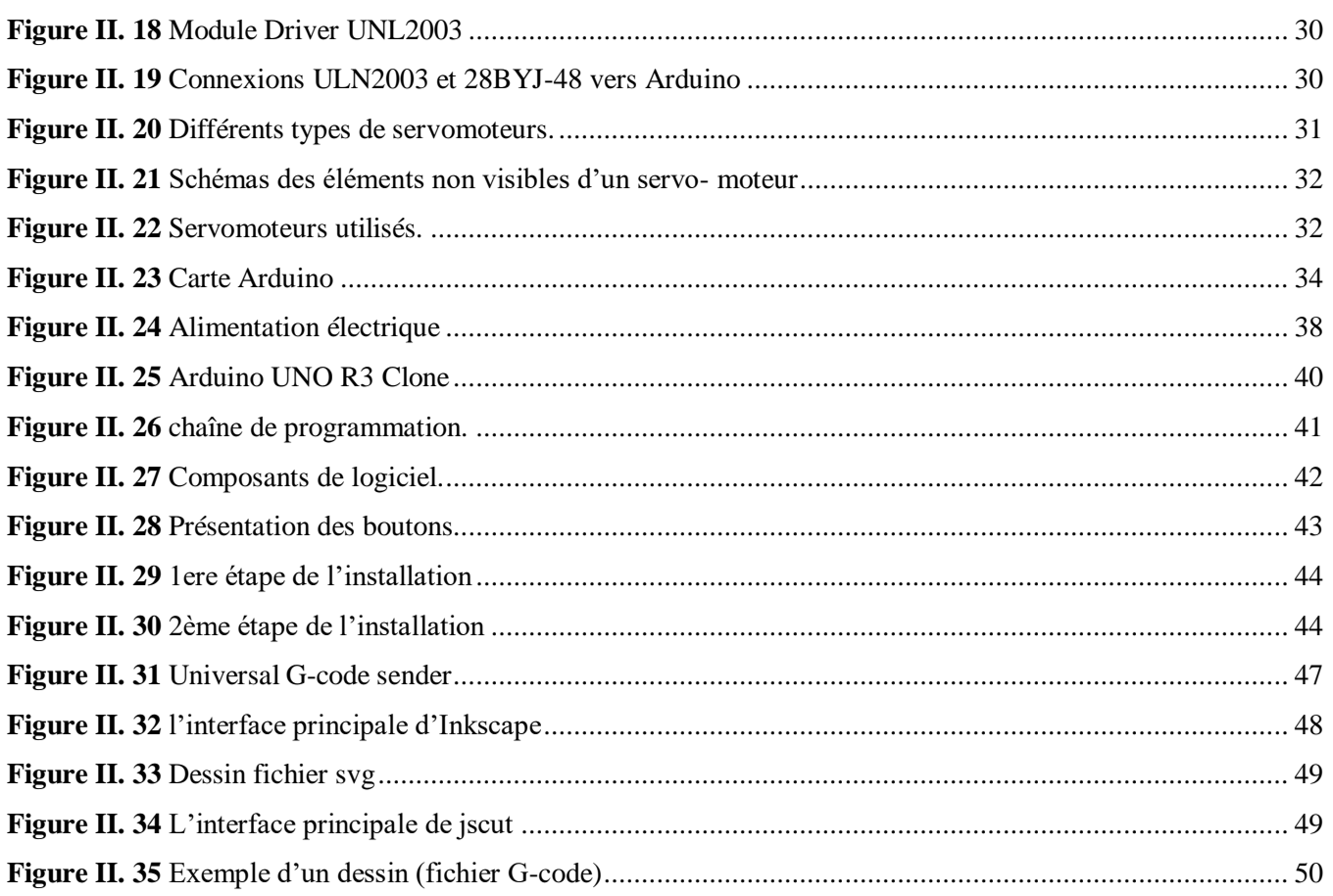

## **Chapitre III : Réalisation Pratique**

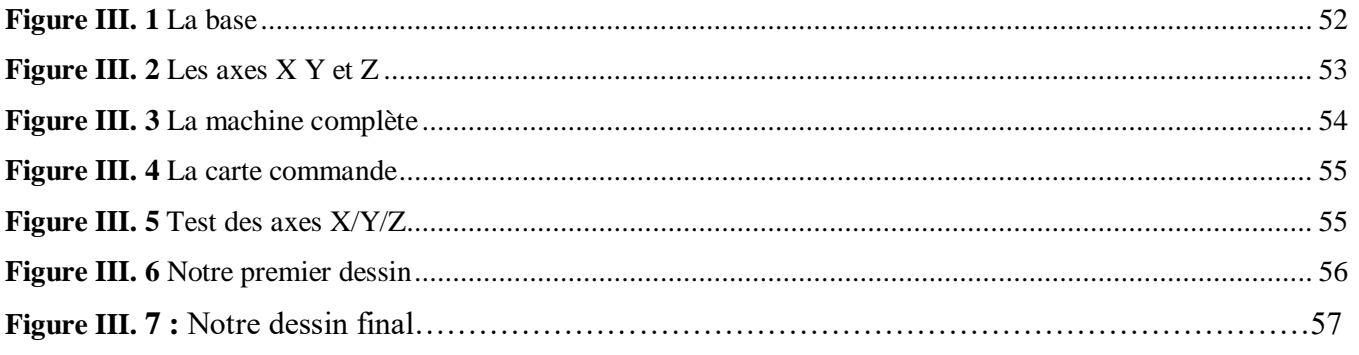

## **Liste des tableaux**

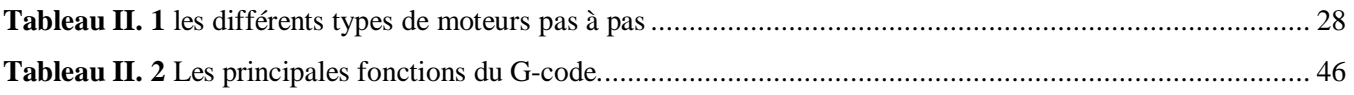

## **Introduction Générale**

<span id="page-11-0"></span>Le développement des machines outil a pris une évolution importante ces dernières années. Cette évolution est constatée dans les machine CNC (Computer Numerical Control), aussi appelées MOCN (Machine-Outil à Commande Numérique), de dernière génération qui ont une précision qui n'a jamais été égalée auparavant. Cela est dû principalement aux éléments de haute performance qui constituants ces machine, comme les servomoteur, moteur pas à pas, driver, les capteurs, et les cartes d'interface, aussi les éléments mécanique vis et rail de guidage, réducteur, etc…

Une machine CNC est tout d'abord une machine-outil : elle permet selon ses caractéristiques d'effectuer diverses opérations (percer, scier, rectifier, découper, fraiser, plier, graver, etc.) nécessitant des gestes précis et répétitifs, sur des matériaux divers. La machine est équipée d'un ou plusieurs outils quise déplacent le long d'axes (habituellement X, Y et Z), et l'ensemble de cesopérations est programmé à l'avance à l'aide d'un logiciel, que la machine exécute ensuite.

L'existence des cartes électronique programmable comme l'Arduino, le DSP, FPGA...etc permet de commander et contrôler n'importe qu'elle système ou machine tel que les CNC.

Notre projet de fin d'étude est basé sur une réalisation d'un mini traceur de stylo CNC impriméen 3D. Pour atteindre les objectifs fixés nous avons structuré ce mémoire comme suit :

Le premier chapitre est consacré à la présentation des généralités sur les machines outil à commande numérique M.O.C.N.

Ensuite le deuxième chapitre présente la conception de notre propre machine CNC

Enfin la réalisation de notre machine sera donnée dansle troisième chapitre où on va regroupertoutes les parties pour avoir un fonctionnement rigoureux.

Nous conclurons notre travail par une conclusion générale et des perspectives futur.

## **CHAPITRE Ⅰ : Généralités sur La Machine CNC**

## **CHAPITRE Ⅰ : Généralités sur La Machine CNC**

## <span id="page-13-0"></span>**I.1. Introduction :**

Les **machines à commande numérique** Ils sont aujourd'hui présents dans une multitude d'industries, mais aussi dans d'autres entreprises comme les ateliers où l'on usine du métal ou d'autres matériaux. Avec ce type de machine, il est possible de gagner du temps et de pouvoir effectuer des usinages de pièces avec beaucoup plus de précision que les méthodes manuelles avecd'autrestypes d'outils manipulés par les opérateurs à l'aide de volants, de leviers ou de leurs propresmains.

Ce chapitre présente un aperçu général sur la technologie des CNC et l'intérêt de chaque partiequi constitue cette dernière, on a cité les commandes les plus utilisées et parler de la classificationdes machine CNC.

## <span id="page-13-1"></span>**I.2. Historique :**

En **1947**, dans l'État du Michigan, **John Parsons** fabrique pour le compte de l'US Air Forcedes pales d'hélicoptère par reproduction. Pour façonner ses gabarits, il utilise une méthode consistant à percer plusieurs centaines de trous faiblement espacés de manière à approcher le profilthéorique. Mais, lorsque l'US Air Force confie à ce même Parsons la réalisation de pièces de formesencore plus complexes pour ses futurs avions supersoniques, celui-ci réalise que sa méthode est trop approximative et que seul un usinage continu en 3 dimensions sera en mesure de donner satisfaction.

Au printemps **1949**, il confie alors au Massachusetts Institute of Technology (**MIT**) le soin de développer des asservissements capables de piloter une machine qui recevra des instructions intermittentes à partir d'un lecteur de cartes. Cette machine, une fraiseuse prototype Cincinnati à broche verticale figure 1, conçue pour exécuter des déplacements simultanés suivant 3 axes, est officiellement présentée en septembre **1952** figure1 dans le Servo mechanisms Laboratory du MIT.L'information mathématique étant la base du concept, on lui donne le nom de numerical control.

Il faut encore attendre quelques années de vastes fonds de l'US Air Force et l'appui des chercheurs du MIT pour rendre la première MOCN réellement opérationnelle.

Les différentes étapes de développement de la CN sont les suivantes :

**1954** : Bendix acquiert le brevet de Parsons et fabrique la première CN industrielle.

**1955** : à Font du Lac (Wisconsin), le constructeur américain Giddins & Lewis commercialisela première MOCN.

**1959** : apparitions de la CN en Europe (foire de Hanovre).

## **CHAPITRE Ⅰ : Généralités sur La Machine CNC**

**1964** : en France, la télémécanique électrique lance la CN NUM 100 conçue à base de relais téléstatic.

**1968** : la CN adopte les circuits intégrés ; elle devient plus compacte et plus puissante.

**1972** : les mini calculateurs remplacent les logiques câblées ; la CN devient CNC.

**1976** : développements des CN à microprocesseurs.

**1984** : apparitions de fonctions graphiques évoluées et du mode de programmation conversationnel.

**1986** : les CN s'intègrent dans les réseaux de communication, début de l'ère de la fabrication flexible (CIM).

**1990** : développements des CN à microprocesseurs 32 bits.

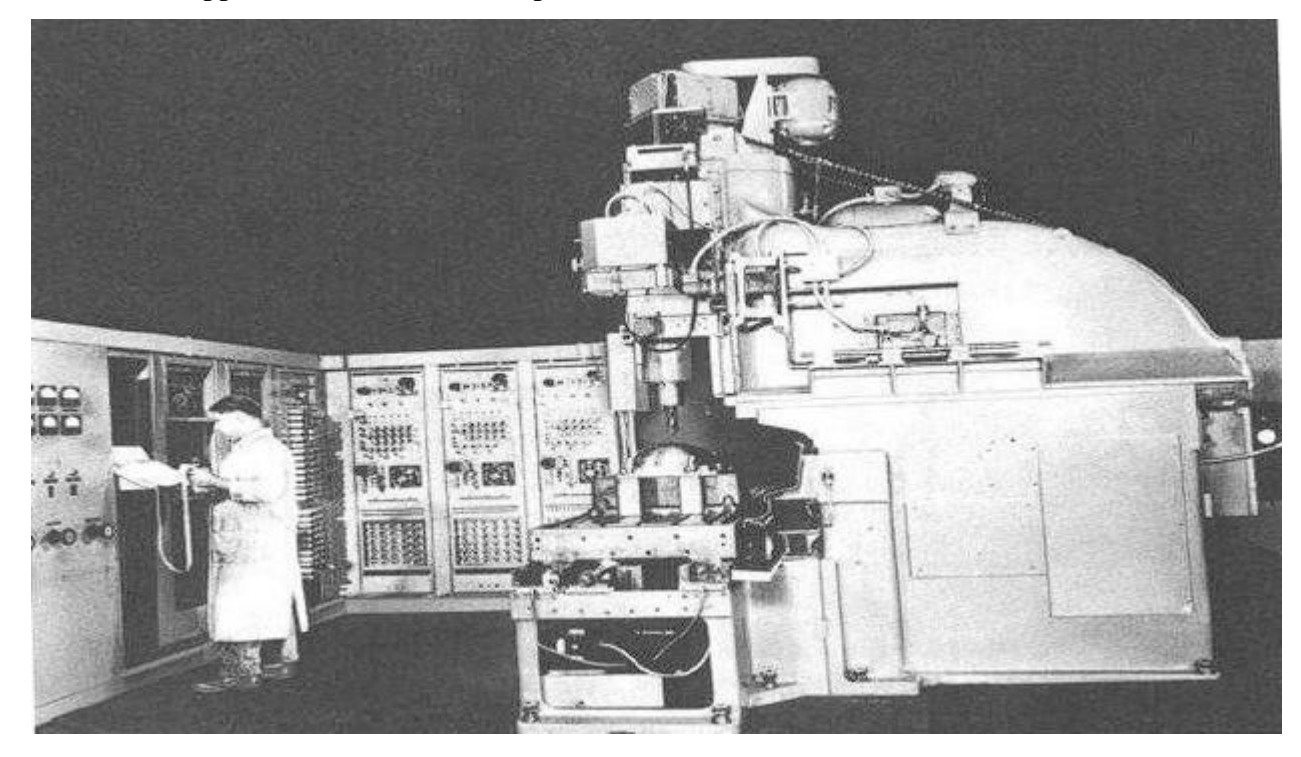

*Figure I. 1 Première MOCN en 1952*

## <span id="page-14-1"></span><span id="page-14-0"></span>**I.3. Définition de la commande numérique CN :**

La CN est une technique utilisant des données composées de codes alphanumériques pour représenter les instructions géométriques et technologiques nécessaires à la conduite d'une machine ou d'un procédé.

La commande numérique (CN) impose actuellement sa technologie dans le monde de l'usinage. Conçue pour piloter le fonctionnement d'une machine à partir des instructions d'un programme sans

#### **CHAPITRE Ⅰ : Généralités sur La Machine CNC**

intervention directe de l'opérateur pendant son exécution, elle a, dans un premier temps, permis de franchir un pas important dans l'automatisation des machines-outils traditionnelles. Tours, fraiseuses, perceuses et aléseuses sont ainsi devenues capables d'assurer, en quantité comme en qualité, une production à peine imaginable quelques années auparavant.

La CN est également à l'origine de nouvelles conceptions de machines polyvalentes comme le centre d'usinage.

De très nombreuses technologies de fabrication sont maintenant pilotées par des commandes numériques : tournage, fraisage, électroérosion, rectification, affutage, pliage, poinçonnage, etc.

#### <span id="page-15-0"></span>**I.4. Définition d'une machine CNC :**

La machine-outil à commande numérique MOCN est un appareil spécifique piloté par commande numérique constitue son principal champ d'utilisation, permettent d'effectuer automatiquement de nombreuses tâches dans divers domaines d'activité : la gravure et le Perçagedes circuits imprimés, la réalisation de petites pièces mécaniques, le traçage et la découpe des divers éléments constituants les modèles réduits, et bien d'autres Choses encore. [1]

La MOCN est une machine totalement ou partiellement automatique à laquelle les ordres sont communiqués grâce à des codes qui sont portés sur un support matériel (disquette, USB...). Lorsque la machine-outil est équipée d'une commande numérique capable de réaliser les calculs des coordonnées des points définissant une trajectoire (interpolation), on dit qu'elle est à calculateur. Elle est appelée Commande Numérique par Calculateur (CNC). Le premier rôle d'une machine CNC (Computorized Numerical Control), est de générer des mouvements. Elle recevra des valeurs de positionnement, de vitesse et d'accélération et générera, suite à un traitement, des consignes numériques en sortie. Elle dispose d'une grande puissance de calcul et d'une plus grandesouplesse d'utilisation qu'un automate programmable. Ce dernier est néanmoins qu'un complément de la commande CNC pour ce qui est de la gestion des entrées telles que : interrupteur,bouton d'arrêt d'urgence, …etc. En résumé, la commande CNC va générer des mouvements selondes consignes numériques.

## <span id="page-15-1"></span>**I.5. Architecture d'une machine à commande numérique CNC :**

Comme pour tout système automatisé, nous pouvons décomposer la structure d'une MOCNen deux parties : Une partie commande (PC) et une partie opérative (PO).

#### <span id="page-16-0"></span>**I.5.1. Partie opérative :**

Les mouvements sont commandés par des moteurs presque comparables à une machine-outil classique, et elle comprend : [2]

- Un socle, très souvent en béton hydraulique vibré, assurant l'indépendance de lamachine au sol
- $\triangleright$  Un bâti, dont les larges glissières sont en acier traité,
- $\triangleright$  Un support outil (broche, torche, laser, jet d'eau ...)
- Une table support pièce, mobile selon 2 ou 3 axes, équipée de système de commandeà vis et écrou à bille.
- Des moteurs chargés de l'entraînement de la table,
- $\triangleright$  Un élément de mesure ou capteur de position renseignant à tout moment sur laposition du mobile sur chaque axe.
- Une dynamo tachymétrie assurant la mesure de la vitesse de rotation. [2]

Les éléments de la partie opérative sont représentés dans la Figure I.2

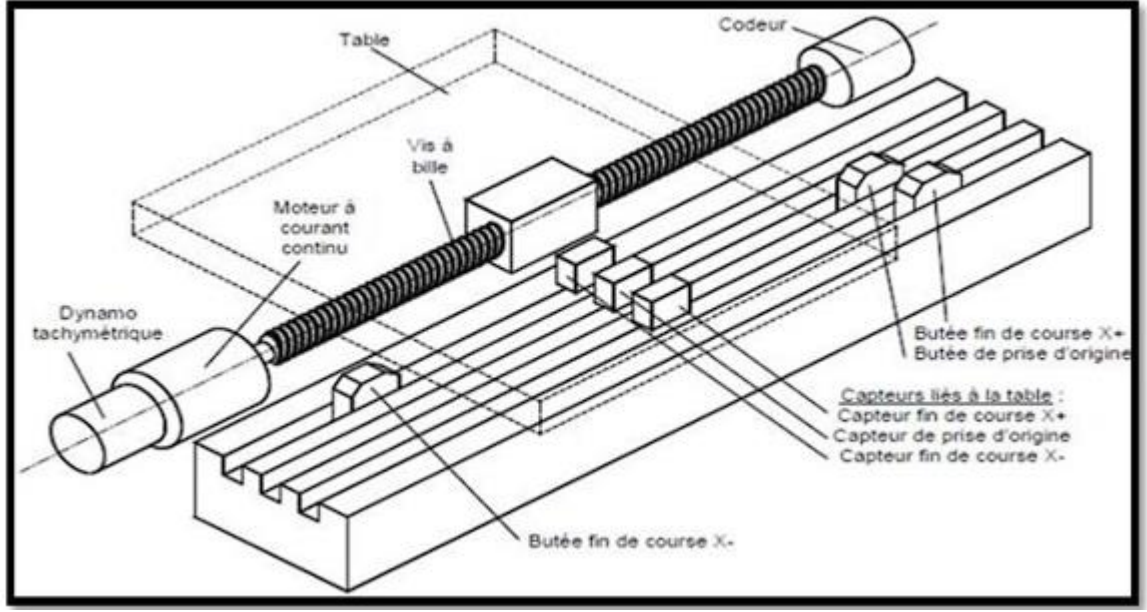

*Figure I. 2 Les éléments de la partie opérative. [2]*

#### <span id="page-16-2"></span><span id="page-16-1"></span>**a) Tâches effectuées :**

Les tâches effectuées sur le site de la partie opérative sont :

- Chargement et déchargement (pièce port pièce).
- > Chargement et déchargement (outils port outils).

#### **CHAPITRE Ⅰ : Généralités sur La Machine CNC**

- Intervention manuelles nécessitées par l'usinage et l'entretient.
- <span id="page-17-0"></span> $\triangleright$  Surveillance de commande.
- **b) Armoire électrique de relayage ou armoire de puissance :**

Elle est composée :

- $\triangleright$  D'un automate programmable gérant toutes les entrées sorties
- $\triangleright$  D'un relais.
- > D'électrovannes,
- $\triangleright$  De cartes variateurs d'axes (une par axe),
- $\triangleright$  De contacteurs (1 par élément de machine : axes, broche)
- D'un interrupteur général avec sécurité.

#### <span id="page-17-1"></span>**I.5.2. Partie commande :**

Différente d'une machine conventionnelle et constituée d'une armoire dans laquelle on trouve

- $\triangleright$  Le pupitre permettant de rentrer les commandes à l'aide d'un clavier
- $\triangleright$  Le lecteur de données (ce lecteur peut être une option lors de l'achat de la machine)
- La sortie RS 232 pour les liaisons avec les Périphériques externes,
- $\triangleright$  L'écran de visualisation de toutes les données enregistrées
- $\triangleright$  Le calculateur
- Les cartes électroniques (commandes d'axes, mémoire ...). [3]

## <span id="page-17-2"></span>**I.6. Principe de fonctionnement :**

Les machines à commande numérique sont devenues des moyens de production incontournables dans l'industrie. Elles permettent des cadences de production importantes et facilitent l'obtention de surfaces complexes (formes arrondies …). Ce type de machine se compose ainsi de deux parties complémentaires (figure I.3) :

- $\checkmark$  La partie commande.
- $\checkmark$  La partie opérative.

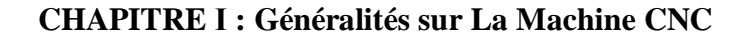

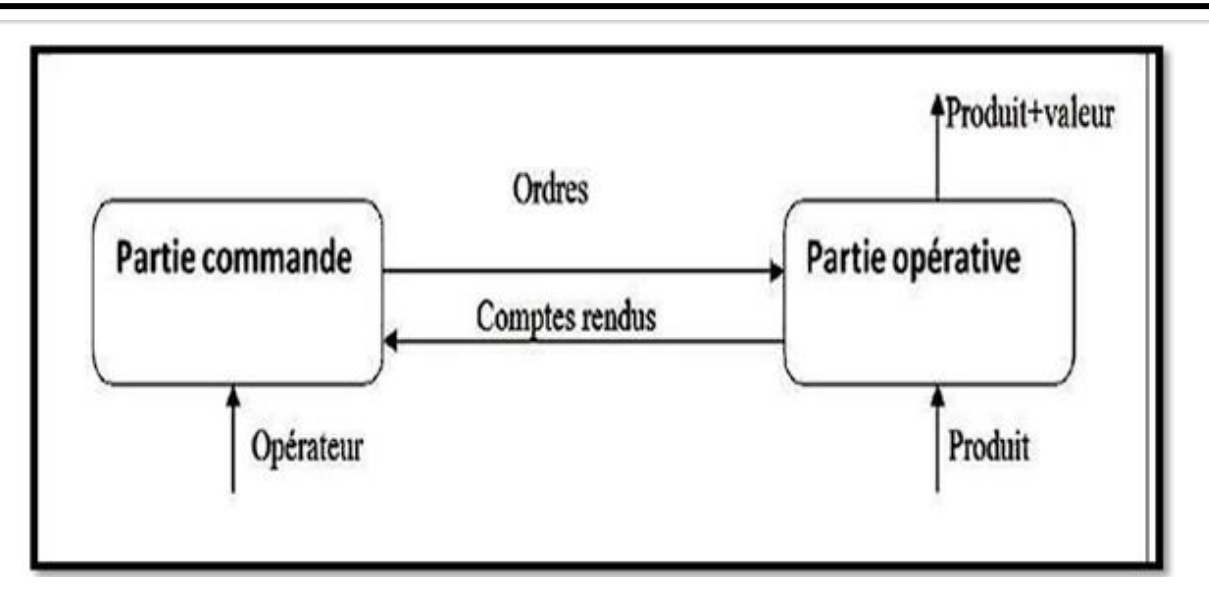

*Figure I. 3 Décomposition d'une machine numérique.*

## **I.6.1. La partie commande :**

<span id="page-18-2"></span><span id="page-18-0"></span>Les différentes opérations, constituant la tâche d'usinage, sont gérées par l'intermédiaire d'unDNC (Direct Numerical Control). La partie commande permet de piloter la partie opérative, où safonction est de transformer les informations codées du programme en ordres aux servomécanismesde la partie opérative, afin d'obtenir les déplacements des organes mobiles. [5]

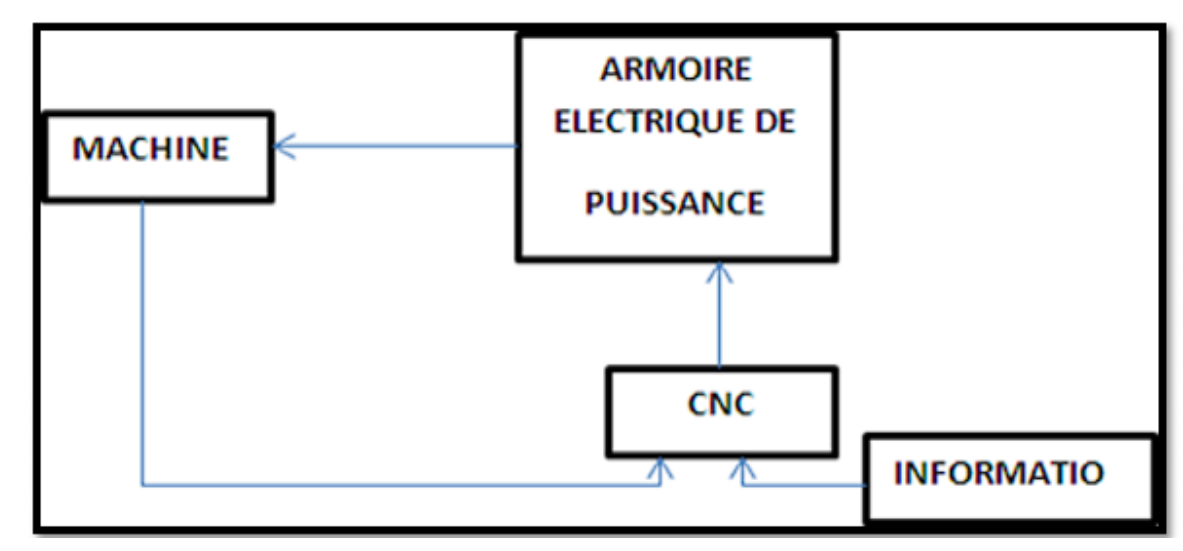

*Figure I. 4 Fonction originale d'une commande numérique*

## **I.6.2. La partie opérative :**

<span id="page-18-3"></span><span id="page-18-1"></span>La partie opérative d'un automatisme est le sous-ensemble qui effectue les actions physiques (déplacement, usinage, lubrification...), mesure des grandeurs physiques (accélération, vitesse...)et rend

#### **CHAPITRE Ⅰ : Généralités sur La Machine CNC**

compte à la partie commande, elle est généralement composée d'actionneurs, de capteurs,d'effecteurs et d'un bâti. D'où la partie opérative reçoit les ordres de la partie commande et les exécute [6].

## <span id="page-19-0"></span>**I.7. Domaine d'utilisation :**

Les MOCN sont employées dans de nombreux secteurs industriels (Métallurgie, Bois, Textile). Elle est aussi associée à de nouvelles technologies de façonnage (Laser, Électro-érosion,Jet d'eau)

Les principaux procédés de fabrication sont concernés :

- $\triangleright$  Perçage, taraudage.
- > Tournage, alésage.
- > Fraisage.
- **EXECUTE:** Rectification.
- $\triangleright$  Oxycoupage, soudure en continu, par points.
- $\triangleright$  Poinconnage, cisaillage. [7]

## <span id="page-19-1"></span>**I.8. Les différents types de Machines CNC :**

Il existe plusieurs types de machines à commande numérique, chacune avec sa propre fonctionnalité permettant d'usiner différents types de pièces de différentes manières.

- Les machines à enlèvement de copeaux : les perceuses, les tours, les centres detournages, les fraiseuses, les centres d'usinage, les rectifieuses …etc.
- Les électroérosions : les machines à enfonçages, les machines à fil.
- Les machines de découpes : oxycoupage, laser, jet d'eau …
- Ees presses : métal, injection plastique.
- Les machines spéciales : à panneaux, à têtes multiples, de conditionnement (pour l'agroalimentaire) ...

## <span id="page-19-2"></span>**I.9. Classification d'une machine CNC :**

Les machines-outils à commande numérique par calculateurs (CNC) sont classées suivant :

- 1. Le mode de fonctionnement de la machine.
- 2. Le mode d'usinage. [8]

#### <span id="page-20-0"></span>**I.9.1. Classification des CNC selon le mode de fonctionnement :**

Les MOCN sont classifiées selon les modes de fonctionnement suivants :

#### **I.9.1.1. Fonctionnement en boucle ouverte :**

<span id="page-20-1"></span>En boucle ouverte (Figure I .5), le système assure le déplacement du chariot mais ne le contrôle pas.

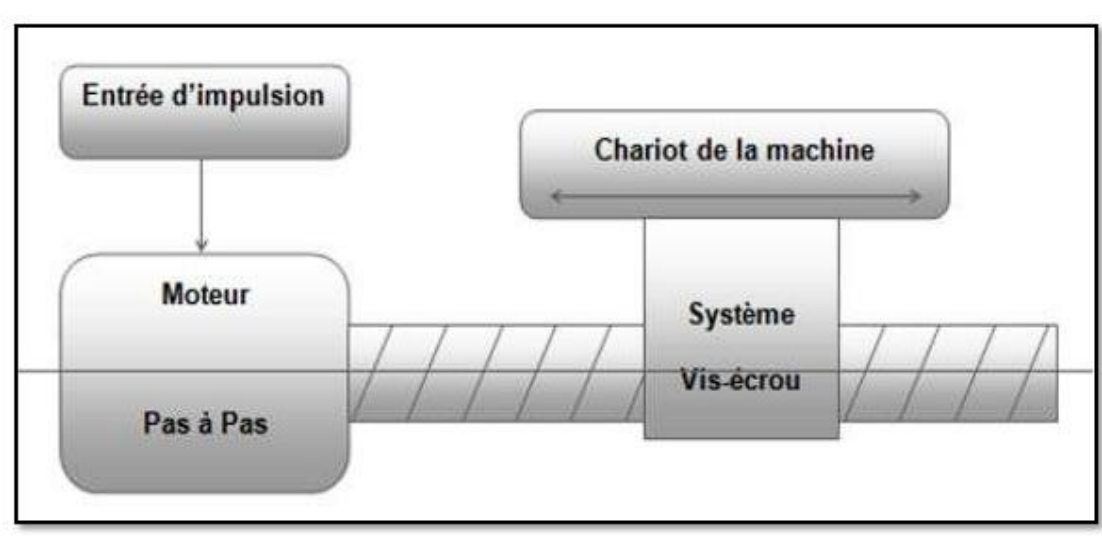

*Figure I. 5 Fonctionnement en boucle ouverte*

#### **I.9.1.2. Fonctionnement en boucle fermée :**

<span id="page-20-3"></span><span id="page-20-2"></span>En boucle fermée (figure .6), le système contrôle le déplacement ou la position jusqu'àégalité des grandeurs entrée (E) dans le programme et celui mesuré (Gm).

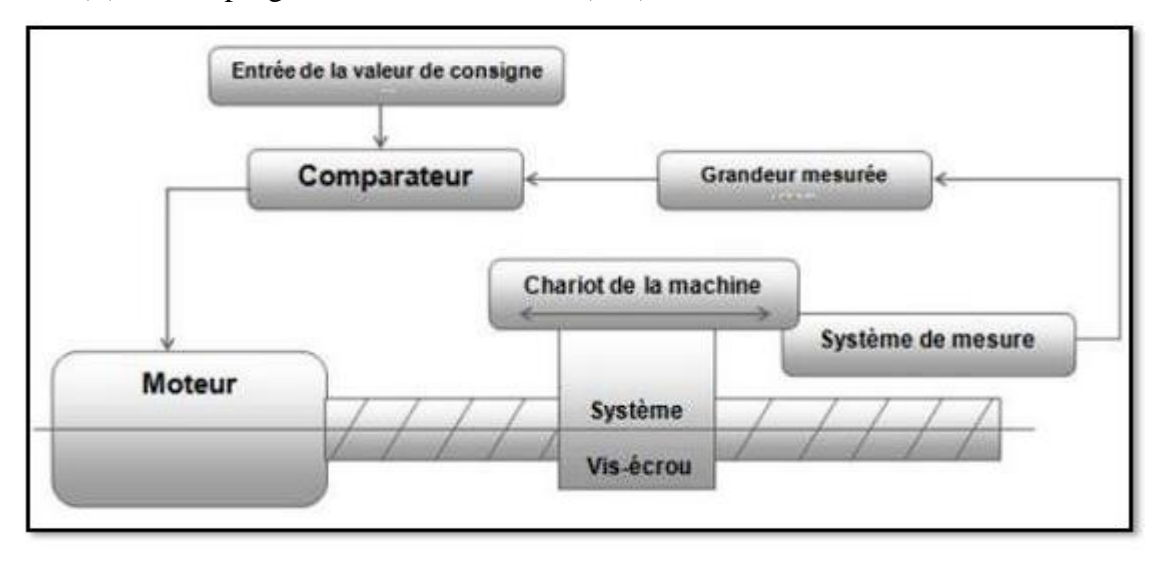

<span id="page-20-4"></span>*Figure I. 6 Commande en boucle fermée*

#### **I.9.1.3. Fonctionnement avec commande adaptative :**

<span id="page-21-0"></span>La commande adaptative (Figure I.7), réalise d'une façon continue et automatique l'adaptation des conditions de coupe. Des capteurs relève les valeurs de couple de la broche, l'amplitude de vibration de la broche, la température au point de coupe. Ces informations sont transmises à uneunité spéciale qui les envois vers le directeur de commande numérique qui agit selon l'analyse des informations sur les conditions de coupe pour permettre une meilleure qualité de travail, une meilleure productivité et une plus grande sécurité.

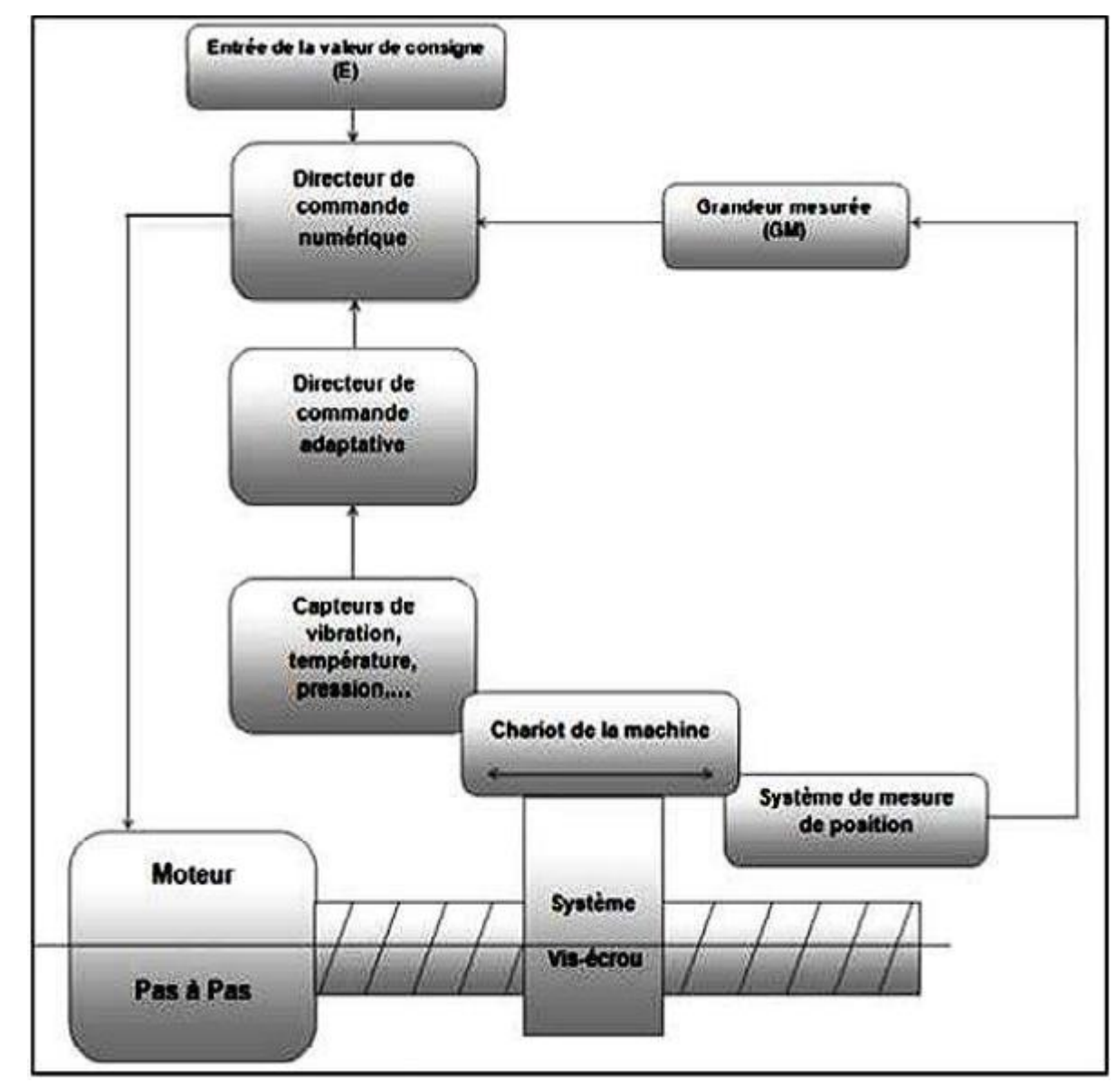

<span id="page-21-1"></span>*Figure I. 7 Fonctionnement avec commande adaptative.*

#### <span id="page-22-0"></span>**I.9.2. Classification des CNC selon le mode d'usinage:**

Selon le mode d'usinage on peut classer les CNC en trois catégories :

**9.2.1** Commande numérique point à point.

**9.2.2** Commande numérique par axiale.

**9.2.3** Commande numérique de contournage. [9]

#### **I.9.2.1. Commande numérique point à point :**

<span id="page-22-1"></span>C'est le positionnement de l'outil ou de la pièce par des déplacements non synchronisés. Le mouvement de coupe (usinage) n'est possible que lorsque le mouvement de positionnement est effectué.

Exemples d'opération d'usinage : perçage, alésage, lamage taraudage, petit fraisage.

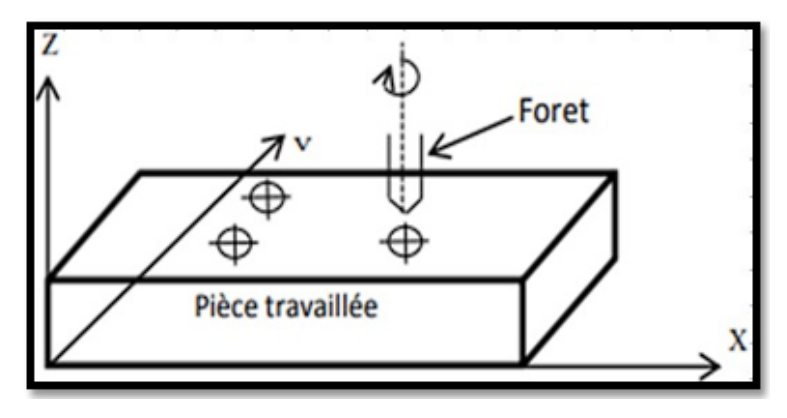

*Figure I. 8 Commande numérique point à point.*

#### **I.9.2.2. Commande numérique par axiale :**

<span id="page-22-3"></span><span id="page-22-2"></span>Ce sont des déplacements parallèles aux axes avec les vitesses d'avance programmée. Le mouvement de coupe et de positionnement sont synchronises de façon à avoir un usinage selondes trajectoires parallèles aux axes de déplacement.

Exemples d'opération d'usinage : tournage, fraisage, alésage.

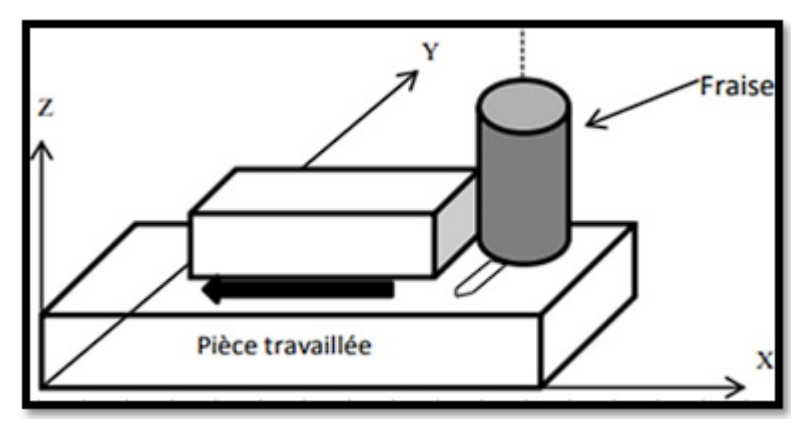

<span id="page-22-4"></span>*Figure I. 9 Commande numérique par axial*

#### **I.9.2.3. Commande numérique de contournage :**

<span id="page-23-0"></span>Ce sont des déplacements qui synchronises des divers axes avec la vitesse d'avancement programmée. Les trajectoires sont décomposées en éléments de droites ou de cercles dans un ou plusieurs plans.

Exemples d'opération d'usinage : toute opération possible sur un centre de tournage ou centre d'usinage.

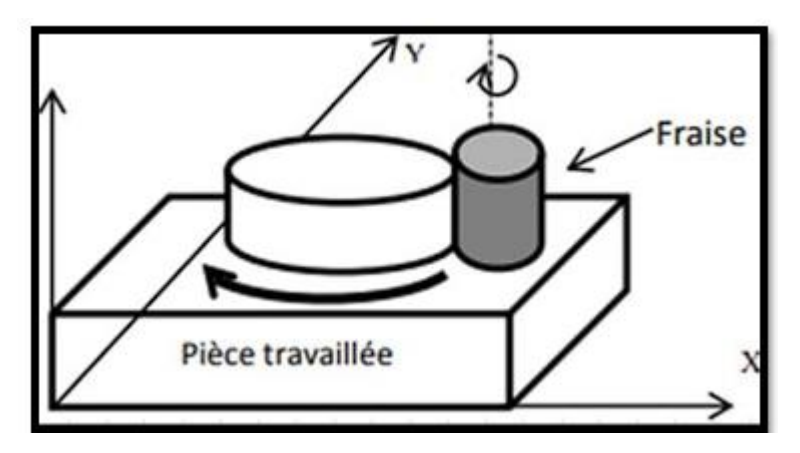

*Figure I. 10 Commande numérique de contournage*

## <span id="page-23-3"></span><span id="page-23-1"></span>**I.10. La structure d'une machine CNC :**

Ce système peut être divisé en trois parties. Le système mécanique qui reçoit des signaux de commande nécessaires du système électronique qui aboutit finalement à actionnement souhaité des moteurs. Le système électronique obtient une commande ou un ensemble de commandes du système logiciel et génère des commandes pour le système mécanique.

#### **I.10.1. Le système électronique :**

<span id="page-23-2"></span>Le système électronique est responsable de la génération du signal de commande pour les moteurs qui guide le mouvement de la trajectoire de l'outil dans chaque direction ou axe. Le système électronique est composé de :

- 1. L'alimentation
- 2. La carte microcontrôleur
- 3. La carte de commande des moteurs pas à pas

#### **I.10.2. Le système mécanique :**

<span id="page-24-0"></span>Le système mécanique est assemblé de telle manière que le mouvement des 3 axes soit réaliséen utilisant des rails linéaires assemblés avec des roulements linéaires, les moteurs sont montés chacun sur un axe qui est source de mouvement et agi en fonction du signal de commande généréà partir du circuit électronique.

Chaque moteur est relié à une vis sans fin de chaque axe qui est chargé de transformer le mouvement du moteur de rotation en mouvement linéaire.

Le mouvement contrôlé de chaque axe est obtenu directement par la commande de la rotationdu moteur. La vitesse du mouvement de chaque axe peut également être contrôlée par le contrôledirect de la vitesse du moteur, en donnant des signaux de commande nécessaires. Ainsi, la trajectoire de l'outil fixée à l'organe terminal est contrôlée dans chaque axe pour une action sur lapièce à usiner.

Pour éviter que les axes sortent de la plage de fonctionnement, on utilise des fins de course pour chaque axe. Une commande manuelle de bouton d'arrêt d'urgence peut également être utiliséepour la machine.

#### **I.10.3. Système de programmation :**

<span id="page-24-1"></span>La pièce à usiner sera conçu dans une conception assistée par ordinateur (CAO), dont la sortieest un dessin dans un des nombreux formats acceptables, le format le plus préférable est le format .stl. Ce dessin est ensuite introduit dans le logiciel de fabrication assistée par ordinateur (FAO), dont la sortie est le code lisible par une machine utilisée pour la commande numérique de la machine.

Depuis la mise en œuvre du G code, il est nécessaire de tester de différents choix pour un interprète open source G code pour l'Arduino, de sorte que les mouvements corrects seront obtenuspar les axes de la machine par l'intermédiaire du pilote de moteur.

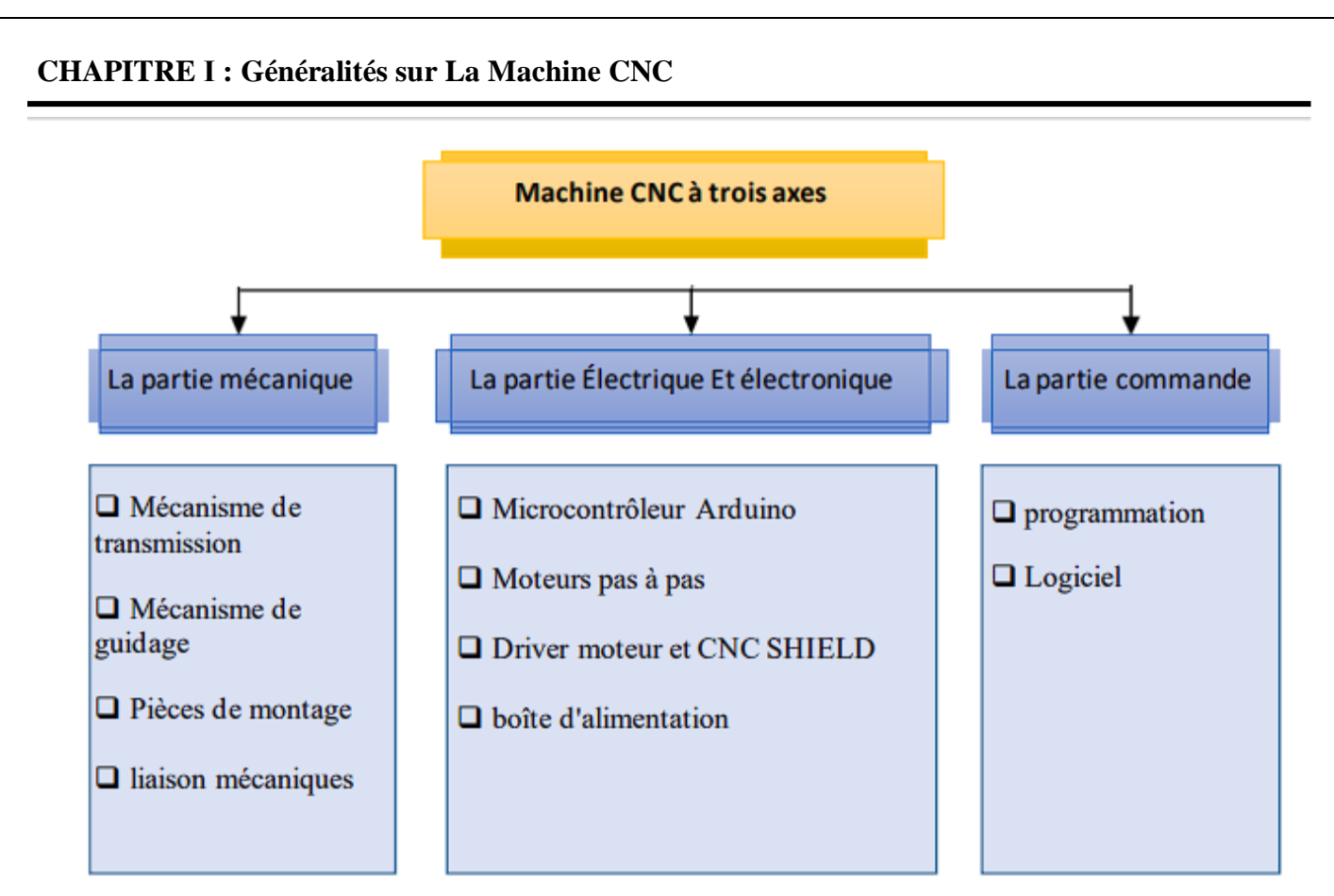

*Figure I. 11 Graphe de partie de la Machine CNC à trois axes.*

## <span id="page-25-1"></span><span id="page-25-0"></span>**I.11. Conclusion :**

Dans ce chapitre, on a présenté une vue générale de la commande numérique et de la machine à commande numérique et de son histoire, puis nous avons discuté en général sur la machine à commande numérique par ordinateur en termes de principe, d'utilisation structure, et leurs classifications des machines CNC.

## **CHAPITRE Ⅱ : Conception D'une Machine CNC**

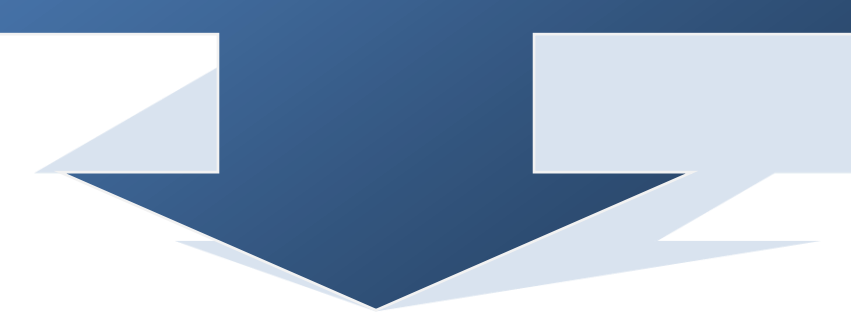

#### <span id="page-27-0"></span>**II.1. Introduction :**

Le travail de Ce chapitre est reparti en trois parties comme suit :

<span id="page-27-1"></span>Une partie mécanique qui décrit le cadre de la conception et la réalisation mécanique de la machine, une partie électrique qui décrit les différents composants électriques utilisée et une partie programmation qui présente les logiciels et le langage utilisées pour commander la machine.

#### **II.2. L'idée de projet :**

<span id="page-27-2"></span>Notre projet consiste à concevoir (conception et réalisation) d'une machine à commande numérique (mini Traceur stylo CNC). Le projet s'inscrit dans le cadre d'un mémoire de fin d'étude.

#### <span id="page-27-3"></span>**II.3. Partie Mécanique :**

#### **II.3.1. La Conception Assistée par Ordinateur (CAO) :**

La conception assistée par ordinateur (CAO) comprend l'ensemble des logiciels et des techniques de modélisation géométrique permettant de concevoir, de tester virtuellement à l'aide d'un ordinateur et des techniques de simulation numérique et de réaliser des produits manufacturés et les outils pour les fabriquer.

Un logiciel de CAO se compose généralement de quatre parties majeures qui peuvent être organisées comme suit :

- **Le modeleur géométrique :** il représente "la planche à dessin". Nous trouvons dans cette partie les composants géométriques essentiels : points, droites, cercles, ellipses, plans, sphères, cylindres, cônes, surfaces de révolution, surfaces de balayage, etc. Il intègre également les composants topologiques : sommets, faces, arêtes, orientations, coïncidences, adjacences, intersections, soustractions, unions, etc.
- **L'outil de visualisation.**
- **Un certain nombre d'applications :** nous retrouvons le calcul des grandeurs géométriques (distances, inerties, volumes, masses, etc.), les fonctions métiers : assemblage de pièces, production de plans, simulation d'usinage, moulage, fraisage, etc.
- **Un contrôleur :** il gère et manipule les intersections entre les trois outils cités précédemment [17].

Il existe un grand nombre de logiciels de CAO, par exemple [10] :

SolidWorks.

- FreeCAD.
- <span id="page-28-0"></span>Open CASCADE.
- OCAD.

#### **II.3.2. Fabrication assistée par ordinateur (FAO) :**

La fabrication assistée par ordinateur ou FAO est d'écrire le fichier contenant le programme de pilotage d'une machine-outil à commande numérique. Ce fichier va décrire précisément les mouvements que doit exécuter la machine-outil pour réaliser la pièce demandée. On appelle également ce type de fichiers : programme ISO ou blocs ISO. Les logiciels de FAO utilisent les modèles et les ensembles créés dans les logiciels de CAO pour générer des trajectoires d'usinage sur lesquelles s'appuient les machines qui convertissent les conceptions en pièces physiques. Il existe un grand nombre de logiciels de FAO, par exemple [11] :

- $\triangleright$  Catia.
- <span id="page-28-1"></span>SolidCAM.
- $\triangleright$  Camworks...

#### **II.3.3. Logiciel SOLIDWORKS :**

Créé en 1993 par l'éditeur américain éponyme, SolidWorks est racheté le 24 juin 1997 par la société Dassault Systèmes.

SolidWorks est un modeleur 3D utilisant la conception paramétrique. Il génère 3 types de **f**ichiers relatifs à trois concepts de base : la pièce, l'assemblage et la mise en plan. Ces fichiers sont en relation. Toute modification à quelque niveau que ce soit est répercutée vers tous les fichiers concernés.

Un dossier complet contenant l'ensemble des relatifs à un même système constitue une maquette numérique. De nombreux logiciels viennent compléter l'éditeur SolidWorks. Des utilitaires orientés métiers (tôlerie, bois, BTP...), mais aussi des applications de simulation mécanique ou d'image de synthèse travaillent à partir des éléments de la maquette virtuelle [12].

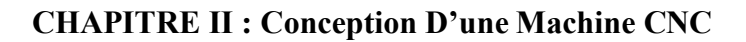

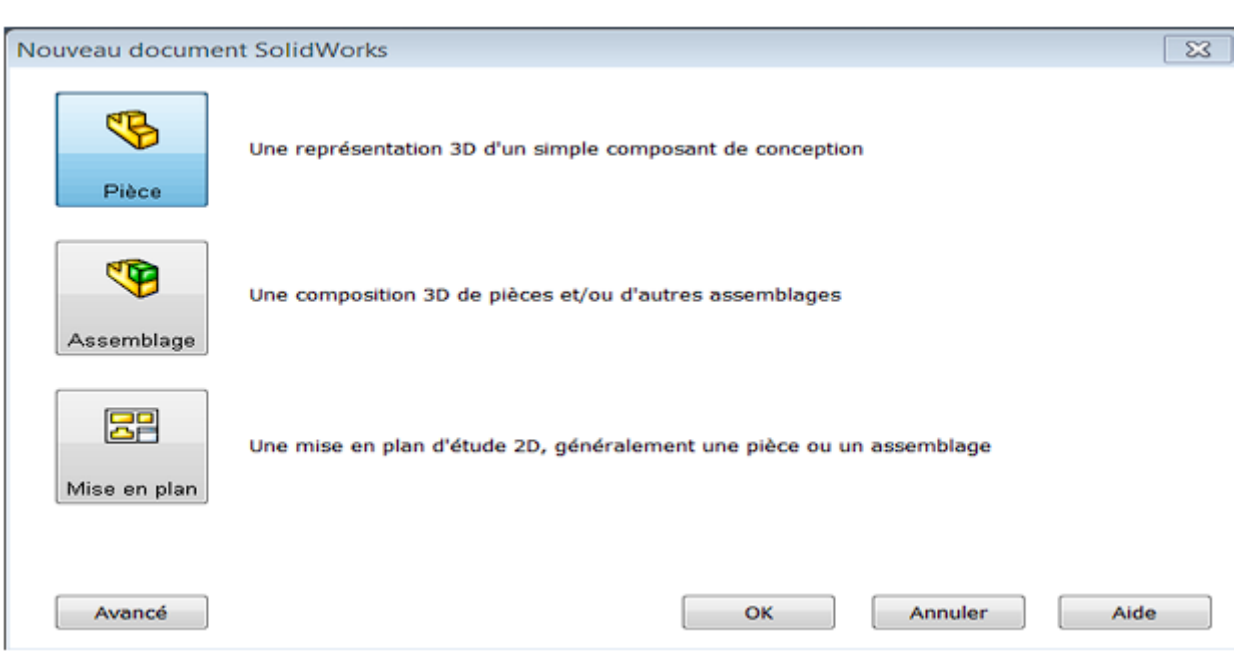

*Figure II. 1 Les trois concepts de base (SOLIDWORKS)*

### **II.3.3.1. Conception des pièces :**

<span id="page-29-1"></span><span id="page-29-0"></span>La conception des différentes pièces de la machine CNC, à été faite à l'aide de logiciel CAO SolidWorks

#### **a) L'axe X :**

L'axe X est constitué de deux partie relié ; Le rail et La pièce coulissante comme le montre la figure suivante :

<span id="page-29-2"></span>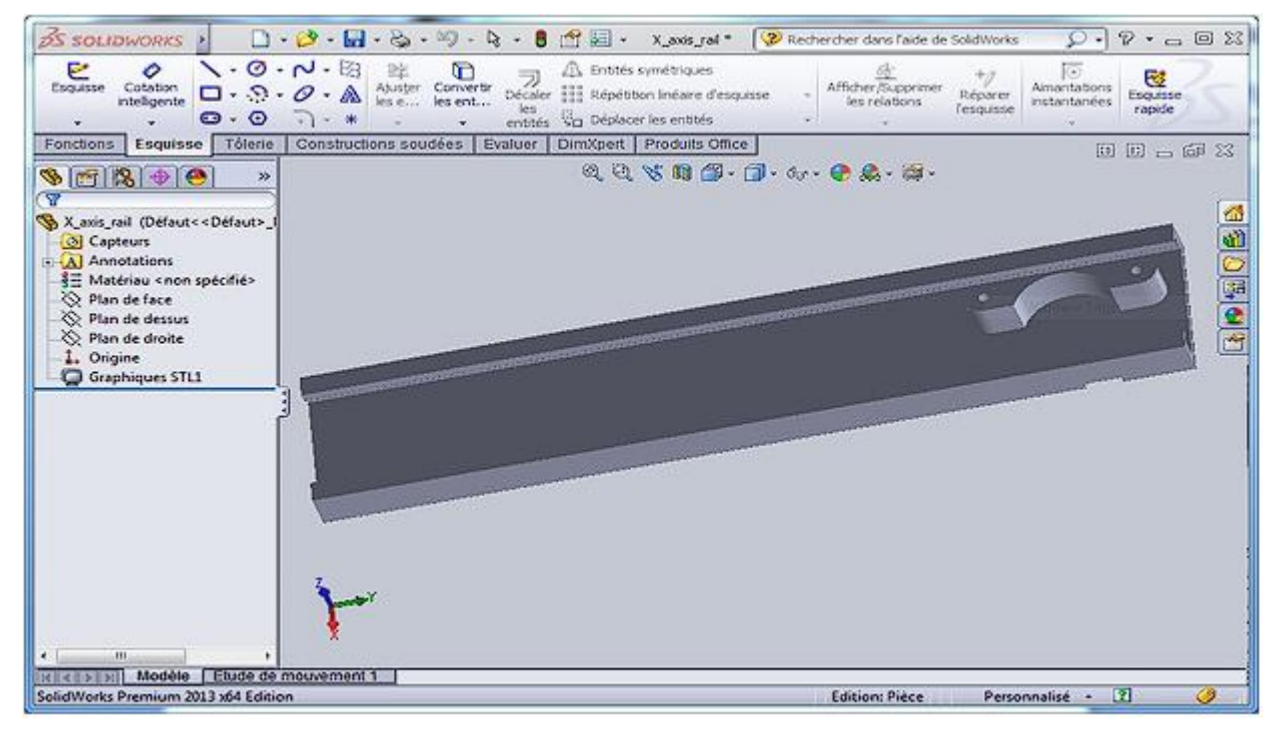

*Figure II. 2 le rail X*

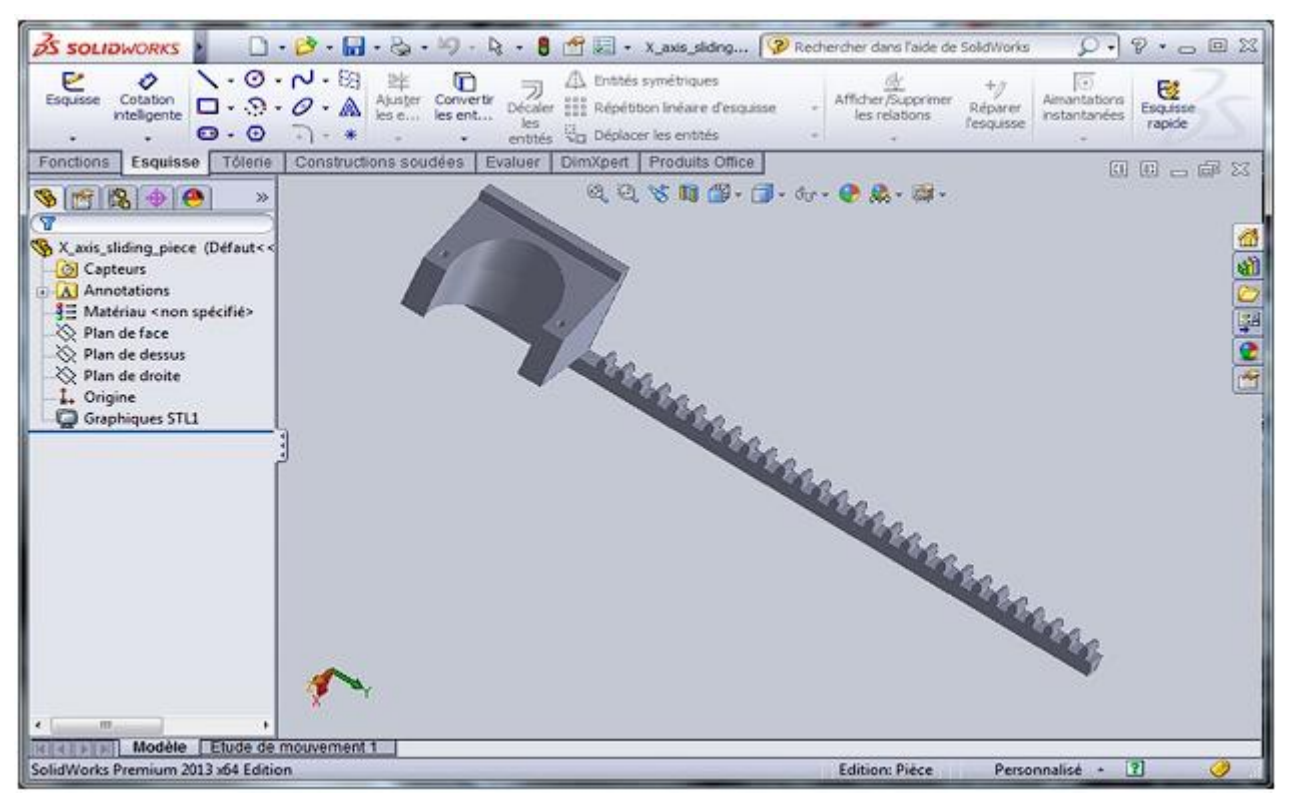

*Figure II. 3 La pièce coulissante X.*

## **b) L'axe Y :**

<span id="page-30-0"></span>L'axe Y est constitué aussi de deux parties relies ; Le rail et La pièce coulissante comme le montre la figure suivante :

<span id="page-30-1"></span>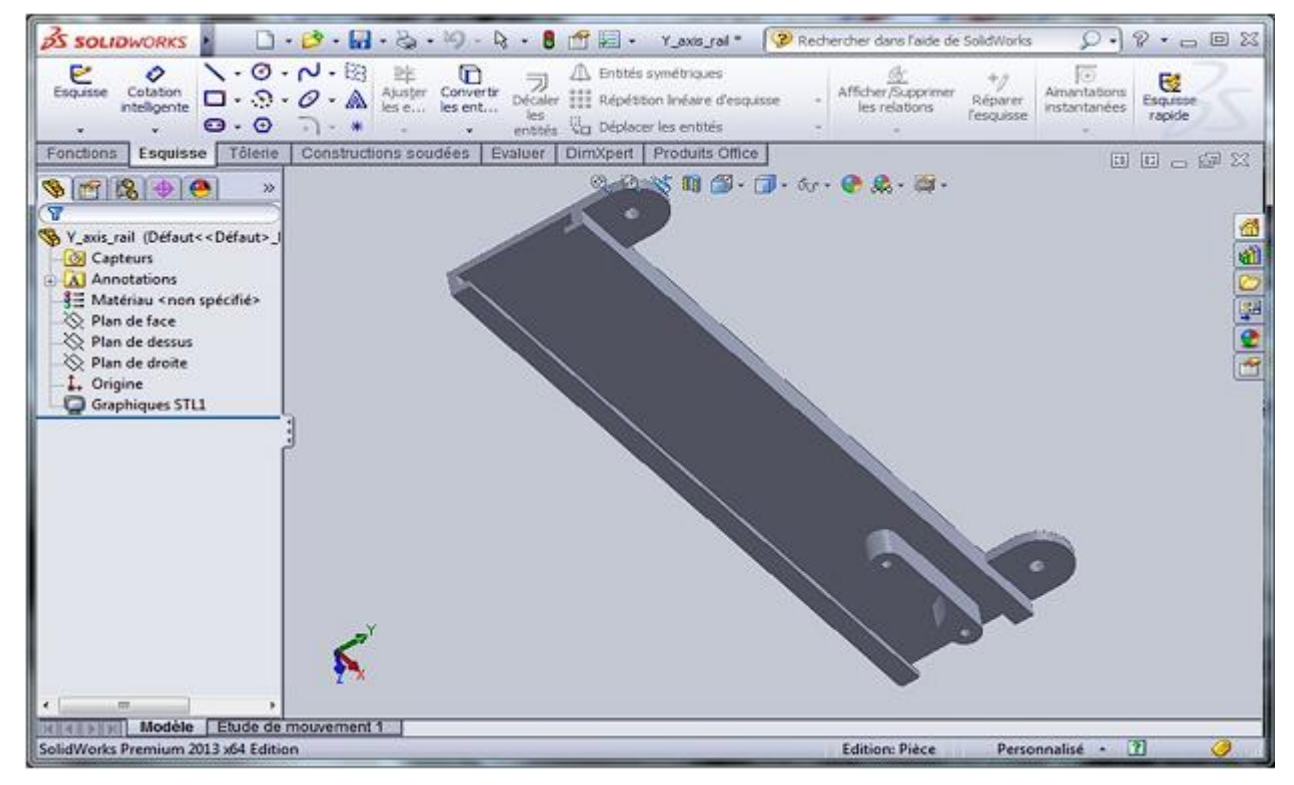

*Figure II. 4 le rail Y*

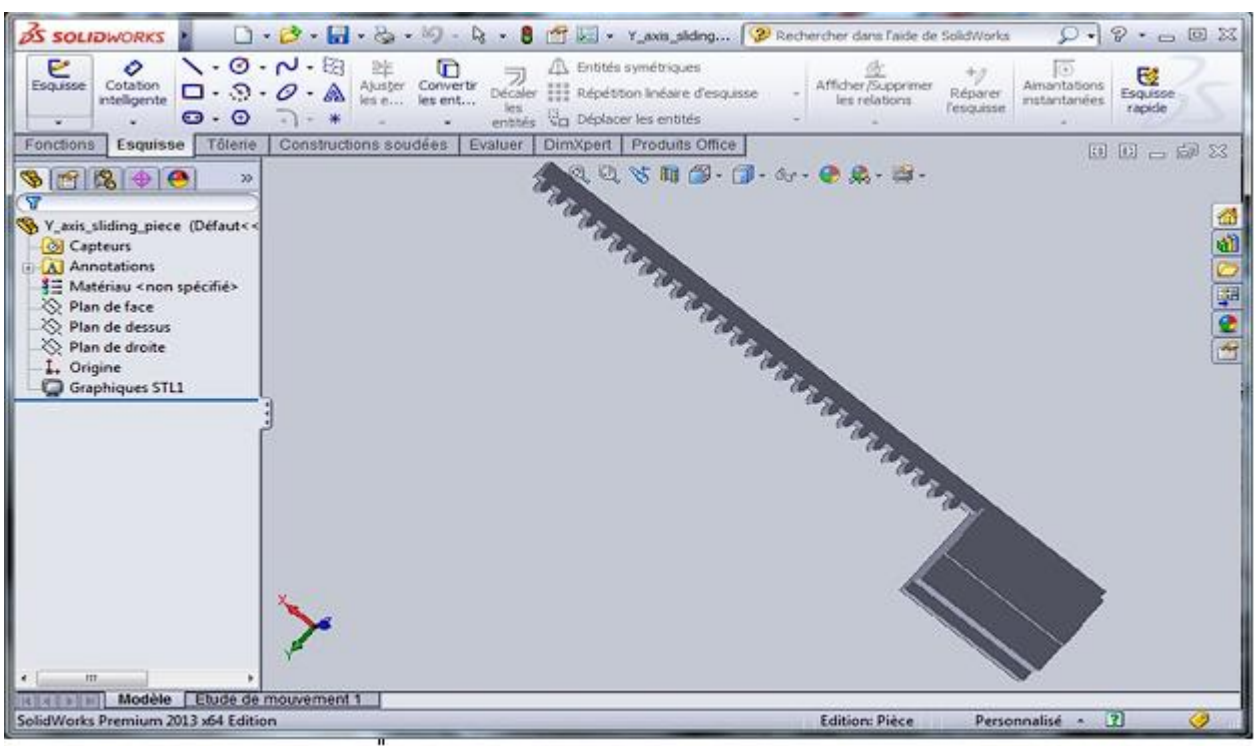

*Figure II. 5 La pièce coulissante Y*

<span id="page-31-0"></span>Et pour Le déplacement des axes X et Y on a deux engrenages :

<span id="page-31-1"></span>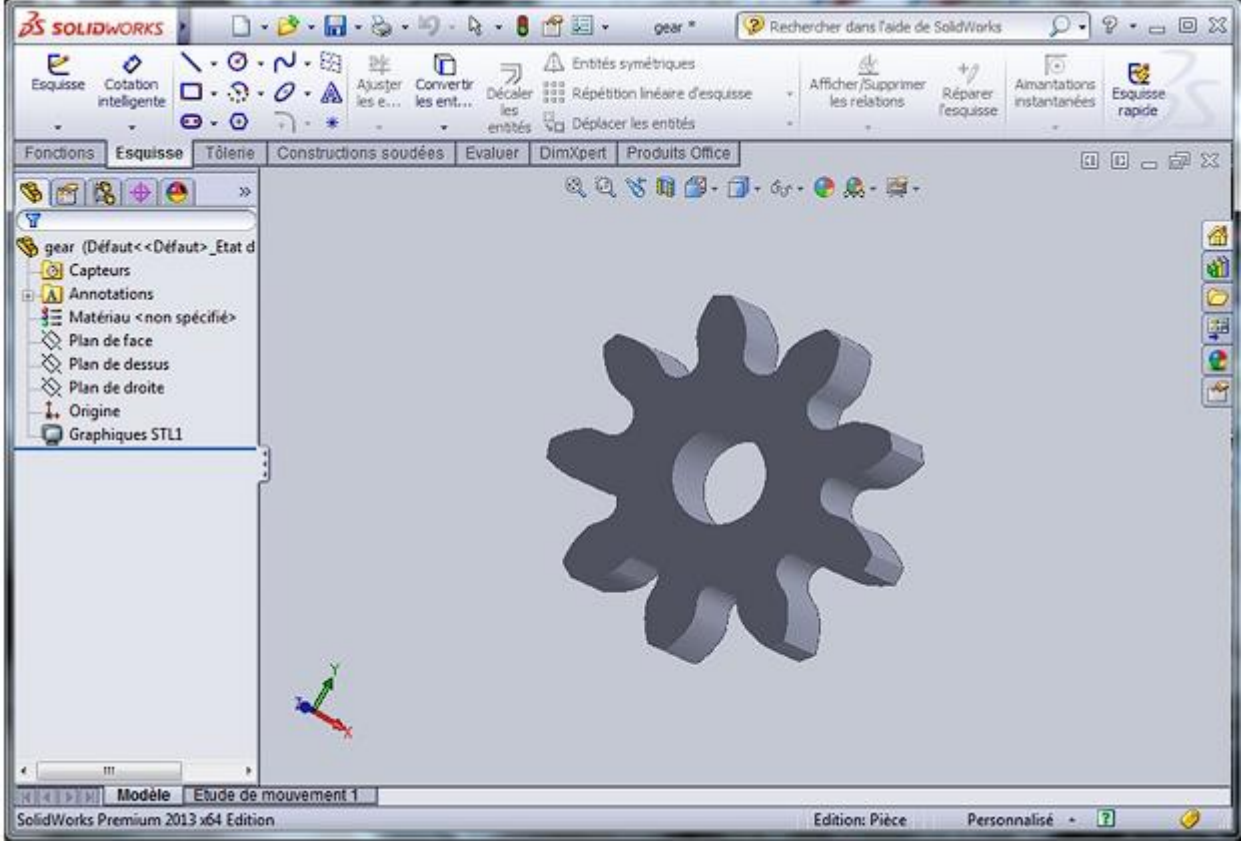

*Figure II. 6 engrenages*

### **c) L'axe z :**

Dans L'axe Z on a juste le porte-stylo :

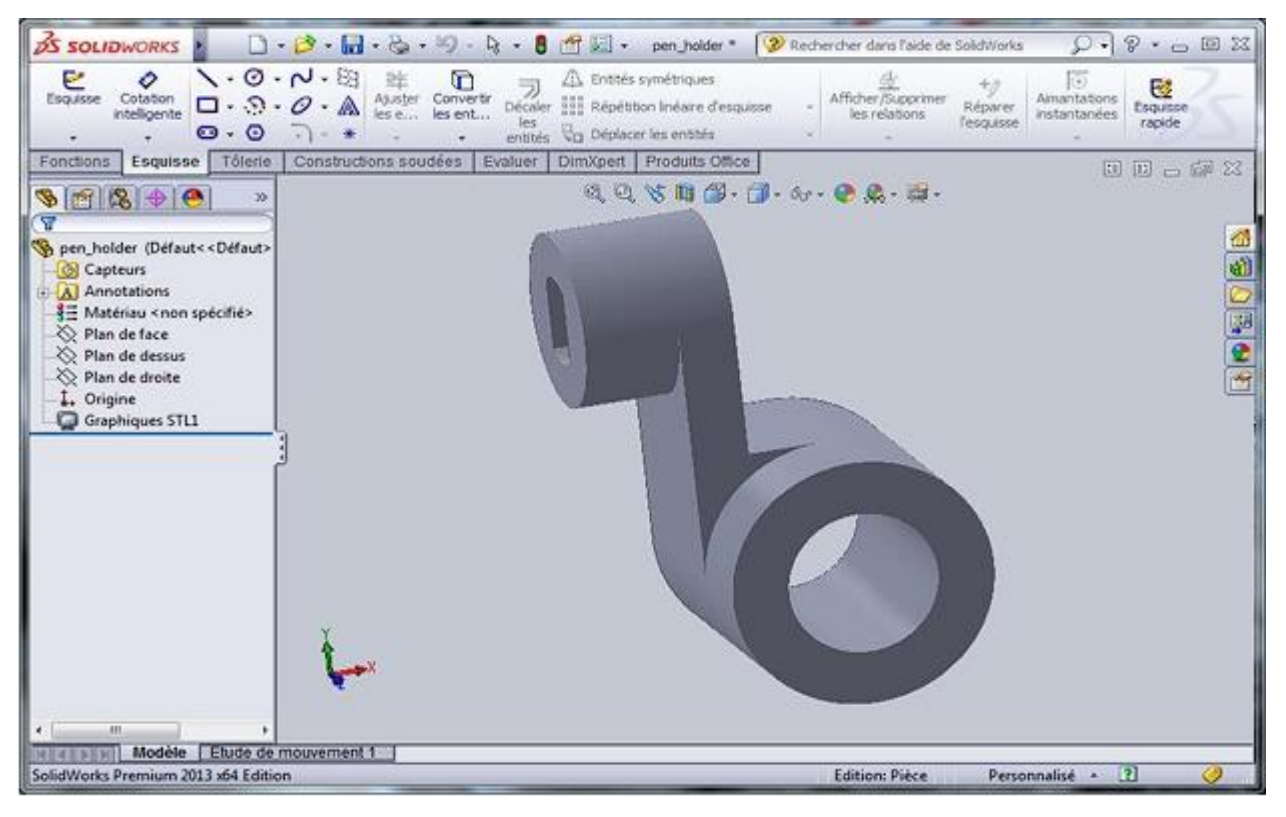

*Figure II. 7 Le porte –stylo.*

<span id="page-32-0"></span>Et pour Le support de l'axe X on a utilisé les pièces suivantes :

<span id="page-32-1"></span>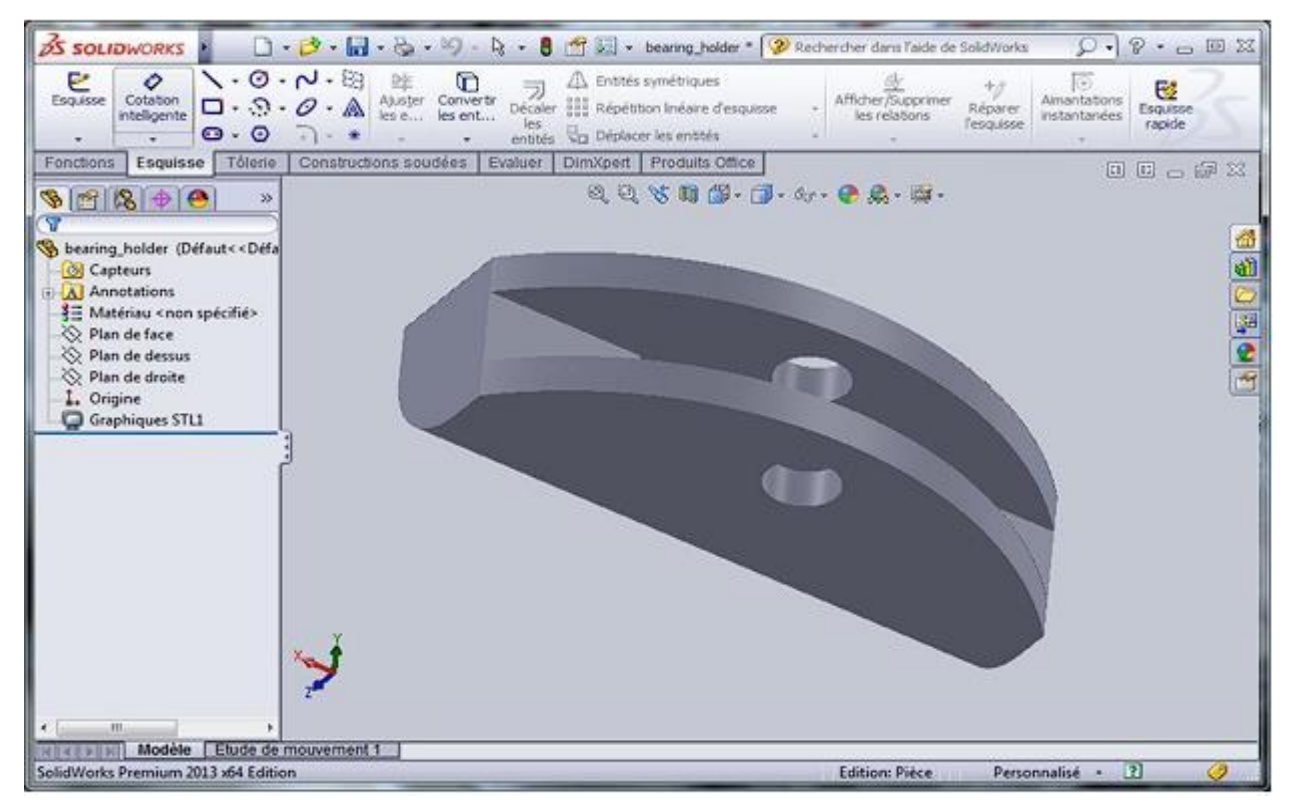

*Figure II. 8 Le support de l'axe*

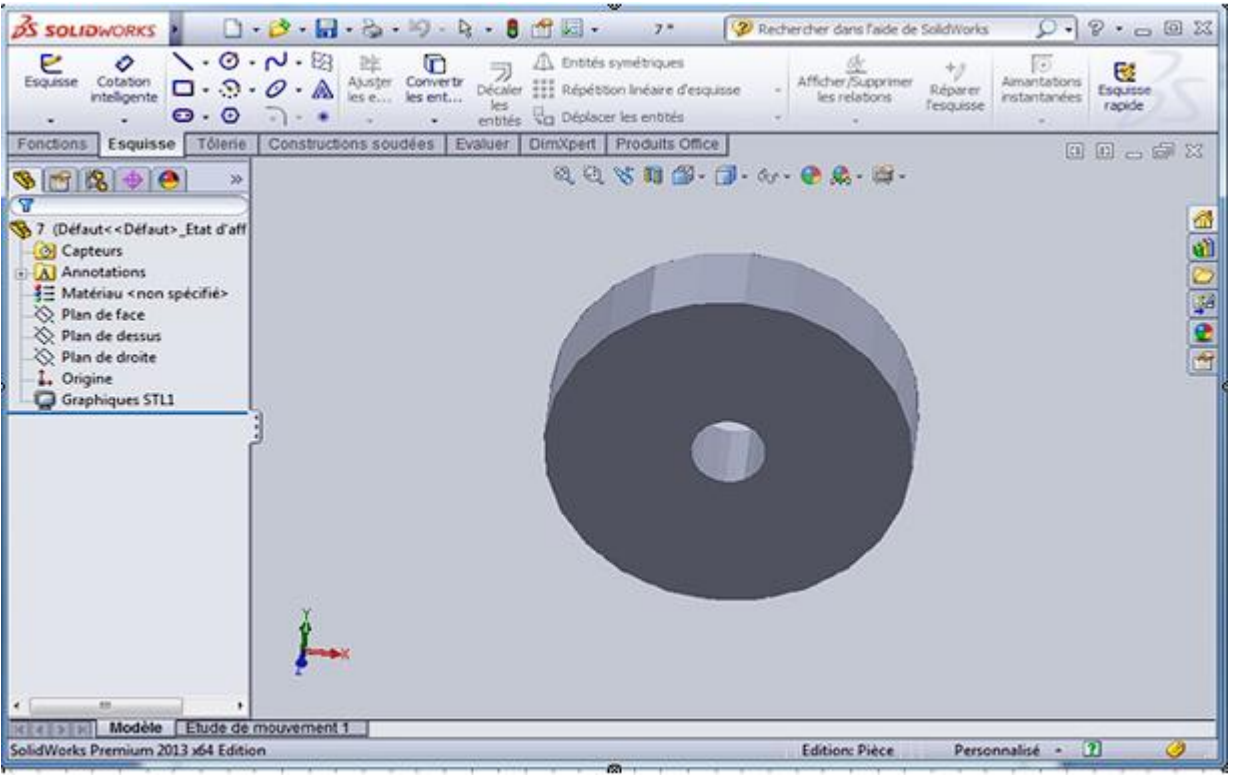

*Figure II. 9 Le support de l'axe*

## <span id="page-33-1"></span><span id="page-33-0"></span>**II.4. Partie électronique :**

Cette partie regroupe plusieurs composants électroniques qui apparaissent dans le schéma synoptique suivant :

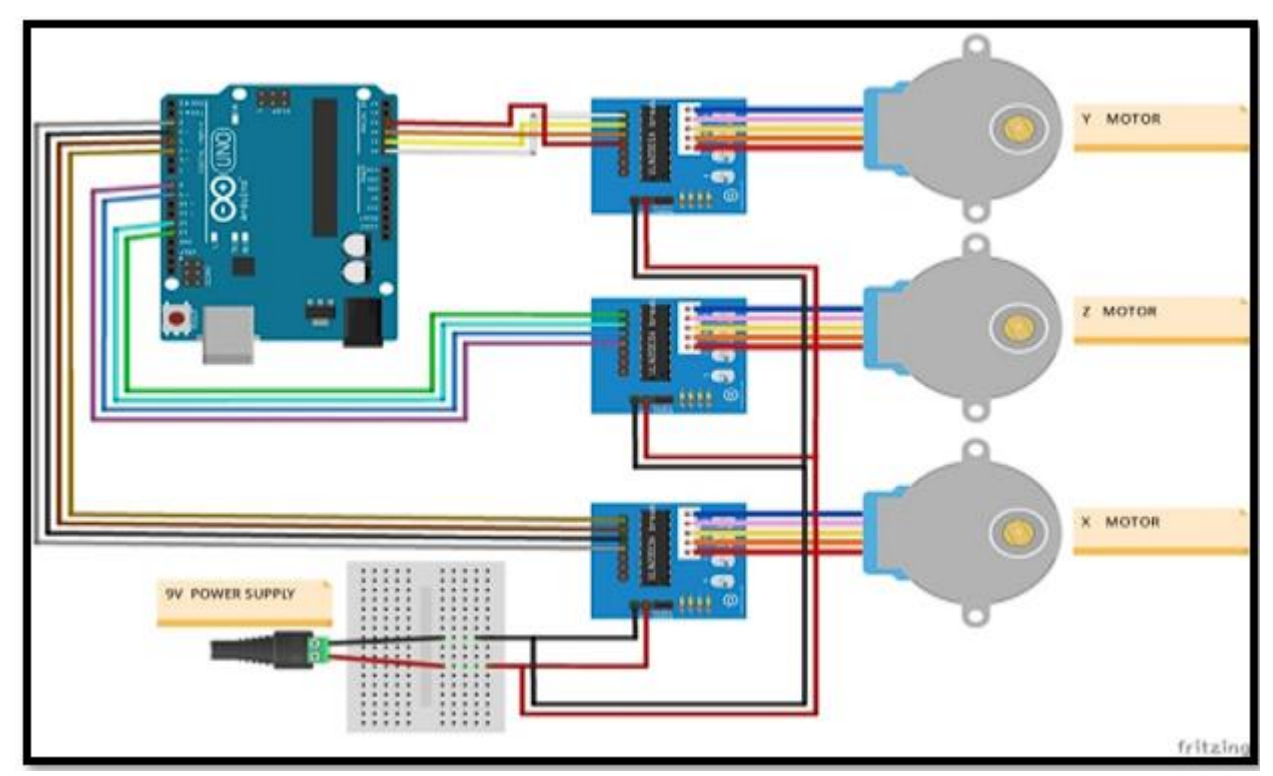

<span id="page-33-2"></span>*Figure II. 10 partie électronique*

## <span id="page-34-1"></span><span id="page-34-0"></span>**II.4.1. Description des éléments de la partie électrique :**

#### **II.4.1.1. Moteur pas à pas :**

Le moteur pas à pas constitue un convertisseur électromécanique destiné à transformer le signal électrique (impulsion ou train d'impulsions de pilotage) en déplacement (angulaire ou linéaire) mécanique.

è-t(« « 'On trouve trois types de moteurs pas à pas :

- Le moteur à réluctance variable.
- Le moteur à aimants permanents.
- <span id="page-34-2"></span>Le moteur hybride.

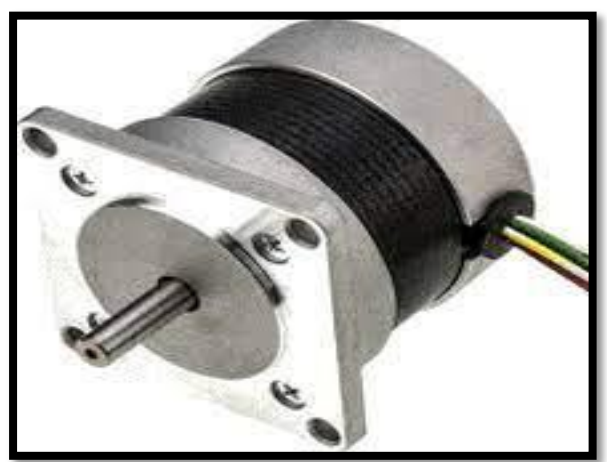

*Figure II. 11 moteur pas à pas*

#### **II.4.1.1.1. Les différents types de moteur pas à pas :**

Les moteurs pas à pas sont très utilisés dans toutes les applications mécaniques ou l'ondoit contrôler simplement la position ou la vitesse d'un système en boucle ouverte. Ces moteurs sont par exemple utilisés dans les imprimantes jet d'encre ou laser, pour positionner les têtes d'impression ou pour l'avancée du papier.

Les moteurs pas à pas peuvent être classés selon :

 $\triangleright$  L'alimentation des bobinages :

- Bipolaire
- unipolaire
- $\triangleright$  La conception des moteurs :
	- Moteur à aimant permanent
	- Moteur à réluctance variable
	- Moteur hybride combinant l'aimant et la réluctance variable

#### **a) Les moteurs bipolaires :**

Ils ont en général quatre (4) fils et se commandent en inversant le sens du courant dans une des deux bobines, tel que c'est représenté dans la figure Ⅱ.12, qui sont alimentés une fois dans un sens, une fois dans l'autre sens. Ils créent une fois un pôle nord, une fois un pôle sud d'où le nom de bipolaire.

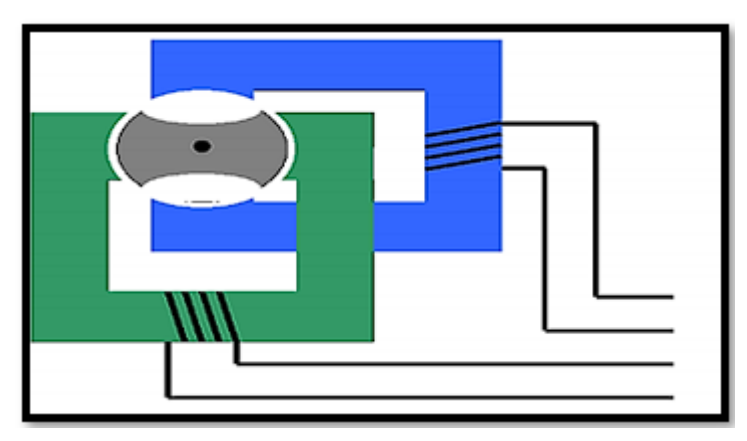

*Figure II. 12 Moteur bipolaire*

## <span id="page-35-0"></span>**b) Les moteurs unipolaires :**

Ils ont en général six (6) fils, dont deux sont reliés au milieu des bobines, tel que c'est représenté dans la figureⅡ.13. Ils se commandent en les alimentant tour à tour, mais les bobinages sont alimentés toujours dans le même sens par une tension unique d'où le nom d'unipolaire.

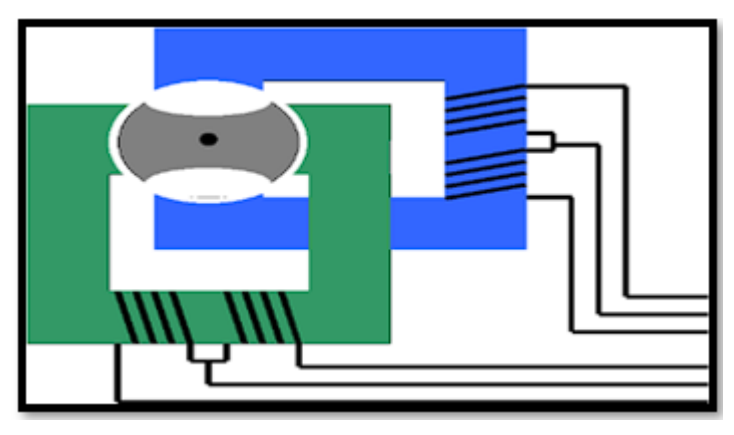

*Figure II. 13 Moteur unipolaire*

### <span id="page-35-1"></span>**c) Les moteurs à réluctance variable :**

Les moteurs à réluctance variable fonctionnent selon un principe différent de celui des moteurs à aiment permanent. Ils possèdent bien évidemment un stator, mais ce dernier est fabriqué en acier doux non magnétique. Il n'est pas lisse et possède plusieurs dents. Le stator est composé de 8plots sur lesquels enroulés les bobinages, ce qui donne 4 phases. Le rotor, quant à lui, ne comporte que 6 dents [13]

## **Le principe de fonctionnement :**

Le principe de fonctionnement est très simple l'un des phases alimentant deux des plots

opposés du stator est traversée par un courant afin d'aligner deux des dents du rotor avecces plots (Figure II.14). Le mode de commande peut dans ce cas, de la même façon que pour les autres moteurs, être monophasé, biphasé

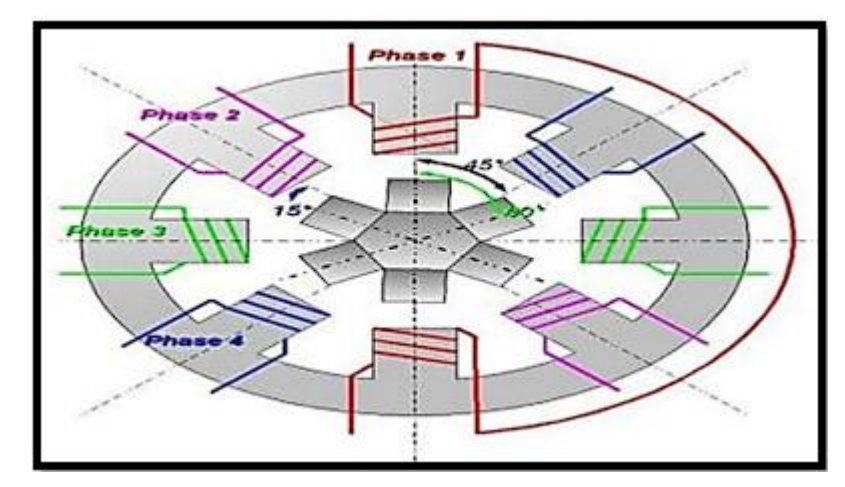

*Figure II. 14 Moteur pas à pas à reluctance variable*

#### <span id="page-36-0"></span>**d) Les moteurs à aimant permanant :**

Les moteurs à aimants permanent sont semblables aux moteurs à reluctance variable, sauf que le rotor possède des pôles NORD et SUD. A cause des aimants permanents, le rotor reste freiné à sa dernière position lorsque le bloc d'alimentation cesse de fournir des impulsions.

#### **Le principe de fonctionnement :**

C'est le modèle dont le fonctionnement est le plus simple. Le rotor est constitué d'un aimant permanent, et le stator comporte deux paires de bobines (Figure Ⅱ.15). En agissant sur les bobines alimentées, et le sens des courants, on fait varier le champ créé par le stator. A chaque pas, la direction du champ induit par le stator tourne de 90°. L'aimant permanent suit le déplacement du magnétique créé par les bobines et s'oriente selon une de ses quatre positions stables. Comme le rotor est aimanté, Lorsque le moteur n'est pas alimenté le flux magnétique dû à l'aimant permanent crée un couple résiduel en se plaçant dans l'axe de l'une des bobines [14].

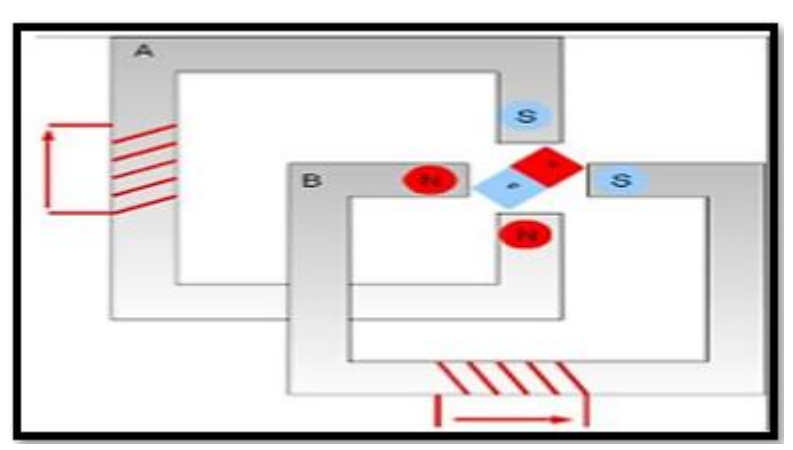

<span id="page-36-1"></span>*Figure II. 15 Moteur pas à pas à aimant permanent*

#### **e) Les moteurs hybrides :**

Ce sont des moteurs qui superposent le principe de fonctionnement des moteurs a aiment permanant et a reluctance variable et combine leurs avantages. Le rotor est constituéde deux disques dentés décalés mécaniquement. Entre ces deux disques est inséré un aimant permanent.

Leur intérêt réside dans un meilleur couple, une vitesse plus élevée, une résolution de 100 à 400 pas/tour, et sont plus chers [15].

#### **Principe de fonctionnement :**

En mode pas entier, les bobines sont alimentées une par une alternativement, dans un sens puis dans l'autre. Dans la figure Ⅱ.16, on voit bien l'intérêt d'avoir un rotor polarisé : quand on coupe l'alimentation de la bobine verte et qu'on alimente la bobine rose, enl'absence de polarisation du rotor on n'aurait aucun contrôle sur le sens de rotation, les deux dents bleues et rouges étant attirés de la même façon par la bobine. Avec un rotor polarisé, on peut choisir une de ces deux dents en agissant sur le sens du courant dans la bobine.

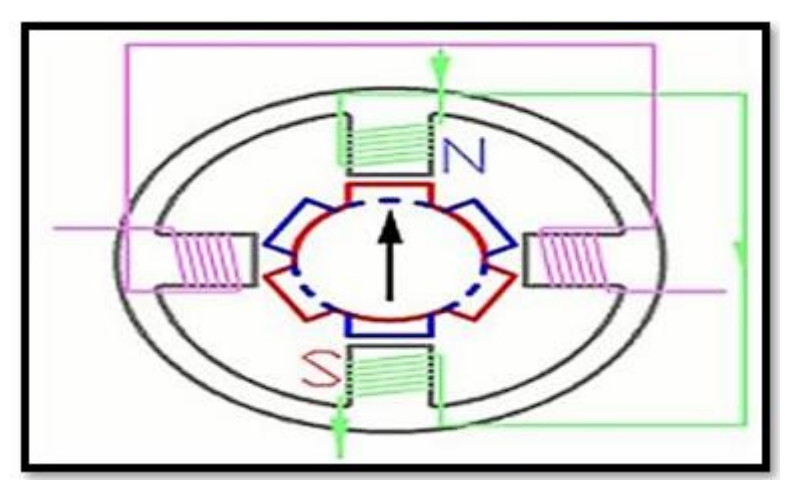

*Figure II. 16 moteur pas à pas hybride*

#### **II.4.1.1.2. Comparaison des trois catégories des moteurs pas à pas :**

<span id="page-37-1"></span><span id="page-37-0"></span>Le tableau représente les différents types de moteurs pas à pas et leurs avantages et inconvénients.

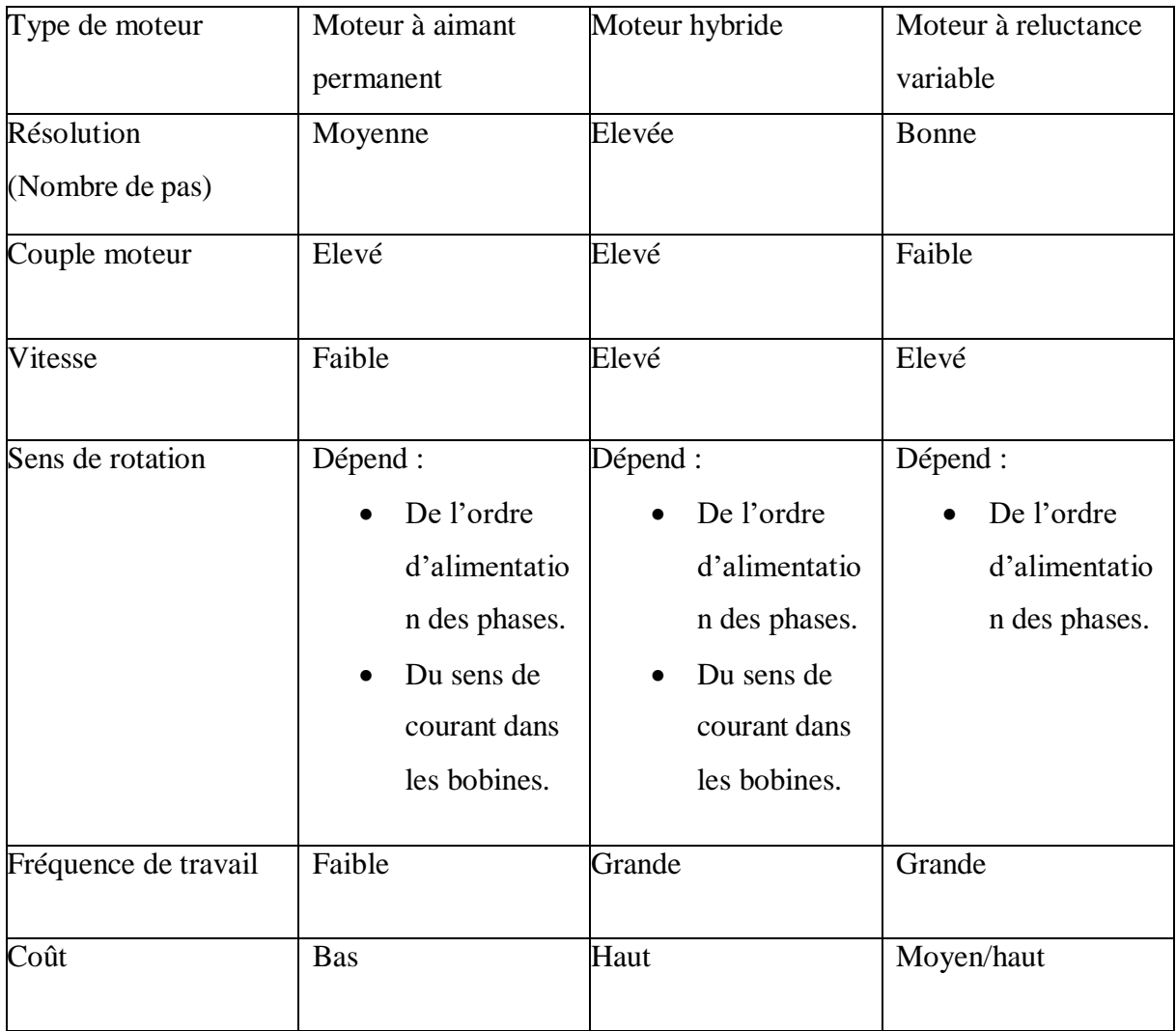

*Tableau II. 1 les différents types de moteurs pas à pas*

#### **II.4.1.1.3. Configuration interne des bobines des moteurs :**

#### <span id="page-38-1"></span><span id="page-38-0"></span>**a)Les moteurs à 5 fils**

Le moteur comporte deux (2) bobines à point centrales, on relie le point central à l'alimentation et les autre fils à l'interface de puissance.

#### **b) Les moteurs à 6 fils**

Avec le moteur à 6fils, on a le choix d'une commande bipolaire en ignorant simplement les connexions centrales, ou une commande unipolaire en reliant les points centrales au (+) de l'alimentation.

#### **c) Les moteurs à 8 fils**

Avec celui-ci aussi on a le choix des deux commandes bipolaire ou unipolaire. Dans le premiercas on ignore les 4 fils centraux, et dans le deuxième cas on relie les 4 fils ensemble.

#### **d) Les moteurs à 4 fils :**

<span id="page-39-0"></span> Ce moteur est obligé d'être alimenté soit une bobine à la fois soit les deux au même temps. Doncà tout moment le moteur est à la moitié ou à la totalité de ces bobines alimentées, ce qu'il a comme avantage de lui donner plus de force.

#### **II.4.2. Moteur pas à pas 28BYJ-48 :**

- C'est un moteur à aimant permanent unipolaire
- Moteur économique permet de motoriser précisément vos montages.
- Réduction importante sur ce type de moteur, par exemple ce moteur comporte 64 pas

Par tour, soit une résolution angulaire de 5.625 °

- Le couple de rotation est de 34 mN.m (~340 g.cm)
- Des diodes de visualisation permettent de contrôler le bon fonctionnement des 4+Phases (A, B, C, D).

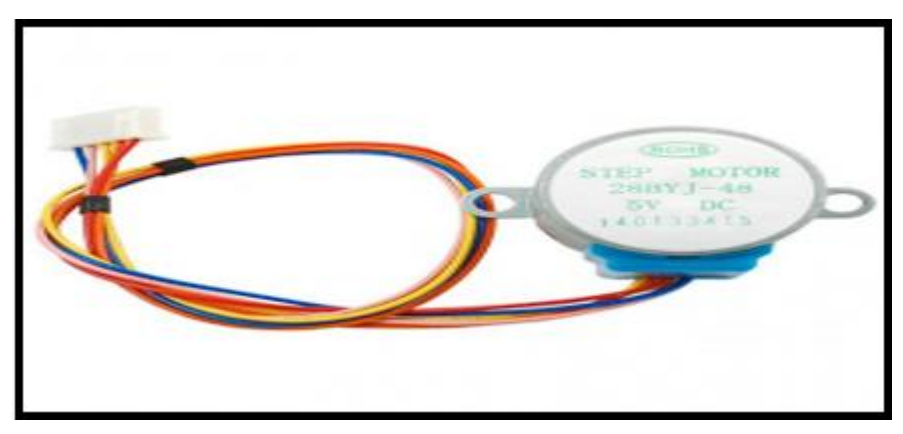

*Figure II. 17 Moteur pas à pas 28BYJ-48*

#### <span id="page-39-2"></span><span id="page-39-1"></span>**II.4.3. Module Driver ULN2003 :**

Ce driver permet de gérer avec un microcontrôleur Arduino un moteur pas à pas dont le courant est largement supérieur à la limite (40ma) de courant que peut gérer une sortie Arduino. Le driver amplifie le signal de l'Arduino. Il est par ailleurs équipé de 4 led qui indiquent la phase. Un jumper situé sur le côté permet de sélectionner une tension de 5V (Arduino) ou 12V (alimentation extérieure).

Le driver ULN2003 est parfait pour utiliser avec notre moteur pas à pas unipolaire 5V, 64 pas. Pour contrôler les 4 phases du moteur, on utilise, en plus de la puissance, 4 pins Arduino (typiquement PIN8, 9, 10 et 11).

Ce module driver ULN2003 n'est pas prévu pour opérer des moteurs pas à pas bipolaires. Il ne fonctionnera correctement qu'avec des moteurs pas à pas unipolaires (avec 5 ou 6 fils). Dimensions du module : 28 mm x 28 mm x 20 mm (longueur x largeur x hauteur)

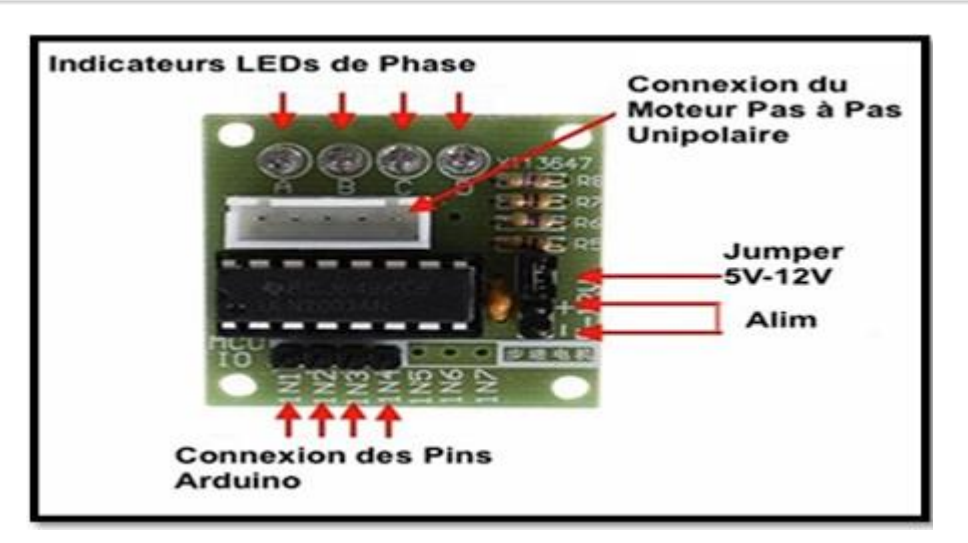

*Figure II. 18 Module Driver UNL2003*

<span id="page-40-1"></span>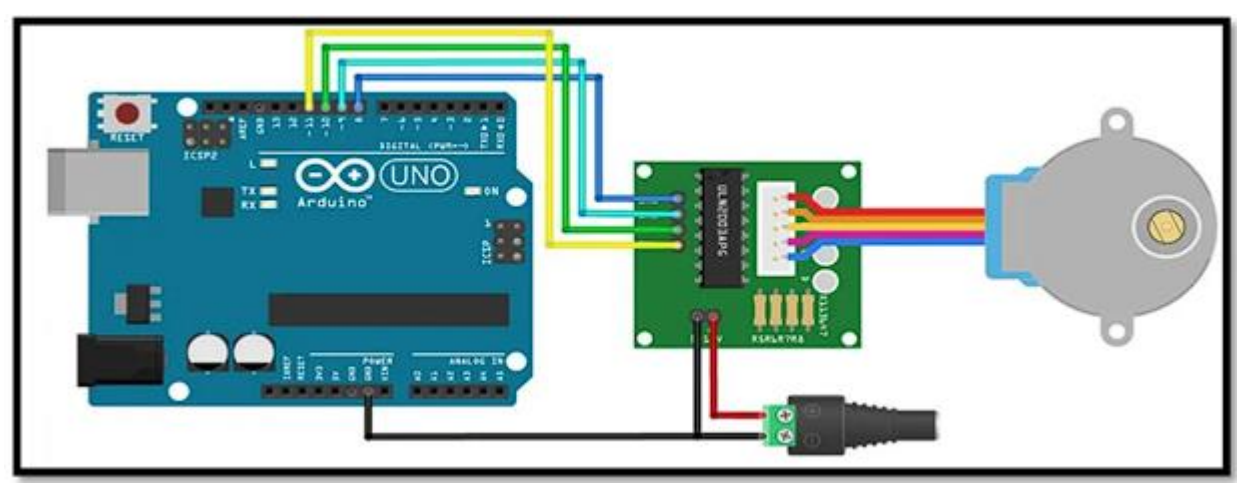

*Figure II. 19 Connexions ULN2003 et 28BYJ-48 vers Arduino*

#### <span id="page-40-2"></span><span id="page-40-0"></span>**II.4.4. Servomoteurs :**

Un servomoteur est un moteur électrique spécifique pour un déplacement angulaire. Nousavons permettre d'aborder le pilotage des servomoteurs avec Arduino. Un servomoteur permet de se positionner précisément sur un angle. La plage de l'angle est généralement de 0 à 180 degrés. Il en existe de différentes tailles mais ils fonctionnent tous de la même manière. La Figure II. 20 représente

Ces différents types :

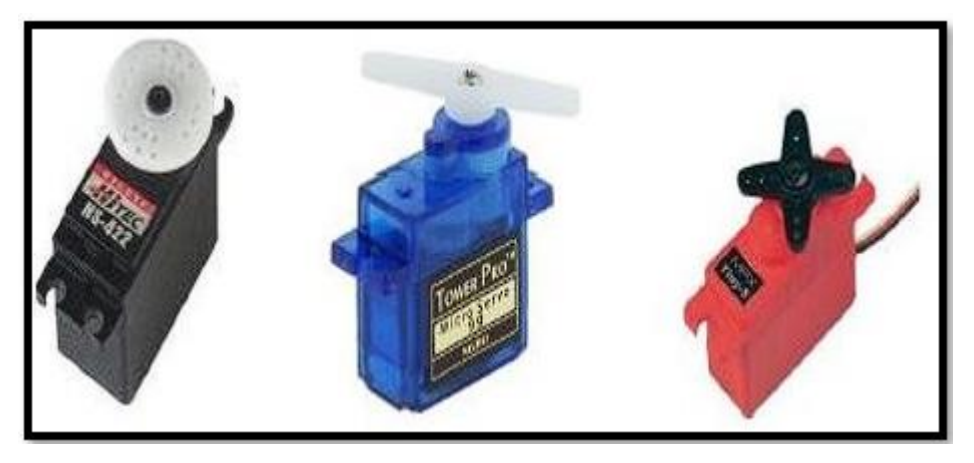

*Figure II. 20 Différents types de servomoteurs.*

<span id="page-41-0"></span>Le servomoteur a donc l'avantage d'asservis en position angulaire. Cela signifie que l'axe de sortie de servomoteur respectera une consigne d'orientation que vous lui envoyez en son entrée, l'électronique interne du servomoteur essaiera de conserver et de maintenir cette position, Et quelle que soit la force que l'on exerce sur le bras duservomoteur, Et aussi il est composé de plusieurs éléments visible et non visible

Elément visible :

 $\triangleright$  Les fils, qui sont au nombre de trois

- rouge : pour l'alimentation positive  $(4.5V \land 6V \text{ en général})$  »
- $\bullet$  noir ou marron : pour la masse (0V)
- orange, jaune, blanc, G : entrée du signal de commande.
- L'axe de rotation sur lequel est monte un accessoire en plastique ou en métal
- $\triangleright$  Le boitier qui le protège.

Mais aussi du plusieurs éléments non visibles :

- $\triangleright$  un moteur a courant continu.
- $\triangleright$  des engrenages pour former un réducteur (en plastique ou en métal)
- $\triangleright$  un capteur de position de l'angle d'orientation de l'axe (un potentiomètre biensouvent)

 Une carte électronique pour le contrôle de la position de l'axe et le pilotage du moteur à courant continu

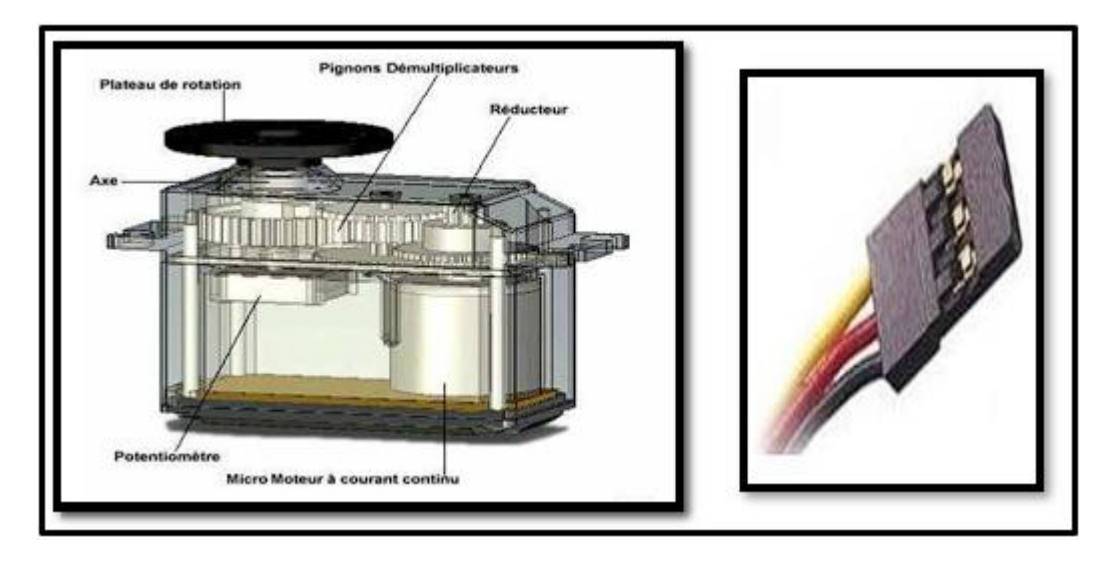

*Figure II. 21 Schémas des éléments non visibles d'un servo- moteur*

<span id="page-42-0"></span>Il existe plusieurs types de servomoteur, Et en trouve de toutes les tailles et de toutes les puissances. La plupart du temps la sortie peut se positionner entre 0 et 180°. Il en existe également dont la sortie peut se débattre sur seulement 90° et d'autres, ayant un plus grand débattement, sur 360°. Ceux qui ont la possibilité de faire plusieurs tours sont souvent appelés servo-treuils. Enfin, les derniers, qui peuvent faire tourner leur axe sans jamais se buter, sont appelés servomoteurs à rotation continue.

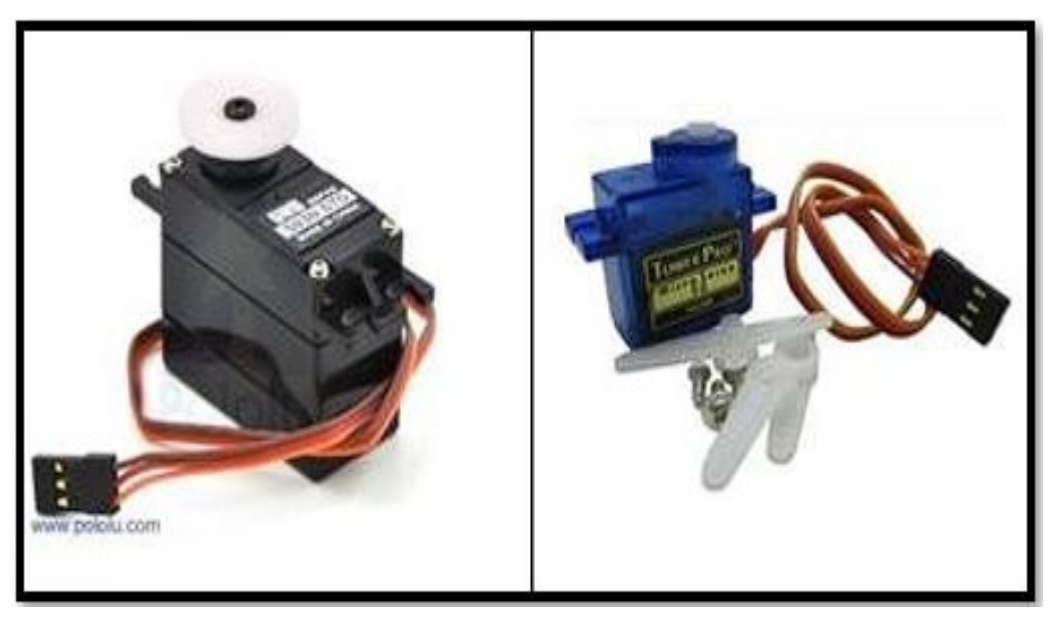

*Figure II. 22 Servomoteurs utilisés.*

<span id="page-42-1"></span>**a) Fiche technique du servomoteur TOWER PRO MG995 « MetalGear» :**

Les caractéristiques du MG995 sont les suivantes :

- Type : Tower ProMG995
- Dimensions : 40 x 20 x 36,5mm

- Poids : 60g
- Pignons tout métal
- Double roulement
- -Vitesse :  $0.16 \frac{\text{s}}{60^\circ}$  sous  $4.8V 0.13 \frac{\text{s}}{60^\circ}$  sous  $6.0V$
- Couple de décrochage : 11Kg/cm sous 4.8V 13Kg/cm sous6.0V
- Tension d'alimentation : 4.8V à6
- Amplitude : de 0 à180°

#### **b) Fiche technique du servomoteur TOWER PRO SG90 « Micro Servo»**

Les caractéristiques du SG90 sont les suivantes :

- Type : Tower proSG90
- Dimensions : 22 x 11.5 x 27mm
- Poids : 9g
- Matériel principal : Plastique
- Couleur principale : Bleu
- Vitesse :  $0.12 s / 60^{\circ}$  sous  $4.8V 0.10 s / 60^{\circ}$  sous  $6.0V$
- Couple de décrochage : 1.2Kg/cm sous4.8V
- <span id="page-43-0"></span>Tension d'alimentation : 4.8V à6V
- Amplitude : de 0 à180°

#### <span id="page-43-1"></span>**II.4.5. Arduino :**

#### **II.4.5.1. Définition :**

La carte Arduino est une carte électronique basée autour d'un microcontrôleur et de composants minimum pour réaliser des fonctions plus ou moins évoluées à bas coût. Elle possède une interface USB pour la programmer. C'est une plateforme open-source qui est basée sur une simple carte à microcontrôleur (de la famille AVR), et un logiciel, véritable environnement de développement intégré, pour écrire, compiler et transférer le programme versla carte à microcontrôleur.

Arduino est peut-être utilisé pour développer des applications matérielles industrielles légères ou des objets interactifs, et il peut recevoir en entrées une très grande variété de capteurs. Les projets Arduino peuvent être autonomes, ou communiquer avec des logiciels sur un ordinateur (Flash, Processing ou MaxMSP, Labview). Les cartes électroniques peuvent être fabriquées manuellement ou bien être achetées prés assemblés, le logiciel de développement open-source est téléchargé gratuitement. [16]

La programmation de la carte Arduino présente les principales fonctionnalités de l'interface de l'application Arduino. L'application Arduino vous permet de créer et éditer un programme (appelé sketch) qui sera compilé puis télé versée sur la carte Arduino. Ainsi, lorsque vous apportez des changements sur le code, ces changements ne seront effectifs qu'une fois le programme télé versé sur la carte.

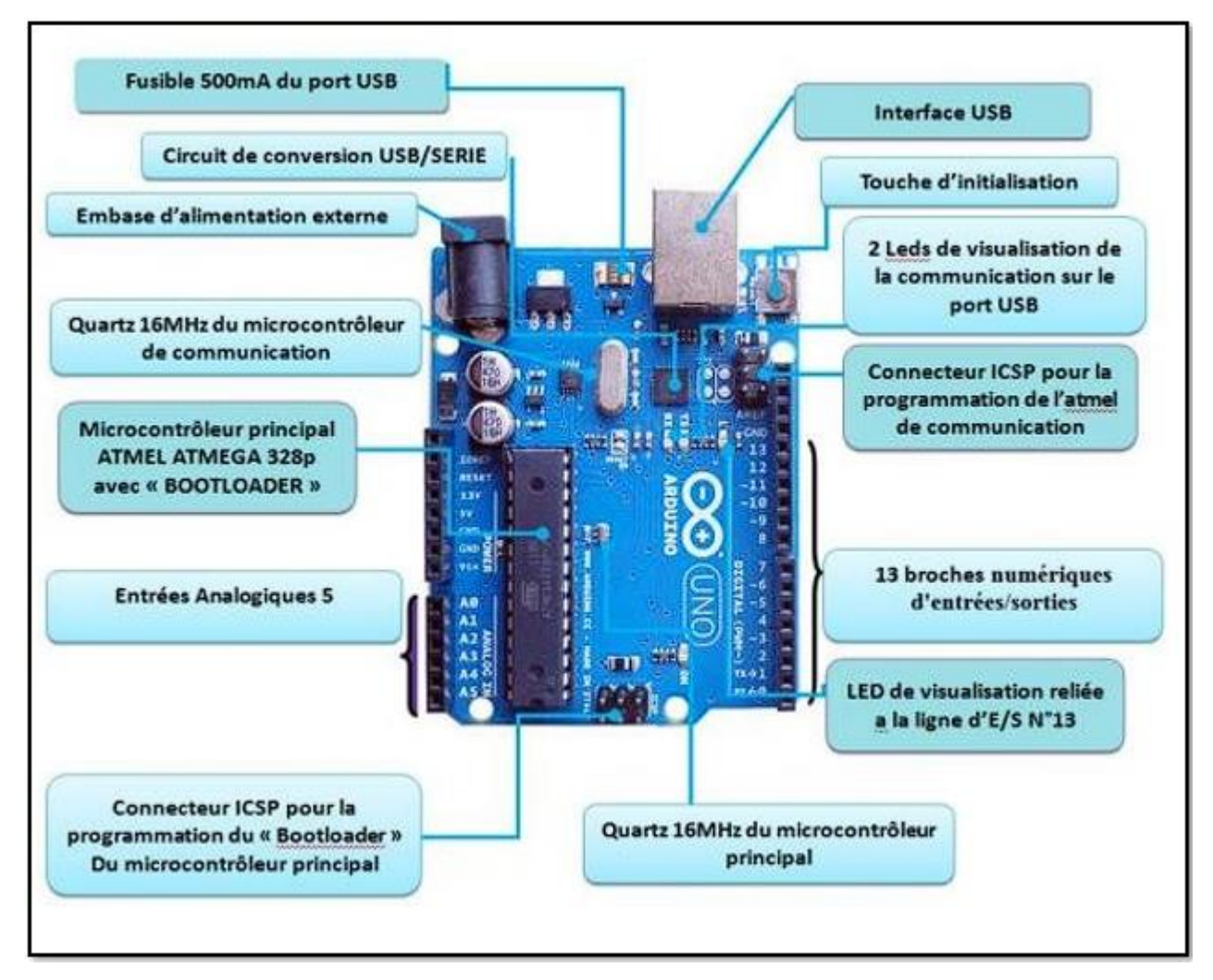

*Figure II. 23 Carte Arduino*

#### <span id="page-44-1"></span>**II.4.5.2. Que peut-on faire avec une Arduino ?**

<span id="page-44-0"></span>En plus de la facilité de programmation rendue possible par l'IDE (*Integrated Development Environment)* Arduino, l'autre grande caractéristique d'une Arduino est la capacité du microcontrôleur sur lequel elle est basée. Avec quelques [shields](https://www.positron-libre.com/electronique/arduino/arduino.php#shield) supplémentaires facilement disponibles, un large choix de [modules c](https://www.positron-libre.com/electronique/arduino/arduino.php#module)apteurs économiques et d'actionneurs, il n'y a vraiment pas beaucoup de choses que vous ne puissiez faire avec une Arduino.

La condition est de garder à l'esprit quelques contraintes de base : mémoire, fréquence d'horloge, courants de sortie des périphériques et niveaux tensions.

Voici une liste non exhaustive des applications possible réalisées grâce à Arduino :

Contrôler des appareils domestiques.

- Donner une "intelligence" à un robot.
- Réaliser des jeux de lumières.
- Permettre à un ordinateur de communiquer avec une carte électronique et différents capteurs.
- <span id="page-45-0"></span> $\triangleright$  Télécommander un appareil mobile (modélisme).
- $\triangleright$  Etc...

### **II.4.5.3. Les gammes de la carte Arduino :**

Actuellement, il existe plus de 20 versions de module Arduino, nous citons quelques un afin d'éclaircir l'évaluation de ce produit scientifique et académique :

- Le NG d'Arduino, avec une interface d'USB pour programmer et usage d'unATmega8.
- L'Arduino Mini, une version miniature de l'Arduino en utilisant un microcontrôleur ATmega168.
- Le NG d'Arduino plus, avec une interface d'USB pour programmer et usage d'un ATmega168.
- L'Arduino Nano, une petite carte programme à l'aide porte USB cette version utilisantun microcontrôleur ATmega168 (ATmega328 pour une plus nouvelle version).
- L'Arduino Bluetooth, avec une interface de Bluetooth pour programmer en utilisant un microcontrôleur ATmega168.
- L'Arduino UNO, utilisations microcontrôleur ATmega328.
- L'Arduino Mega2560, utilisations un microcontrôleur ATmega2560, et possède toutela mémoire à 256 KBS. Elle incorpore également le nouvel ATmega8U2.
- Carte Arduino WeMos D1 WiFi UNO ESP8266 compatible IOT IDE.
- L'Arduino Leonardo, avec un morceau ATmega3Ù4 qui élimine le besoin de raccordement d'USB et peut être employé comme clavier.
- L'Arduino Diecimila, avec une interface d'USB et utilise un microcontrôleur ATmega168.
- L'Arduino Mega, en utilisant un microcontrôleur ATmega1280 pour I/O additionnelet mémoire.
- L'Arduino Duemilanove ("2009"), en utilisant un microcontrôleur l'ATmega168 (ATmega328 pour une plus nouvelle version) et actionné par l'intermédiaire de la

puissance d'USB/DC.

- L'Arduino Esplora : ressemblant à un contrôleur visuel de jeu,
- avec un manche et des sondes intégrées pour le bruit, la lumière, la température, et l'accélération. [17]

<span id="page-46-0"></span>Parmi ces types, nous avons choisi une carte Arduino UNO, L'intérêt principal de cette carte est de faciliter le contrôle d'une machine CNC qui sera détaillée par la suite

#### **II.4.5.4. Arduino UNO :**

La carte Arduino UNO est basée sur un ATMega328 cadencé à 16 MHz. C'est la plus récente et la plus économique carte à microcontrôleur d'Arduino. Des connecteurs situés sur les bords extérieurs du circuit imprimé permettent d'enficher une série de modules complémentaires. [18]

#### **1) Caractéristiques de la carte Arduino UNO :**

- $\bullet$  Version : Rev. 3
- Alimentation : via port USB ou 9 à 12 V sur connecteur alim**.**
- Microprocesseur : ATMega328.
- Mémoire flash : 32 kb.
- Mémoire SRAM: 2 kb.
- $\bullet$  14 broches d'E/S dont 6 PWM.
- 6 entrées analogiques 10 bits.
- Intensité par  $E/S : 40 \text{ mA}$ .
- Cadencement: 16 MHz.
- Bus série, I2C et SPI.
- Gestion des interruptions.
- <span id="page-46-1"></span>Fiche USB B.
- Dimensions :  $74 \times 53 \times 15$  mm

#### **II.4.6. Description matérielle :**

Un module Arduino est généralement construit autour d'un microcontrôleur famille ATMEGA en technologie CMOS sont des modèles à 8 bits AVR. En exécutant des instructions dans un cycle d'horloge simple, l'ATMEGA réalise des opérations s'approchentde 1 MIPS par 1 MHZ permettent de réaliser des systèmes à faible consommation électriqueet simple au niveau électronique et des composants complémentaires qui facilitent la programmation et l'interfaçage avec d'autres circuits.

Chaque module possède au moins un régulateur linéaire 5V et un oscillateur à quartz 16 MHz

(Ou un résonateur céramique dans certains modèles). [20]

La composition des éléments internes d'un microcontrôleur :

- **RAM** : c'est la mémoire dite "vive", elle va contenir les variables de votre programme. Elle est dite "volatile" car elle s'efface si on coupe l'alimentation du microcontrôleur (comme sur un ordinateur).
- **EEPROM** : C'est le disque dur du microcontrôleur. Vous pourrez y enregistrer des infos qui ont besoin de survivre dans le temps, même si la carte doit être arrêtée. Cette mémoire ne s'efface pas lorsque l'on éteint le microcontrôleur ou lorsqu'on le reprogramme.
- **LES REGISTRES** : c'est un type de mémoire utilisé par le processeur. La mémoire cache : c'est une mémoire qui fait la liaison entre les registres et la RAM. Nous n'en parlerons également pas tout de suite.
- <span id="page-47-0"></span> **LE PROCESSEUR** : C'est le composant principal du microcontrôleur. C'est lui qui va exécuter le programme que nous lui donnerons à traiter. On le nomme souvent le CPU. [21]

#### **II.4.7. Alimentation :**

La carte Arduino Uno peut être alimentée soit via la connexion USB (qui fournit 5V jusqu'à 500mA) ou à l'aide d'une alimentation externe. La source d'alimentation est sélectionnée automatiquement par la carte.

L'alimentation externe (non-USB) peut être soit un adaçptateur secteur (pouvant fournir typiquement de 3V à 12V sous 500mA) ou des piles. L'adaptateur secteur peut être connecté en branchant une prise 2.1 mm positif au centre dans le connecteur jack de la carte. Les fils enprovenance d'un bloc de piles ou d'accus peuvent être insérés dans les connecteurs desbroches de la carte appelées GND (masse ou 0V) et Vin (Tension positive en entrée) du connecteur d'alimentation. La carte peut fonctionner avec une alimentation externe de 6 à 20 volts.

Cependant, si la carte est alimentée avec moins de 7V, la broche 5V pourrait fournir moins de 5V et la carte pourrait être instable. Si on utilise plus de 12V, le régulateur detension de la carte pourrait chauffer et endommager la carte. Aussi, la plage idéale recommandée pour alimenter la carte Uno est entre 7V et 12V.

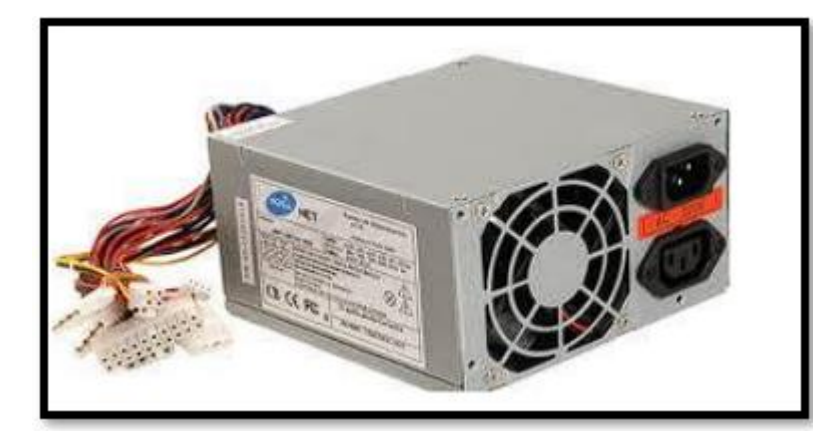

*Figure II. 24 Alimentation électrique*

### **II.4.7.1. Connecteur alimentation :**

<span id="page-48-2"></span><span id="page-48-0"></span>Le connecteur Power 8 broches (6 dans e cas de certainescartes IoRef et la broche de réserve n'est pas implanté) a les fonctions suivantes :

- 1 : Reserve
- 2 : IoRef, relié au +5v
- 3 : Entrée ou sortie reset
- $-4, 5:$  Sortie 3.3v, 5v
- 6, 7 : Masse générale, 0v
- <span id="page-48-1"></span> 8 : Vin, sortie avant le régulateur et après la diode de protection, ne l'utiliser pas comme entrée d'alimentation à la place du connecteur jack coaxial d'alimentation.[21]

### **II.4.7.2. Les broches d'alimentation sont les suivantes :**

- **VIN.** La tension d'entrée positive lorsque la carte Arduino est utilisée avec une source de tension externe (à distinguer du 5V de la connexion USB ou autre source 5V régulée). Vous pouvez alimenter la carte à l'aide de cette broche, ou, si l'alimentation est fournie parle jack d'alimentation, accéder à la tension d'alimentation sur cette broche.
- **5V**. La tension régulée utilisée pour faire fonctionner le microcontrôleur et les autres composants de la carte (pour info : les circuits électroniques numériques nécessitent une tension d'alimentation parfaitement stable dite "tension régulée" obtenue à l'aide d'un composant appelé le régulateur et qui est intégré à la carte Arduino). Le 5V régulé fourni par cette broche peut donc provenir soit de la tension d'alimentation VIN via le régulateur de la carte, ou bien de la connexion USB (qui fournit du 5V régulé) ou de tout autresource d'alimentation régulée.
- **3.3V** : Une alimentation de 3.3V fournie par le circuit intégré FTDI (circuit intégré faisant

l'adaptation du signal entre le port USB de votre ordinateur et le port série de l'ATmega)de la carte est disponible : ceci est intéressant pour certains circuits externes nécessitant cette tension au lieu du 5V. L'intensité maximale disponible sur cette broche est de 50mA

<span id="page-49-0"></span>GND Broche de masse (ou 0V). [23]

#### **II.4.8. Connecteurs E/S :**

Suivant les types de cartes celles-ci disposent d'un nombre de connecteurs plus ou moins importants, soit de type digital, soit de type mixte analogique / digital. Ces entrées / sorties possèdent les caractéristiques suivantes :

- Courant d'entrée : Environ 1μA
- Valeur résistance de Pull Up optionnelle : 20 à 50 KHo
- Courant de sortie : 40 mA max, 200 mA total microcontrôleur
- Tension d'entrée : Ne pas dépasser Vcc.
- <span id="page-49-1"></span> Caractéristique convertisseur AD : Par approximation successives, 10bits, temps de conversion 13 à 260μs.
- Référence de tension interne : 1.1 ou 2.56 V.

#### **II.4.9. Les avantages de l'Arduino :**

- Les cartes Arduino sont bien plus faciles d'utilisation que les contrôleurs classiques.
- Nombreux exemples de montage sont disponibles sur internet.
- Nombre suffisant de broches d'E/S pour des projets élémentaires.
- Vaste choix de Shield.
- <span id="page-49-2"></span>Propre environnement de développement avec différentes bibliothèques.
- Bon marché (prix raisonnable). [24]

#### **II.4.10. Les inconvénients de l'Arduino :**

- Nombre de broche insuffisant pour les gros projets.
- La mémoire disponible risque d'être un peu juste pour projets ambitieux.
- Ne peut pas être utilisée comme hôte USB pour simuler périphérique tel qu'un clavier ou une souris.
- La mise à niveau avec des Shields peut s'avérer coûteuse. [24]

Dans notre projet on a choisis Arduino UNO parce que :

- Pas cher : Les cartes Arduino sont relativement peu coûteuses comparativement aux autres plates-formes.
- Les composants Arduino sont très populaires en tant que composants pour des exercices et des expériences dans les écoles, les universités et d'autres établissements d'enseignement.
- L'environnement de programmation Arduino (le logiciel Arduino) est facile à utiliser pour les débutants.
- <span id="page-50-0"></span> Le logiciel Arduino et le langage Arduino sont publiés sous licence open source, disponible pour être complété par des programmateurs expérimentés.

#### **II.4.11. Un Arduino UNO R3 Clone :**

Cette carte de développement est compatible Arduino IDE. Idéale pour l'apprentissage ainsi que pour le prototypage elle vous permettra de réaliser toutes vos envies quel que soit vos connaissances. Elle est équipée du processeur ATmega328P, de 14 Entrées/Sortie (dont 6 utilisable en PWM), e 6 Entrées analogiques, d'un jeu d'entrée sortie TX- RX (pour la connexion Bluetooth, WIFI etc...), d'une prise jack pour l'alimentation (7 à 12 Volt recommandé), d'un quartz 16Mhz et d'un bouton de réinitialisation.

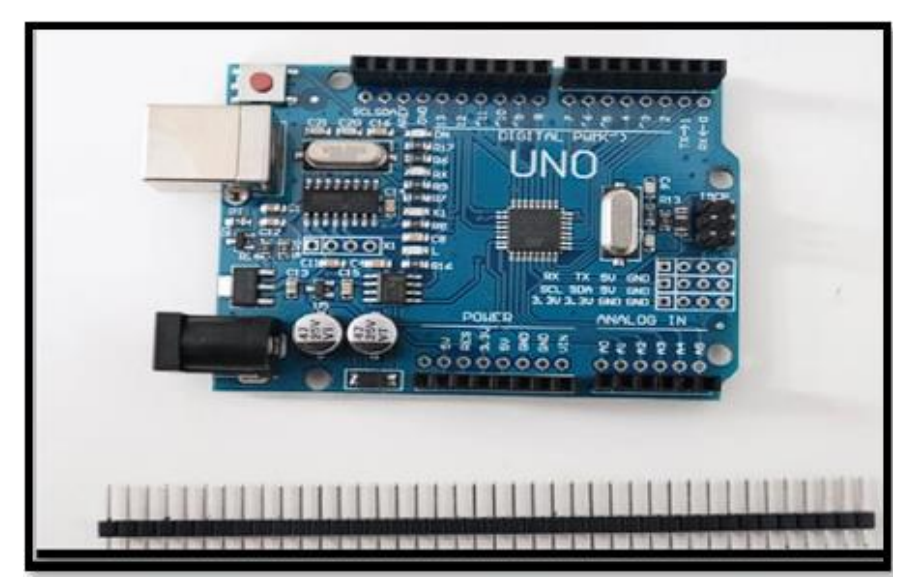

*Figure II. 25 Arduino UNO R3 Clone*

### <span id="page-50-3"></span><span id="page-50-2"></span><span id="page-50-1"></span>**II.5. Partie Programmation :**

#### **II.5.1. Chaine de programmation :**

La figure Ⅱ.26 représente les différentes étapes et modes de programmation de la machine

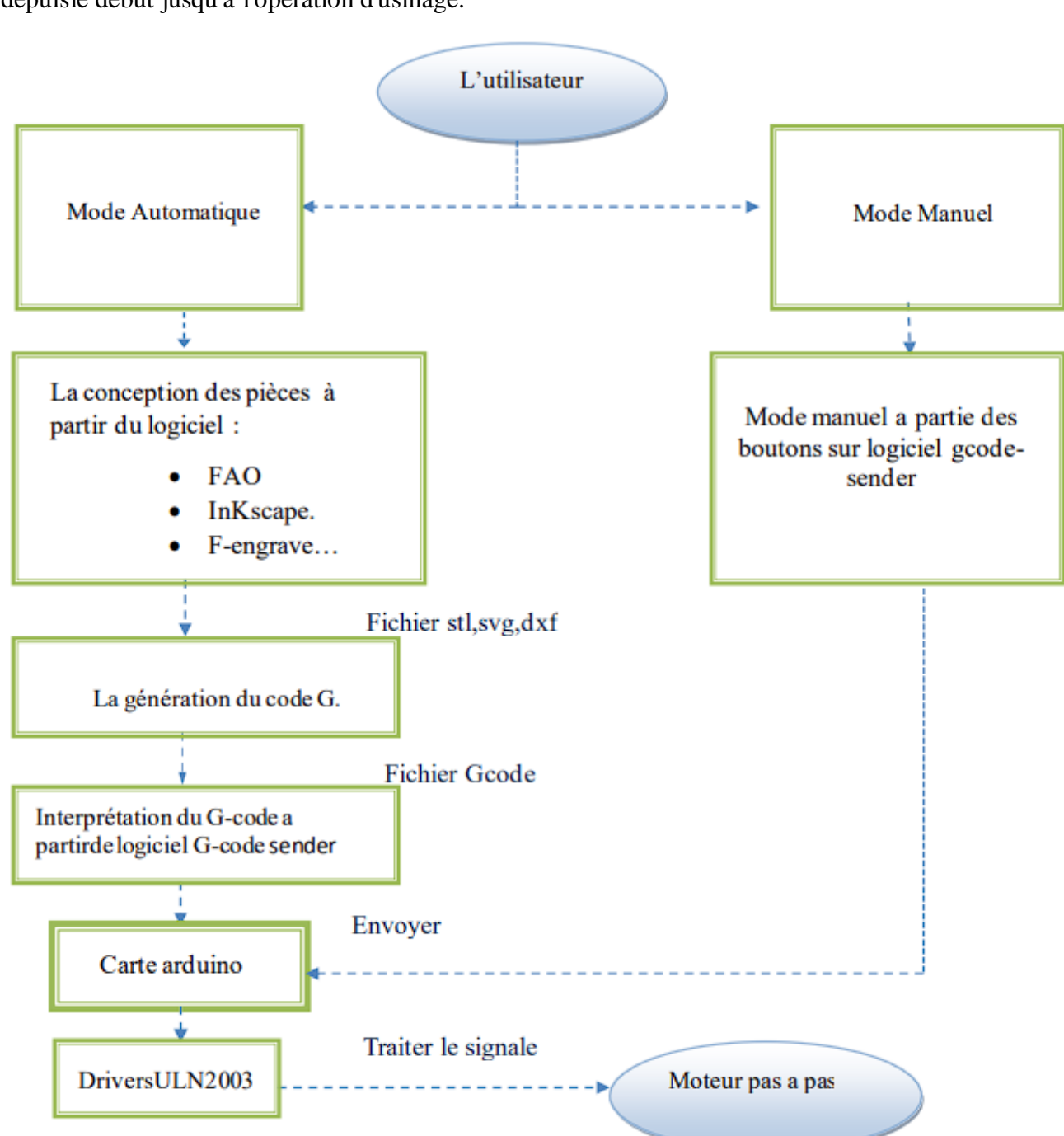

depuisle début jusqu'à l'opération d'usinage.

*Figure II. 26 chaîne de programmation.*

#### <span id="page-51-1"></span><span id="page-51-0"></span>**II.5.2. Description de la partie programmation :**

Les machines-outils à commande numérique sont complètement pilotées par ordinateur. Pour que la machine comprenne les instructions données par l'ordinateur de contrôle, il faut que ces instructions soient écrites dans un langage de programmation spécial, dans cette partie on présente les logiciels et le langage utilisé pour commander la machine.

#### <span id="page-52-1"></span><span id="page-52-0"></span>**II.5.3. Description des programmes utilisés :**

#### **II.5.3.1. Logiciel Arduino :**

Arduino est un espace de développement intégré (EDI) qui permet de d'écrire, de compiler et d'envoyer du code sur le circuit imprimé du même nom. Pour rappel, la carte Arduino contientun microcontrôleur que l'on peut programmer dans le but d'effectuer des tâches variées, comme la domotique, par exemple.

Grâce à Arduino on est en mesure de communiquer et transférer des données facilement au circuit imprimé. Après l'installation du programme, il est noté que l'interface du logiciel seprésente de manière simple et structurée. Outre les traditionnelles barres d'outils et de boutons, on retrouve une fenêtre d'édition depuis laquelle on rédige le code des programmes. Supportant plusieurs onglets, l'éditeur d'Arduino permet de travailler sur plusieurs programmations à la fois. Sous la fenêtre d'édition, une zone de message indique les actionsen cours. Enfin, une console de texte affiche les informations concernant les résultats de compilation des programmes (Voir Figure Ⅱ.27).

Enfin, après avoir rédigé vos programmes dans l'environnement dédié, vous pouvez vérifier et compiler votre code source, puis l'envoyer à votre carte dans le cas où aucune erreur de programmation ne serait détectée par Arduino.

Logiciel il est totalement gratuit et proposé en libre téléchargement sur le site Internet d'Arduino. [26]

#### **1) Présentation de logiciel :**

La Figure II.27, représente la fenêtre principale de logiciel.

<span id="page-52-2"></span>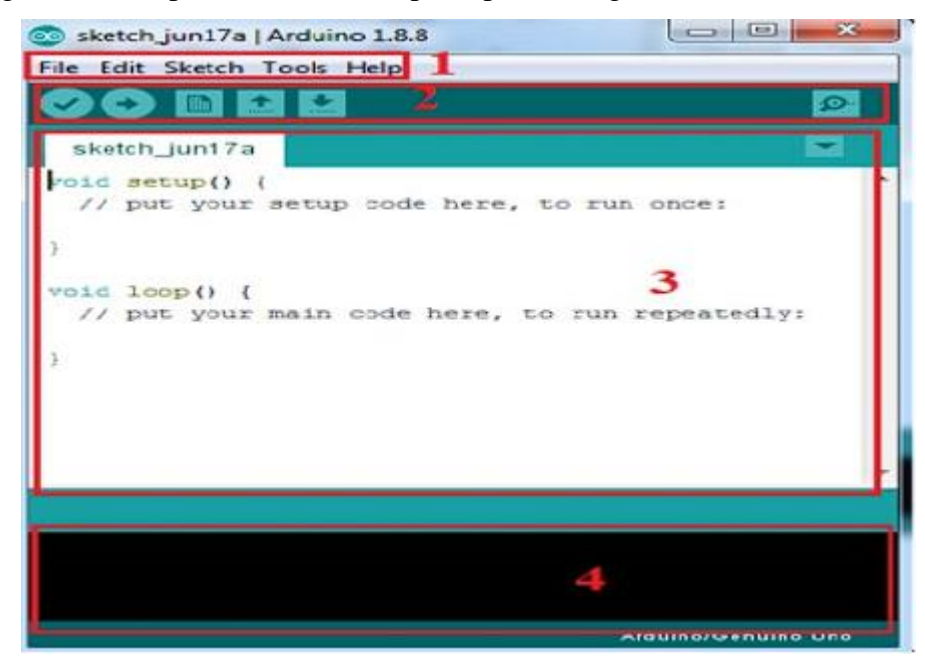

*Figure II. 27 Composants de logiciel.*

- Le cadre numéro 1 : ce sont les options de configuration du logiciel
- Le cadre numéro 2 : il contient les boutons qui vont nous servir lorsque l'on va Programmer nos cartes.
- Le cadre numéro 3 : ce bloc va contenir le programme que nous allons créer
- Le cadre numéro 4 : celui-ci est important, car il va nous aider à corriger les fautes dans notre programme. C'est le débogueur.
	- $\triangleright$  Présentation des boutons du cadre numéro 2, voir figure II.28

<span id="page-53-1"></span>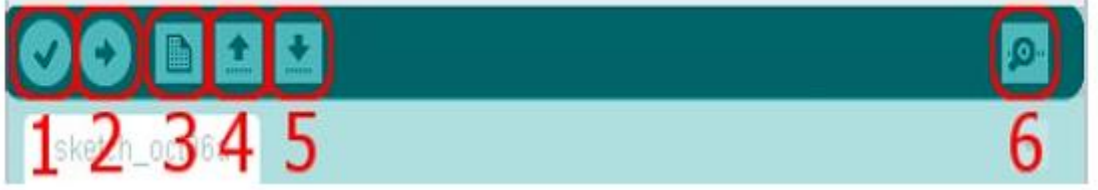

*Figure II. 28 Présentation des boutons.*

- Bouton 1 : Ce bouton permet de vérifier le programme, il actionne un module qui cherche les erreurs dans votre programme.
- Bouton 2 : Charge (télé verse) le programme dans la carte Arduino.
- Bouton 3 : Crée un nouveau fichier.
- Bouton 4 : Ouvrer un fichier.
- <span id="page-53-0"></span>Bouton 5 : Enregistrer le fichier.
- Bouton 6 : Ouvrer le moniteur série.

#### **II.5.3.2. GRBL :**

Le GRBL est un micro-logiciel libre installé sur la carte Arduino qui fera l'interface entre les instructions en G-Code envoyées à la machine et le pilotage des moteurs pas à pas en fonctions deces instructions. Pour dire simplement, GRBL est le centre de contrôle pilotant avec précision le mouvement des moteurs pas à pas de la machine en envoyant à haute fréquence un flot continu de pulsions électriques en faisant de petits incréments qui effectivement déplacent l'outil [26].

### **1) Installation GRBL dans la carte ARDUINO :**

- Tout d'abord télécharger GRBL.
- Copiez le dossier décompressé dans : \Documents\Arduino\libraries
- Une fois terminée, redémarré Arduino.
- $\triangleright$  Rendez-vous ensuite dans fichiers -> exemples -> grbl -> grblUpload, voir figure
- Une fois le sketch ouvert, téléchargez-le sur votre carte Arduino Uno par un clique sur le

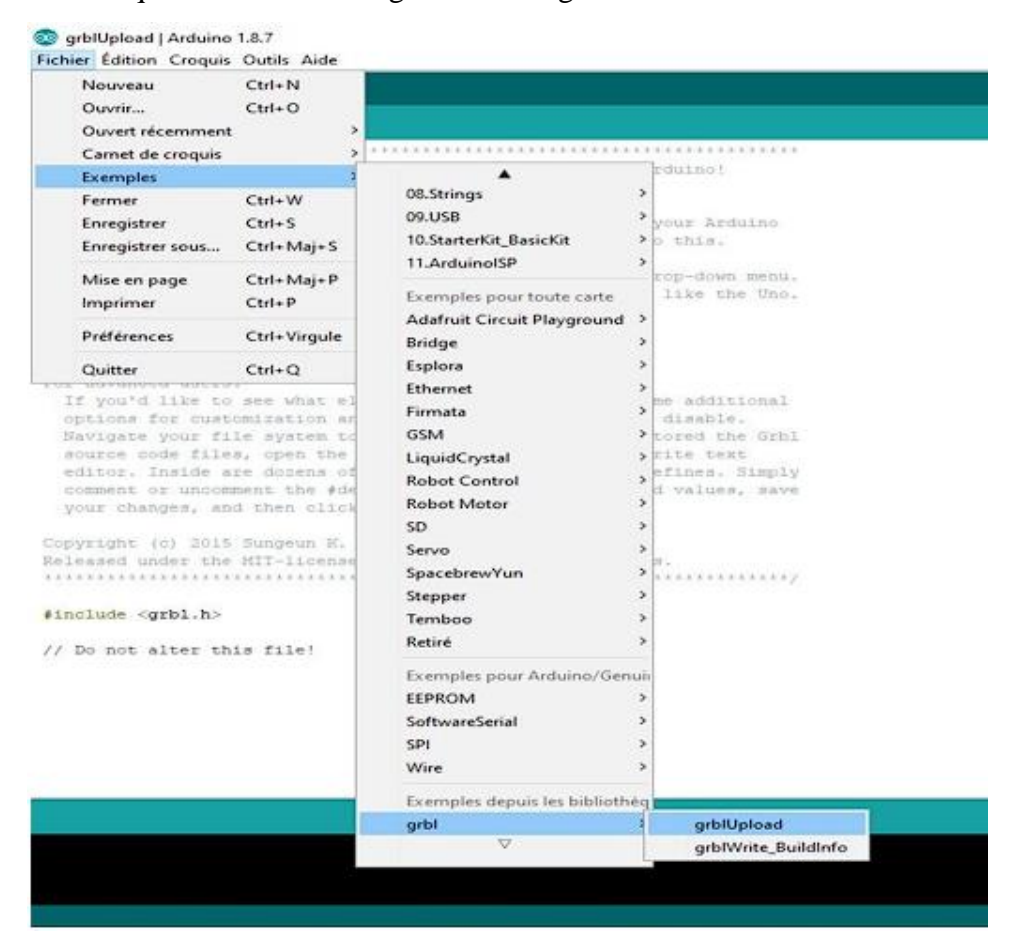

#### bouton qui est on cercle rouge. Voir la Figure II. 29

<span id="page-54-1"></span><span id="page-54-0"></span>*Figure II. 29 1ere étape de l'installation*

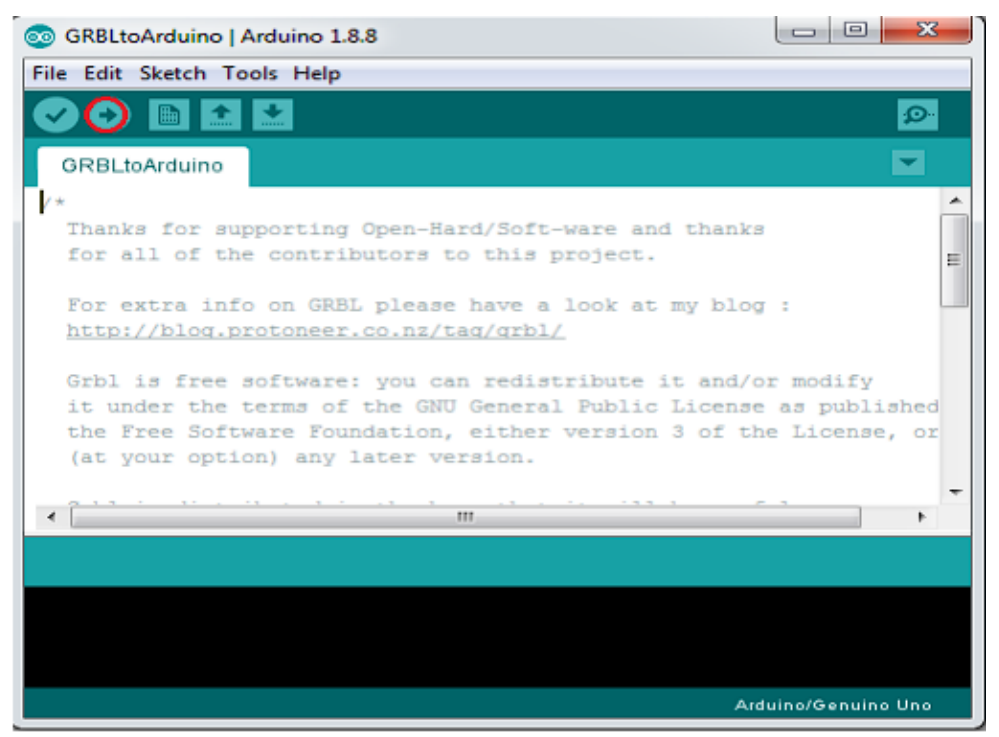

*Figure II. 30 2ème étape de l'installation*

#### **II.5.3.3. G-Code :**

<span id="page-55-0"></span>Le G-code est le langage de programmation pour contrôler une machine à commande numérique, normalisé par ISO (Organisation internationale de normalisation). Il est basé sur des lignes de code, plusieurs de ces lignes peuvent être regroupées dans un fichier pour créer un programme Gcode, qui sert à programmer les mouvements que la machine va effectuer (droite, arc de cercle, etc). Il est à noter que le G-code est utilisé pour des fraiseuses à commande numérique, des tours, des imprimantes 3D et des lasers de découpe [25].

#### **1) Les principales fonctions du G-code :**

Les principales fonctions du G-code sont résumées dans le tableau II.2 suivant :

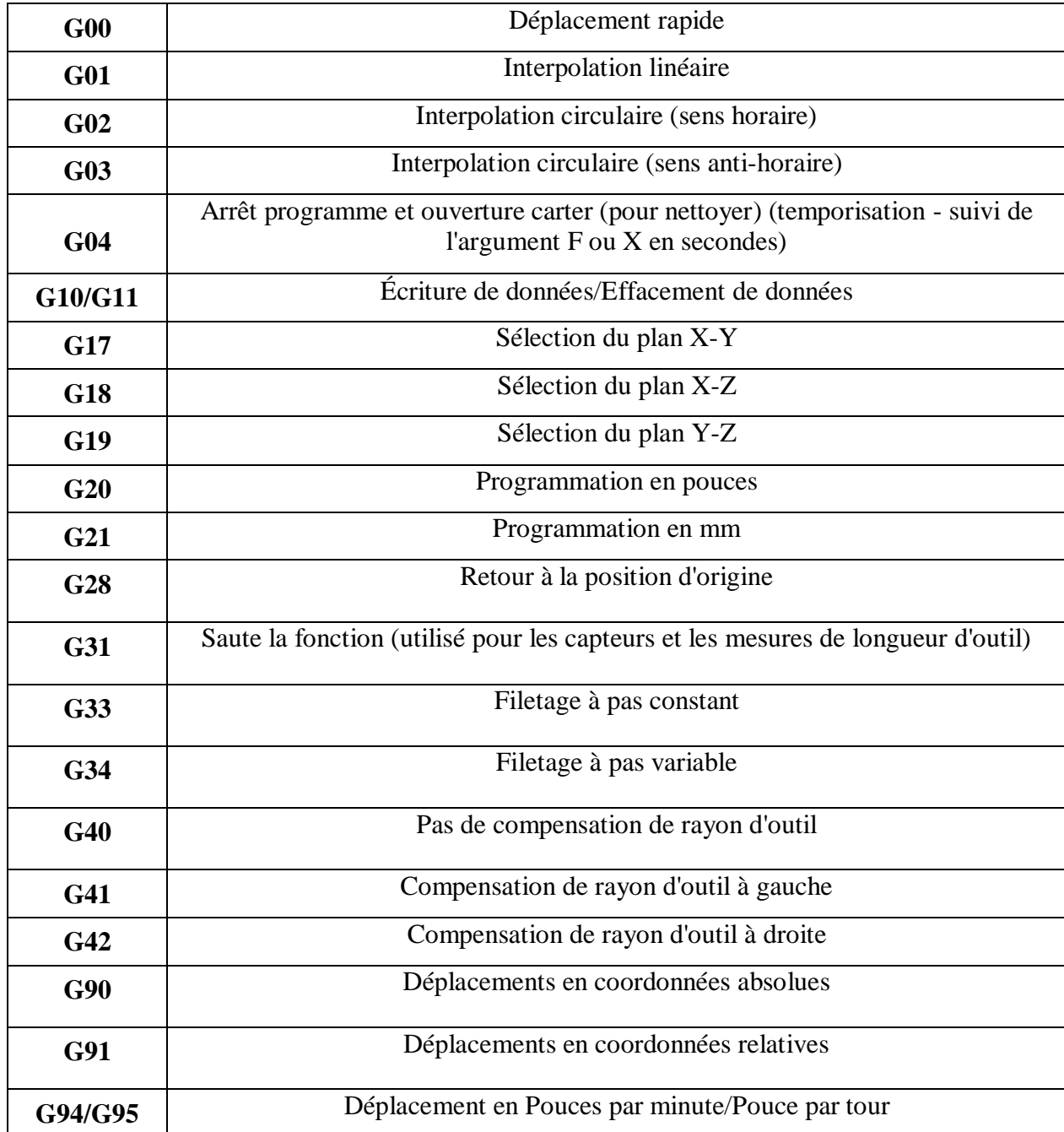

<span id="page-56-0"></span>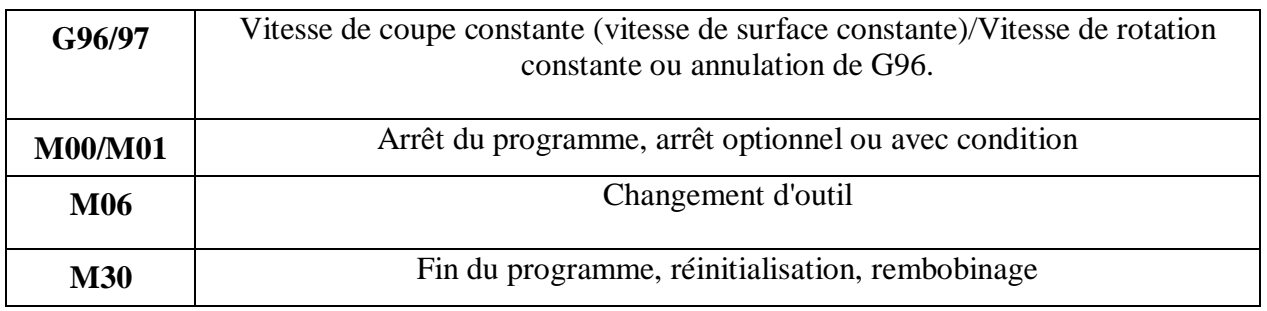

*Tableau II. 2 Les principales fonctions du G-code.*

#### **2) Langue de contrôleurs numériques « G-code » :**

#### **Description :**

Le G-code est le langage de programmation des machines numériques est basé sur des lignes de code. Chaque ligne (également appelée un *bloc*) peut inclure des commandes pour faire produire diverses actions à la machine. Plusieurs lignes de code peuvent être regroupées dans un fichier pour créer un programme G-code.

Une ligne de code typique commence par un numéro de ligne optionnel suivi par un ou plusieurs *mots*. Un mot commence par une lettre suivie d'un nombre (ou quelque chose qui permet d'évaluer un nombre). Un mot peut, soit donner une commande, soit fournir unargument à une commande.

 Par exemple, *G1 X3* est une ligne de code valide avec deux mots. *G1* est une commande qui signifie *déplaces toi en ligne droite à la vitesse programmée* et *X3* fournit la valeur d'argument (la valeur de X doit être 3 à la fin du mouvement). La plupart des commandes G-code commencent avec une lettre G ou M (G pourGénéral et M pour Miscellaneous (auxiliaire)). Les termes pour ces commandes sont G-codes et M-codes *[27].*

Le langage G-code n'a pas d'indicateur de début et de fin de programme. L'interpréteur cependant traite les fichiers. Un programme simple peut être en un seul fichier, mais il peut aussi être partagé sur plusieurs fichiers. Un fichier peut être délimité par le signe pour-cent de la manière suivante. La première ligne non vide d'un fichier peut contenir un signe *%* seul, éventuellement encadré d'espaces blancs, ensuite, à la fin du fichier on doit trouver une ligne similaire. Délimiter un fichier avec des % est facultatif si le fichier comporte un *M2* ou un *M30,* mais est requis sinon. Une erreur sera signalée si un fichier a une ligne pour-cent au début, mais pas à la fin. Le contenu utile d'un fichier délimité par pour-cent s'arrête après la seconde ligne pour-cent. Tout le reste est ignoré.

Le langage G-code prévoit les deux commandes (*M2* ou *M30*) pour finir un programme.Le programme peut se terminer avant la fin du fichier. Les lignes placées après la fin d'un programme ne seront pas exécutées. L'interpréteur ne les lit pas [27].

#### **3) Format d'une ligne :**

Une ligne de G-code typique est construite de la façon suivante, dans l'ordre avec la restriction à un maximum de 256 caractères sur la même ligne.

- 1. Un caractère optionnel d'effacement de bloc, qui est la barre oblique.
- 2. Un numéro de ligne optionnel.
- 3. Un nombre quelconque de mots, valeurs de paramètres et commentaires.
- 4. Un caractère de fin de ligne (retour chariot ou saut de ligne ou les deux).

#### **4) Universal G-code sender :**

Universal G-code sender (UGS) est un programme Java utilisé pour envoyer un fichier G-code vers le GRBL d'une machine à commande numérique.

Avec l'expéditeur G-Code Universel il est possible de contrôler le système avec des commandes G-code, comme le déplacement des moteurs pas à pas à la position initiale

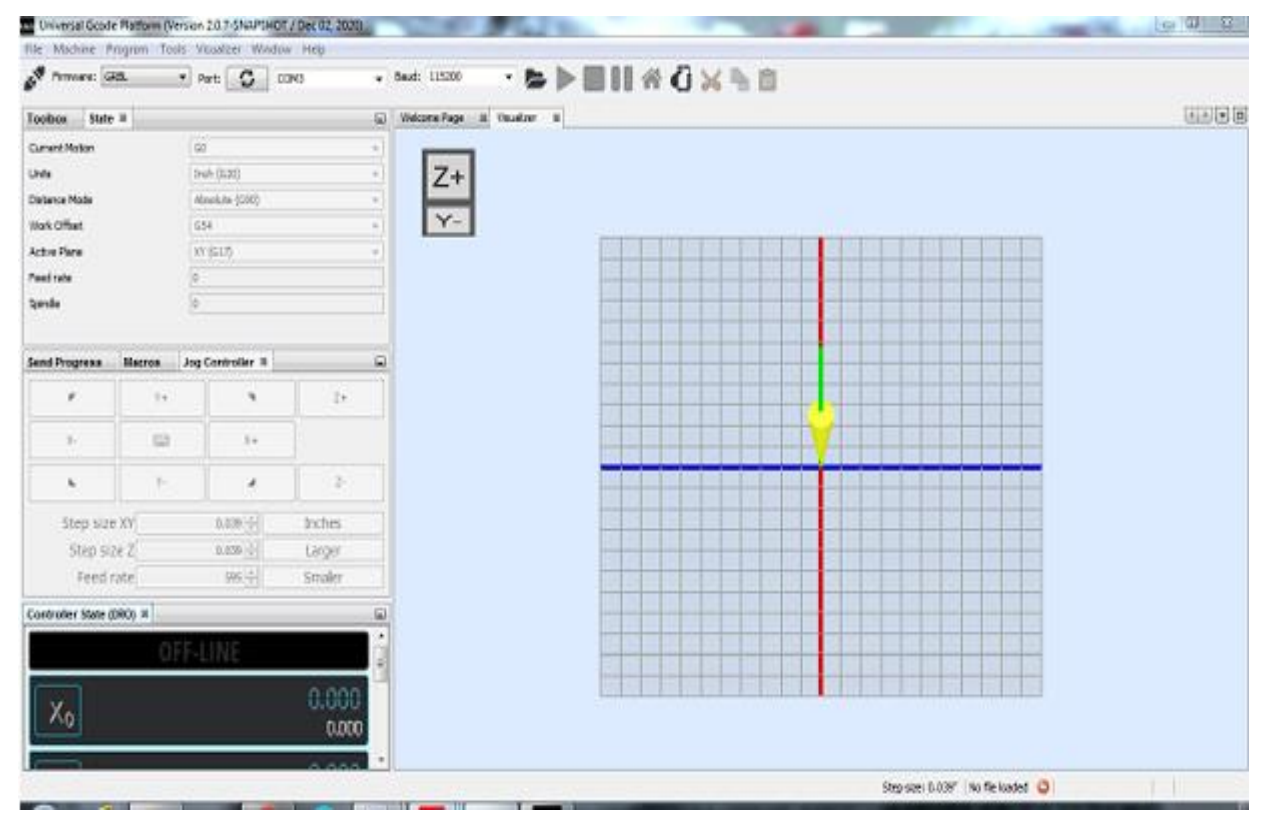

*Figure II. 31 Universal G-code sender*

<span id="page-57-0"></span>Après télécharger UGS :

- 1. Ouvrir UGS et sélectionner le port COM de votre Arduino dans le menu
- 2. Sélectionner le périphérique approprié dans la liste «Appareil».
- 3. Vérifier le taux de transmission pour le périphérique est de 57600 pour(Atmega 328) et de 115200 pour Uno (Atmega 328).

#### **5) L'éditeur du texte ou image compilateur de langage CNC :**

<span id="page-58-0"></span>L'éditeur de texte est une interface graphique sur l'ordinateur où l'opérateur peut traiter le Gcode à exécuter s'appelé « Inkscape ». Ensuite, ce texte doit être compilé, s'il y a des erreurs ; l'opérateur est prévu afin de les corriger. Une fois compilé, le code est prêt à envoyer à la carte Arduino Uno ou à simuler sur l'ordinateur

#### **II.5.3.4. Inkscape :**

Inkscape est un logiciel libre, d'édition de graphismes vectoriels, Il permet de créer des graphismes de manière très précise et contient également de nombreux effets. Le dessin est enregistré sous forme d'équations de courbes (chemins).

La Figure Ⅱ.32 représente l'interface de logiciel Inkscape

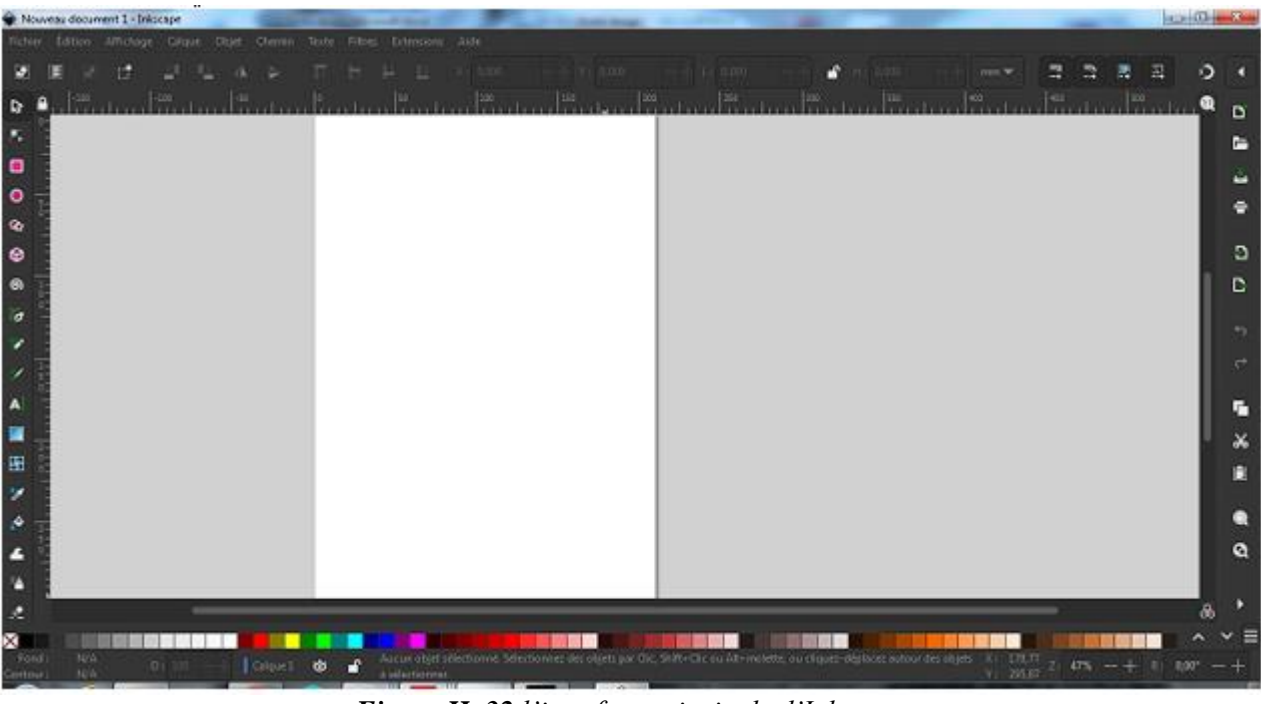

*Figure II. 32 l'interface principale d'Inkscape*

<span id="page-58-1"></span>"G-code Tools" est une extension d'Inkscape permettant (entre autres) degénérer du G-code à partir des chemins d'une image vectorielle.

La Figure Ⅱ.33 représente exemple d'un dessin (fichier svg) de dimension (8/8cm)

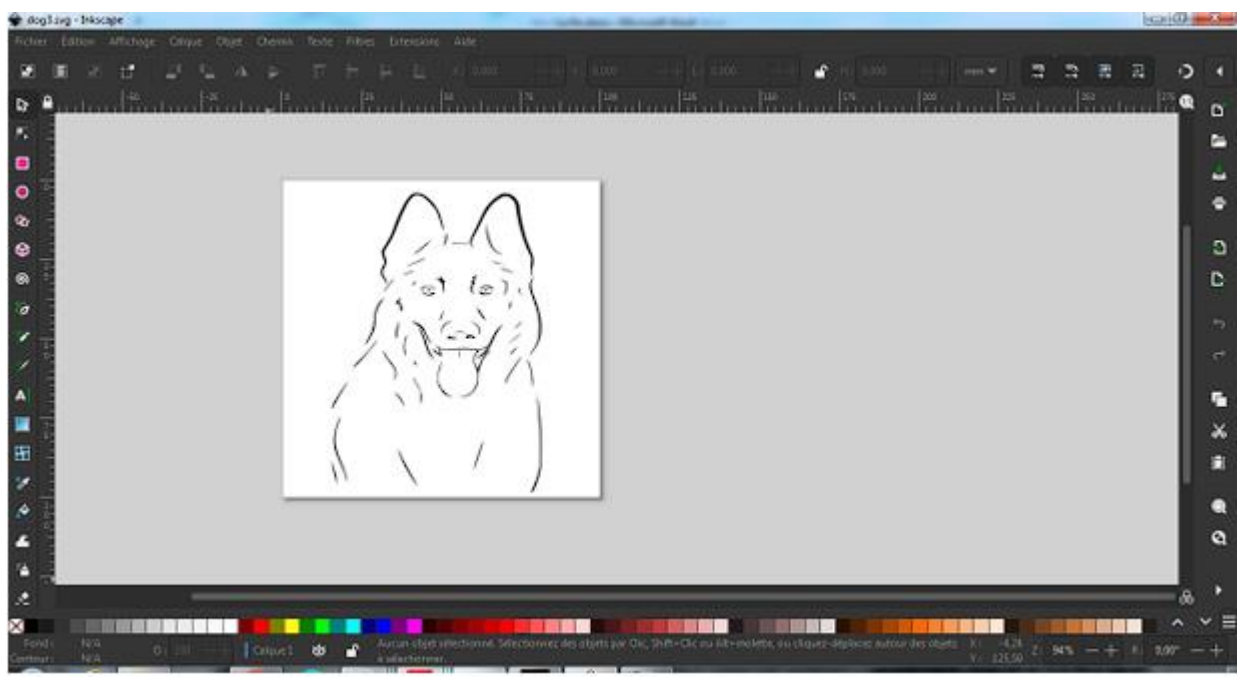

*Figure II. 33 Dessin fichier svg*

## **II.5.3.5. Jscut :**

<span id="page-59-1"></span><span id="page-59-0"></span>JsCut est un logiciel libre qui s'exécute dans le navigateur web et qui permet de générer du gcode à partir de fichiers svg.

| G<br>$\sim 3$<br>$\leftarrow$                 |                   | A Non securise i iscutarg/iscuthtml |                                                                      | 第 日 食<br>自己<br>外<br>三口                             |
|-----------------------------------------------|-------------------|-------------------------------------|----------------------------------------------------------------------|----------------------------------------------------|
| Opérations                                    |                   |                                     | jscut                                                                | Etape 1: Ouvrez un fichter SVG.<br>$\times$        |
| px par pouce<br>96                            |                   |                                     | Ouvrir les paramètres »<br>SVG ouvert +<br>Enregister les paramètres | Mistériel                                          |
| Oréer une operation                           |                   |                                     | Enregistrer GCCCE                                                    |                                                    |
| Onglets                                       |                   |                                     | Modifier les parcours d'outils<br>Simpler GOODE                      | $0.100$ *******<br>$0.000 -$                       |
| Unités                                        |                   | pouce<br>- 1997                     |                                                                      | $-1.000$<br>Faire bud mm                           |
| Profondeur de coupe<br>b<br>maximale          |                   |                                     |                                                                      | Faire tous les pour es<br>Unites<br>pouce<br>w.    |
| Créer des onglets                             |                   |                                     |                                                                      | Epaisseur<br>1,0                                   |
|                                               |                   |                                     |                                                                      | Hast v<br>Origine Z<br>Autorisation<br>0.1         |
| Outil (partage pour toutes les<br>opérations) |                   |                                     |                                                                      |                                                    |
| Unites                                        | pouce<br>$\omega$ |                                     |                                                                      | Conversion courbe en ligne.                        |
| Diamétre                                      | pouce             | 0.125                               |                                                                      |                                                    |
| Angle                                         | degrés            | 180                                 |                                                                      | Segments minimaux                                  |
| Profondeur de<br>jstutarg/index.html          | poste             | 0, 125                              |                                                                      | Longueur de segment minimale<br>0.01<br>/ bouces ! |

*Figure II. 34 L'interface principale de jscut*

<span id="page-59-2"></span>La figure II.35 représente exemple d'un dessin (fichier G-code)

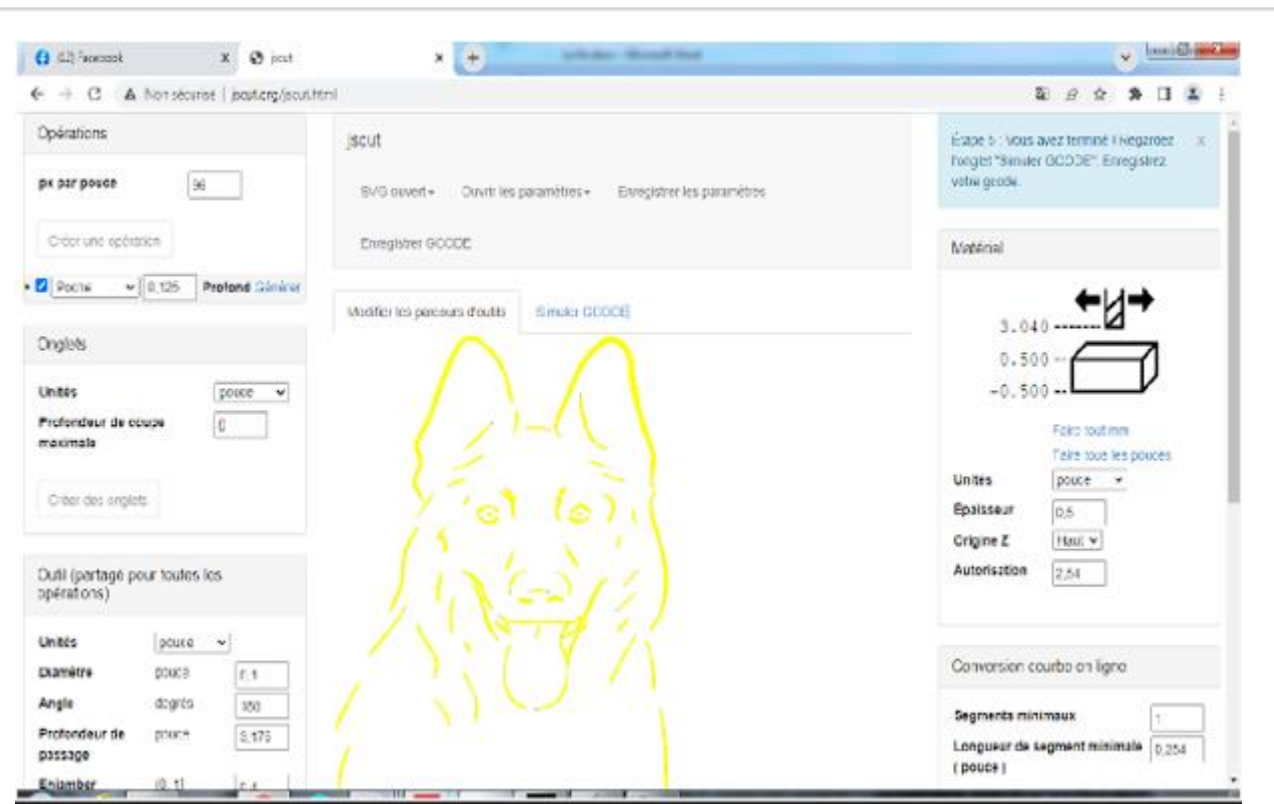

*Figure II. 35 Exemple d'un dessin (fichier G-code)*

## <span id="page-60-1"></span><span id="page-60-0"></span>**II.6. Conclusion :**

Dans ce chapitre nous avons montré les étapes de conception que nous avons repartie en trois parties partie mécanique, partie électrique et partie informatique (programmation).Et nous avons essayé d'expliquer la commande des trois moteurs avec une carte de commande basée sur Arduino et nous avons fait une étude sur les choix des moteurs à utiliser.

Dans le chapitre suivant nous présentons la fabrication du prototype suivant la démarche de conception présentée précédemment.

#### **CHAPITRE Ⅱ : Conception D'une Machine CNC**

## **CHAPITRE Ⅲ : Réalisation Pratique**

## **CHAPITRE III : Réalisation pratique**

## <span id="page-62-0"></span>**III.1. Introduction :**

Dans ce chapitre, nous allons essayer de fabriquer une machine-outil à commande numérique (CNC) à 3 axes de la manière la moins chère Possible, que ce soit pour l'usinage 3D ou pour l'Impression 3D.

<span id="page-62-2"></span><span id="page-62-1"></span>Et nous allons décrire les solutions adoptées par détail pour répondre aux spécifications denotre étude de projet et ce en abordant la conception détaillée de chaque partie du système.

## **III.2. Structure Mécanique :**

#### **III.2.1. Modélisation 3D des pièces à usinée :**

La machine est constitué de quatre partie qui sont : la base, l'axe X, l'axe Y et l'axe Z

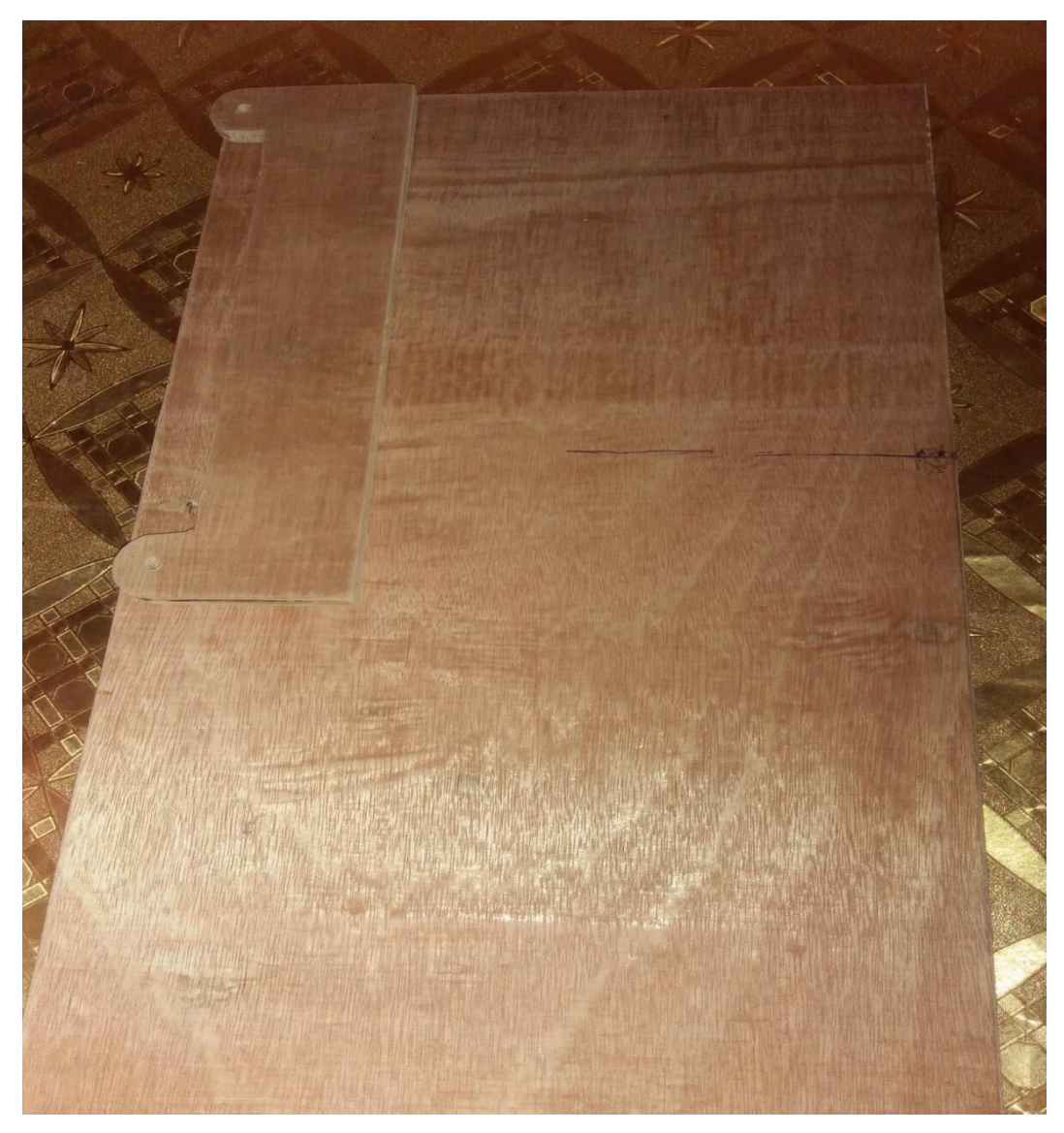

**a) La Base :**

<span id="page-62-3"></span>*Figure III. 1 La base*

**b) Les axes X, Yet Z :**

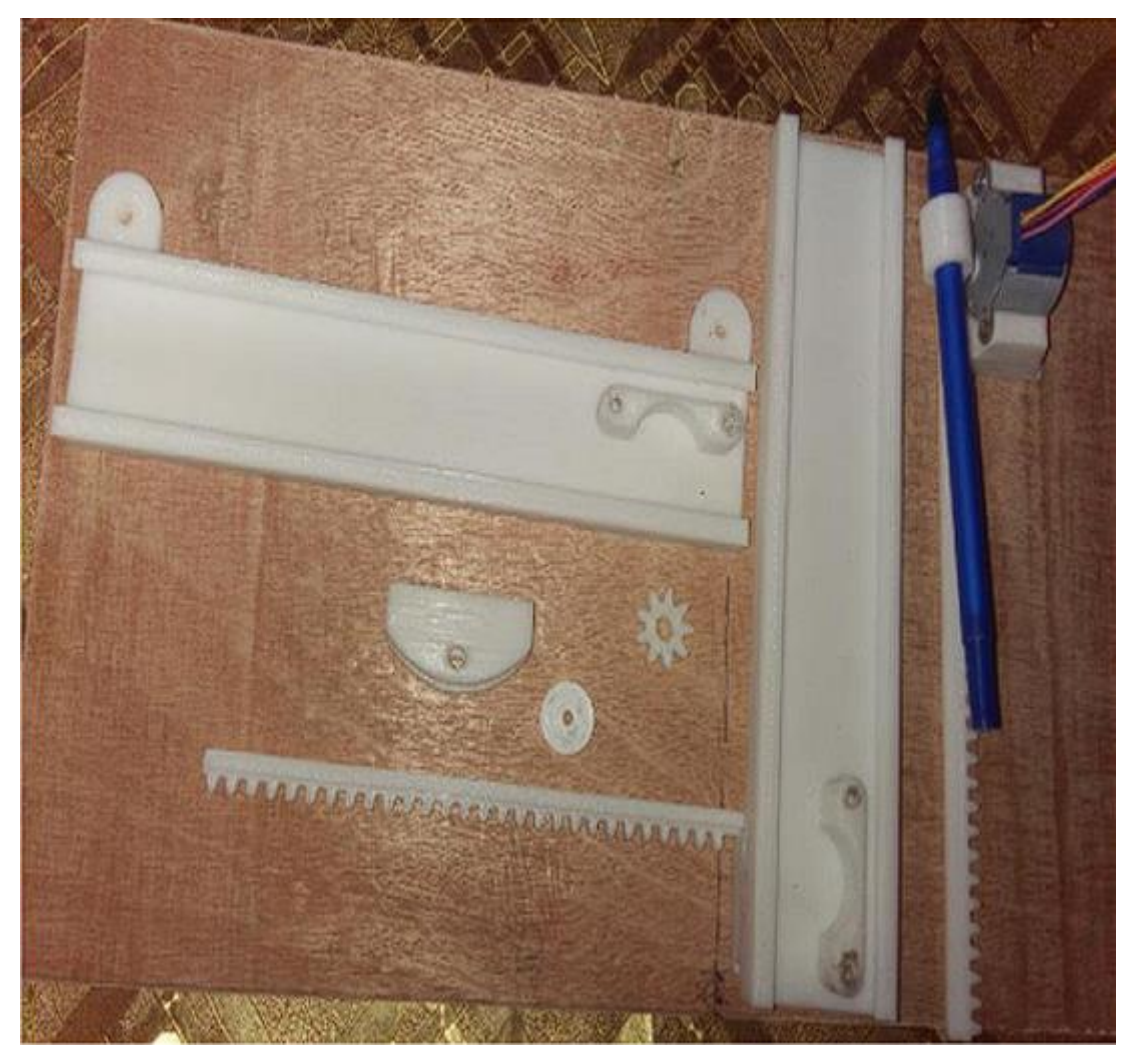

*Figure III. 2 Les axes X Y et Z*

## <span id="page-63-1"></span><span id="page-63-0"></span>**III.2.2. Assemblage complet de la machine :**

Après avoir cité les différentes parties de la machine CNC, nous allons les assembler pour avoirune CNC complète, la figure ci-dessous le montre.

Et pour fournir de l'énergie au projet, nous avons besoin :

- Circuit PCB
- Connecteurs femelle
- Boite d'alimentation 5V-5A
- Câbles de 20cm Male-Femelle
- Interrupteur

## **CHAPITRE Ⅲ : Réalisation Pratique**

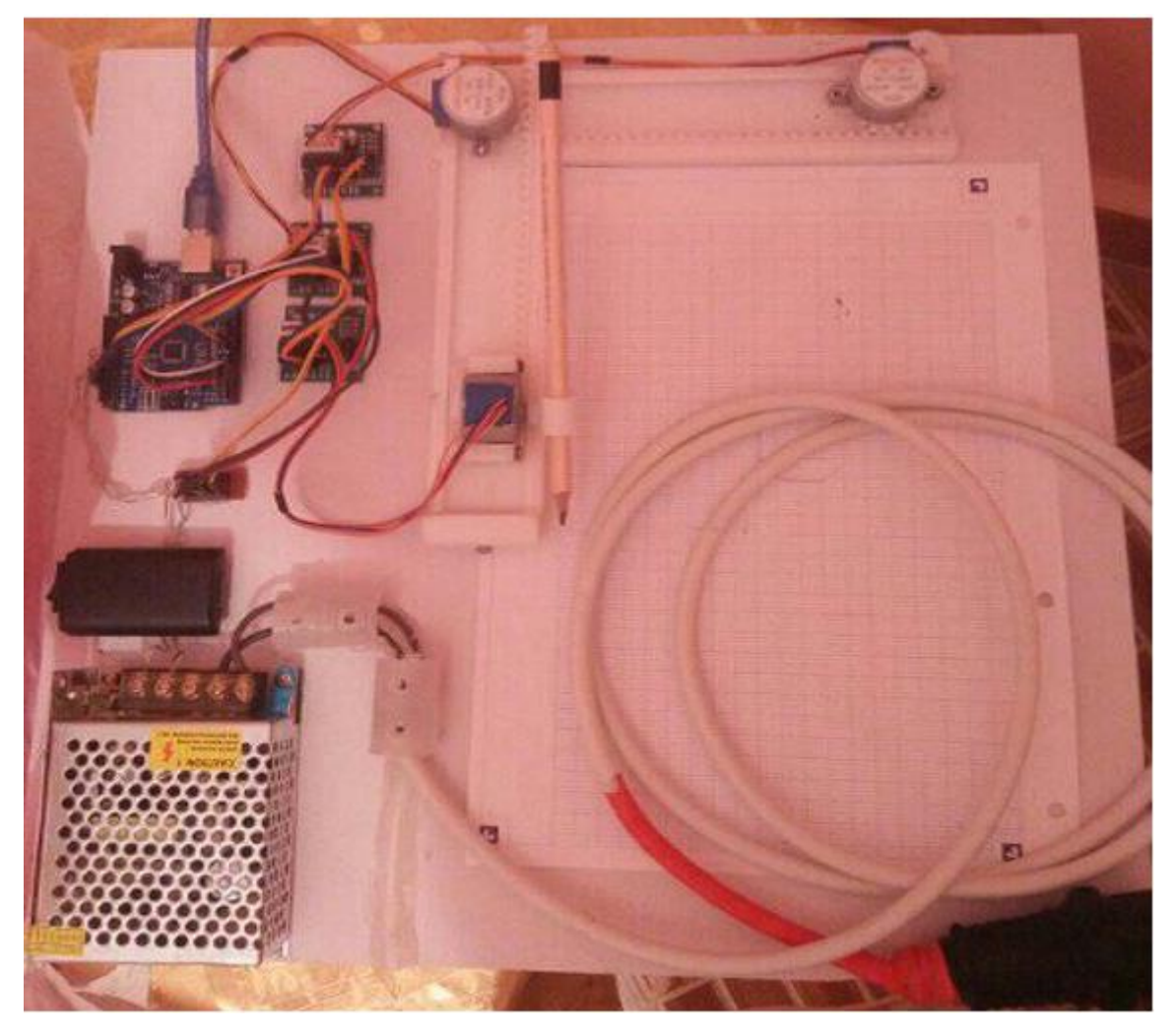

*Figure III. 3 La machine complète*

## <span id="page-64-0"></span>**Carte de commande pour la machine CNC :**

La carte de commande est constituée d'une carte Arduino UNO, et de trois drivers de moteurs pas à pas.

La figure ci-dessous montre le schéma de branchement :

## **CHAPITRE Ⅲ : Réalisation Pratique**

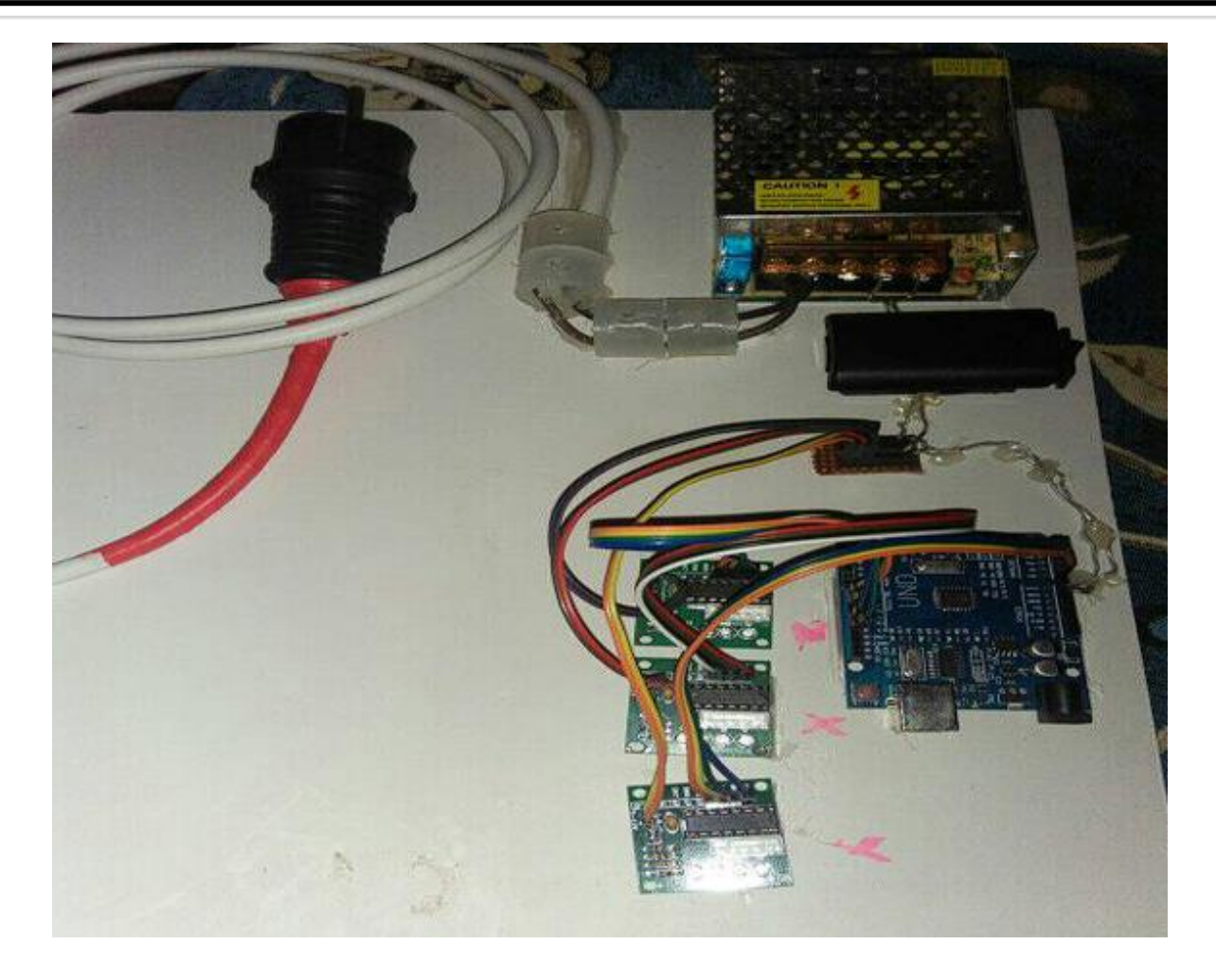

*Figure III. 4 La carte commande*

## <span id="page-65-1"></span><span id="page-65-0"></span>**III.2.3. Test des axes X / Y/Z**

Le câblage et l'assemblage réalisé, nous allons maintenant pouvoir tester le bon fonctionnement de mouvements des axes X et Y et Z

| <b>Send Progress</b> | <b>Macros</b> | Jog Controller & |               | ⊟ |      |  |
|----------------------|---------------|------------------|---------------|---|------|--|
|                      | $Y +$         |                  |               |   | $Z+$ |  |
| $X-$                 | $\frac{1}{2}$ |                  | $X +$         |   |      |  |
|                      | Υ-            |                  |               |   | $7-$ |  |
| Step size XY         |               | $0.039 -$        | <b>Inches</b> |   |      |  |
| Step size Z          | $0.039 -$     | Larger           |               |   |      |  |
| Feed rate            | $595 \div$    | Smaller          |               |   |      |  |

<span id="page-65-2"></span>*Figure III. 5 Test des axes X/Y/Z*

#### <span id="page-66-0"></span>**III.2.4. Mise en marche de la machine :**

Pour tester de la machine on suit les étapes suivantes :

- Création du fichier SVG de la pièce à tracer, avec le logiciel Inkscape
- Obtenu le fichier G-code avec logiciel libre Jscut
- Brancher L'Arduino à l'ordinateur via un port USB.
- Configurer et téléverser le programme Grbl dans l'Arduino via port USB.
- Initialiser les axes au point zéro manuellement.
- Importer le fichier G-code de dans l'interface de commande de logiciel g-codesender.
- $\triangleright$  Mise sous tension de la boite d'alimentation.
- $\triangleright$  Envoi du fichier G-code et lancement de l'usinage.

#### <span id="page-66-1"></span>**Traçons notre premier dessin :**

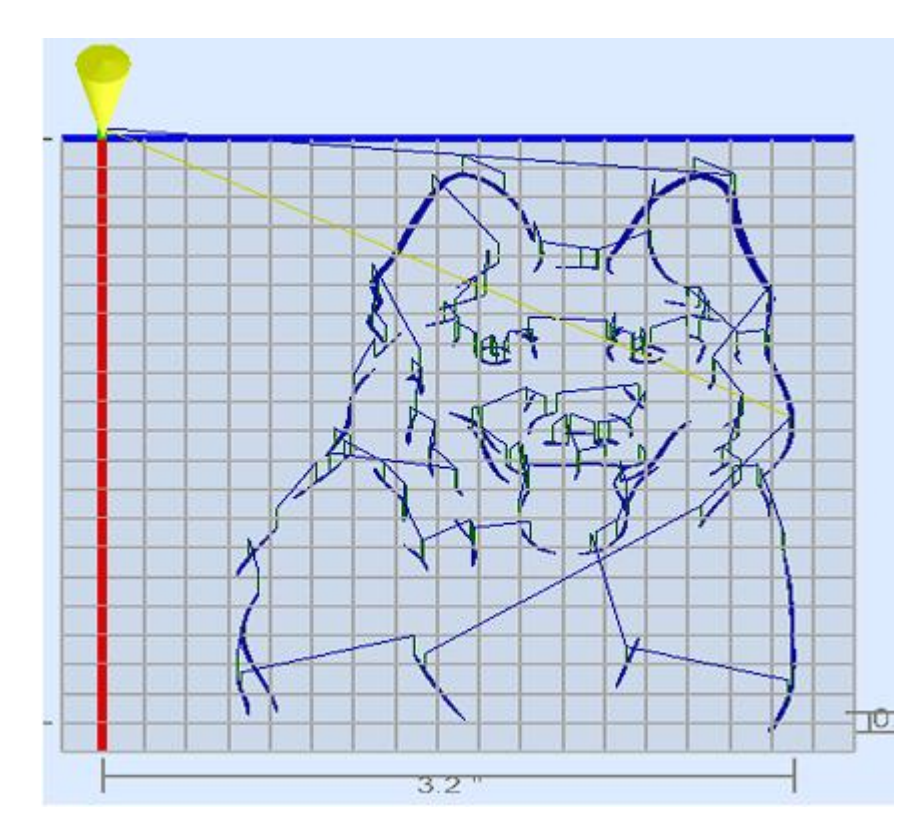

*Figure III. 6 Notre premier dessin*

## **Notre résultats:**

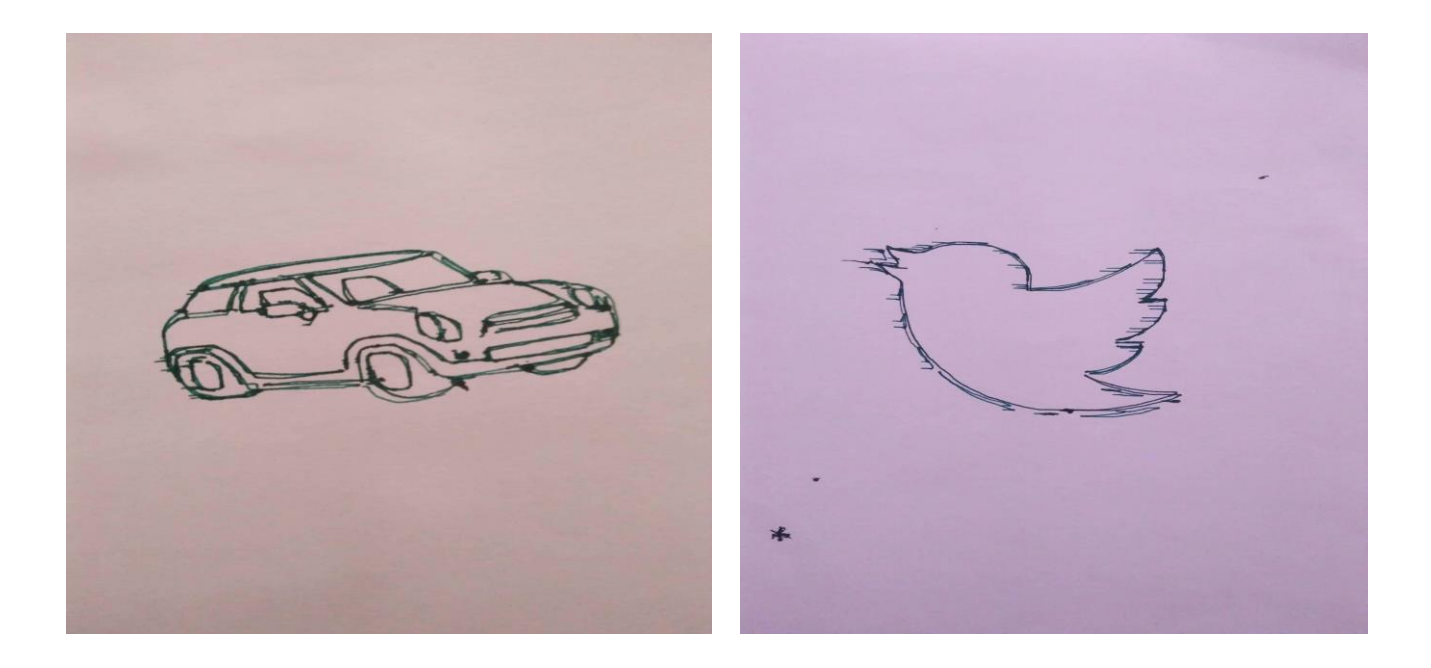

**Figure III. 7 :** Notre dessin final

## <span id="page-67-0"></span>**III.3. Conclusion :**

Dans ce chapitre la réalisation de la machine-outil et sa commande a été faite, Nous avons réussi à faire fonctionner la machine on la commandant par nos propres programmes, après plusieurs expériences, et plusieurs difficultés rencontrées La machine CNC fonctionne correctement et répond aux différentes commandes, Et le résultat de l'usinage est satisfaisant.

## **Conclusion Général**

<span id="page-68-0"></span>Notre projet de fin d'étude consiste à la réalisation pratique d'un mini traceur d'une machine CNC à base à la carte ARDUINO imprimé en 3D et l'emploie de l'expérience académique et professionnel le savoir-faire dans le domaine industriel.

Dans la première partie, nous avons d'abord entamé qui est basée sur la présentation de la machine CNC. Cette partie est essentielle au fonctionnement des machines à commande numérique

Dans la deuxième partie nous avons montré les étapes de conception que nous avons repartie en trois parties partie mécanique (SolidWorks), partie électrique (les composants électroniques) et partie programmation (logiciels). Où nous avons spécifié les différents composants nécessaires et étudié leur structure et leur architecture pour assurer un meilleur rendement de la machine.

Et enfin la partie de réalisation. Dans cette partie nous avons étudié les spécifications de chaque composant utilisé et l'architecture de notre machine.

Nous avons rencontré plusieurs problèmes durant la conception de la commande et la réalisation pratique, problèmes d'ordre mécanique, électrique et informatique. Mais grâce à Tawfiq Allah et ce que nous avons appris durant nos études académiques et l'assistance de nos encadrant nous avant pu associer les différents éléments dont la partie la plus essentiel qui est la commande des trois moteurs pas à pas logiciel, interface, programmes…etc.

En perspectives, plusieurs points sont à approfondir et ouvrent la voie à de nouveaux axes de travaux comme :

- $\triangleright$  Ajouter un ventilateur pour chaque moteur pas à pas.
- Fabriquez d'autres pièces 3D pouvant être utilisées dans une zone de travail plus grande que celle-ci.
- Remplacer le porte-stylo avec un autre plus performante.
- **F** Travailler sur des images en couleur.
- $\triangleright$  Ajouter un CNC shield dans le projet.

## <span id="page-69-0"></span>**Référence :**

[1] MICHELE LE BOUTEILLER, la MOCN ou Machin Outils à commande numérique, (premier partie), 10janvier 1996.

[2] Gilles prud'homme, « commande numérique des machines-outils »Technique de l'ingénieur, génie mécanique, usinage, B7130, D. Duret, « simulation de gamme d'usinage », revue de l'ingénieur et du Technicien de l'enseignement technique, n˚229,1981, pp. 34-37, 1995.

[3] Benabderazag khalil. «CONTRIBUTION A LA REALISATION D'UNE MOCN». Université Mohamed Boudiaf - M'sila, Algérie, 2018-2019.

[4] Djamel SMAINI, Rafik BEN KADI.«Conception et réalisation d'une machine CNC».UNIVERSITE MOULOUD MAMMERI DE TIZI-OUZOU, Algérie, 2015.

[5] Gilles prud'homme, « commande numérique des machines-outils »Technique de l'ingénieur, génie mécanique, usinage, B7130, D. Duret, « simulation de gamme d'usinage », revue de l'ingénieur et du Technicien de l'enseignement technique, n˚229,1981, pp. 34-37, 1995.

[6] Gilles prud'homme, « commande numérique des machines-outils »Technique de l'ingénieur, génie mécanique, usinage, B7130, D. Duret, « simulation de gamme d'usinage », revue de l'ingénieur et du Technicien de l'enseignement technique, n˚229,1981, pp. 34-37, 1995.

[7] Claude Barlier, Lionel Girardin. «Mémotech productique : matériaux et usinage». Ed. Casteilla, pp 406, 1992.

[8] D. Gelin, M. Vincent. Mars 1995. Éléments des fabrications, Edition marketing, paris.

[9] A. CHEIKH, La programmation des machines-outils à commande numérique, cours de 3éme année GMP, département de génie mécanique, 2009/2010.

[10] Patrick BLAIN, technique de l'ingénieur (CAO et méthodologie de conception).Document B 2 810.

[11] https://fr.wikipedia.org/wiki/Fabrication\_assist%C3%A9e\_par\_ordinateur

[12] Takashi Kenjo and Akira Sugawara, «stepping motors and their microprocessor controls »

Oxford University Press, ISBN 0-19-859385-6.

[13] Takashi Kenjo and Akira Sugawara, «stepping motors and their microprocessor controls » Oxford University Press, ISBN 0-19-859385-6

[14]http://ressources.univ-lemans.fr/AccesLibre/UM/Pedago/physique/02/electri/pasapas.html

[15] Pierre Mayé : «Moteurs électriques pour la robotique» ; 2ém édition, octobre 2013

[16] Christian Tavernier « Arduino Maitrise sa programmation et ses cartes d'interface (shield) »,

paris 2011, DUNOD

- [17] S.V.D.Reyvanth, G.Shirish, « PID controller using Arduino ».
- [18] www.arduino.cc
- [19] https://forsimplytech.blogspot.com/2019/11/cartes-arduino-caracteristiques.html
- [20] www.reality.be/elo/labos2/files/AtMega32DocFr.pdf
- [21] www.jp79dsfr.free.fr/\_.../Elec%20\_%20Arduino%20-%20Memo%20et%20condense.pdf
- [22] https://www.arduino.cc/en/Main/ArduinoBoardUno
- [23] http://inkscape.fr/
- [24] <https://forsimplytech.blogspot.com/2019/11/cartes-arduino-caracteristiques.html>
- [25]. R Laguionie 2007 tel.archives-ouvertes.fr.
- [26]https://zestedesavoir.com/tutoriels/686/arduino-premiers-pas-en-informatique-

embarquee/742\_decouverte-de-larduino/3416\_le-logiciel/

- [27] **Steve Krar, Arthur Gill**, *«Computer numerical control programming basics»*
- [28] http://inkscape.fr/